# Betriebsanleitung Proline t-mass 65 FOUNDATION Fieldbus

Thermisches Massedurchfluss-Messgerät

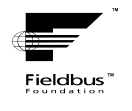

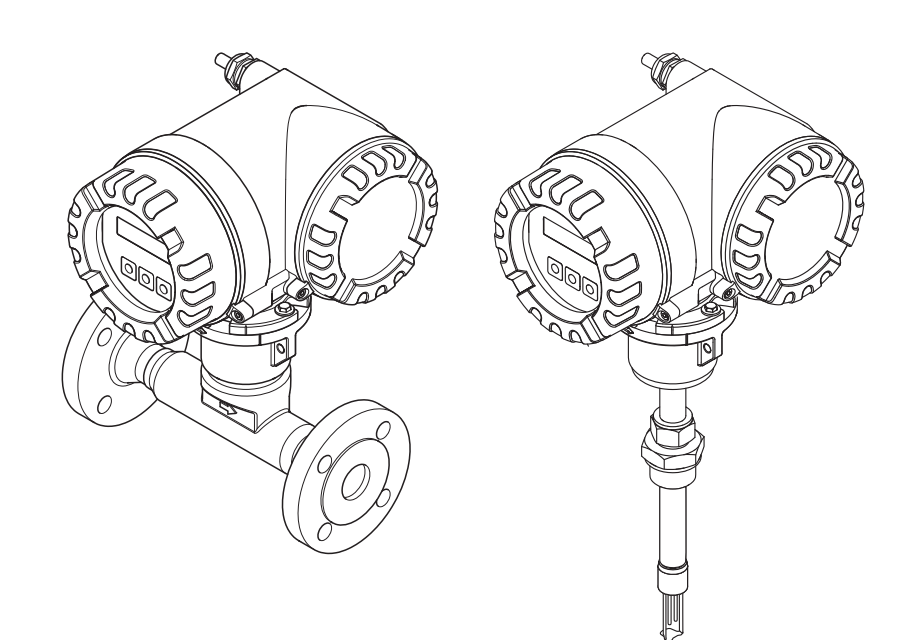

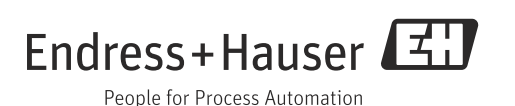

## Inhalt

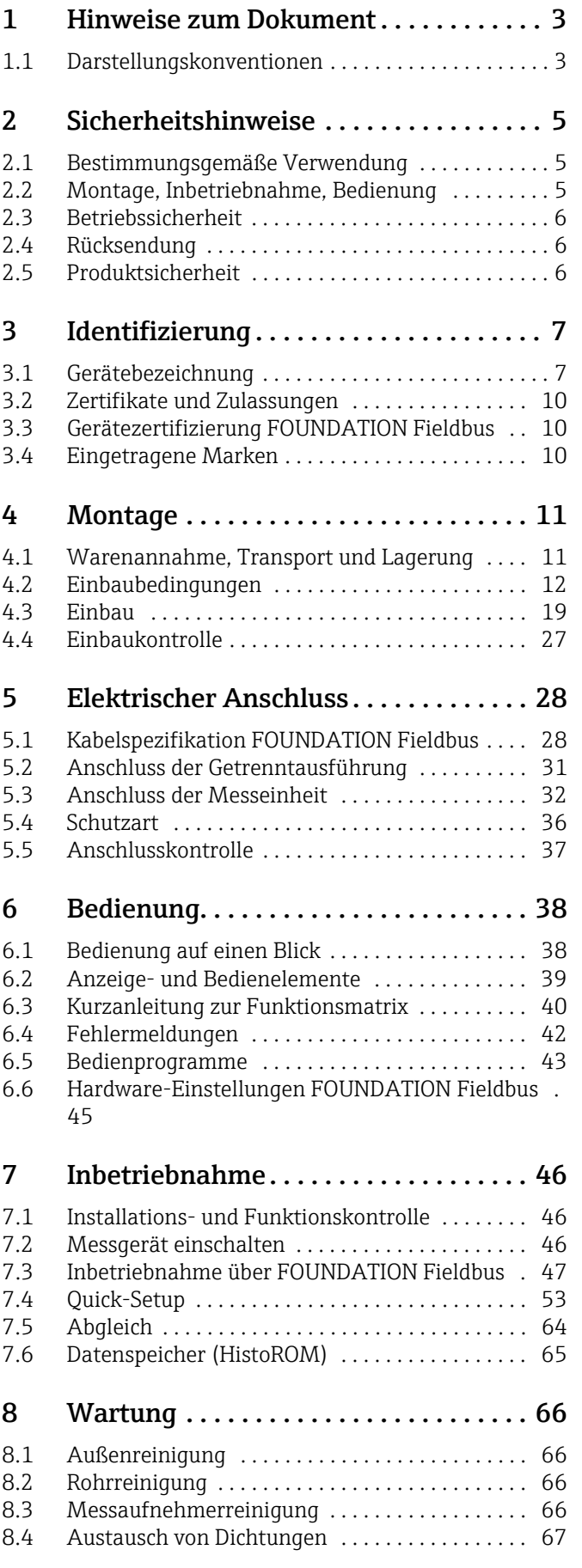

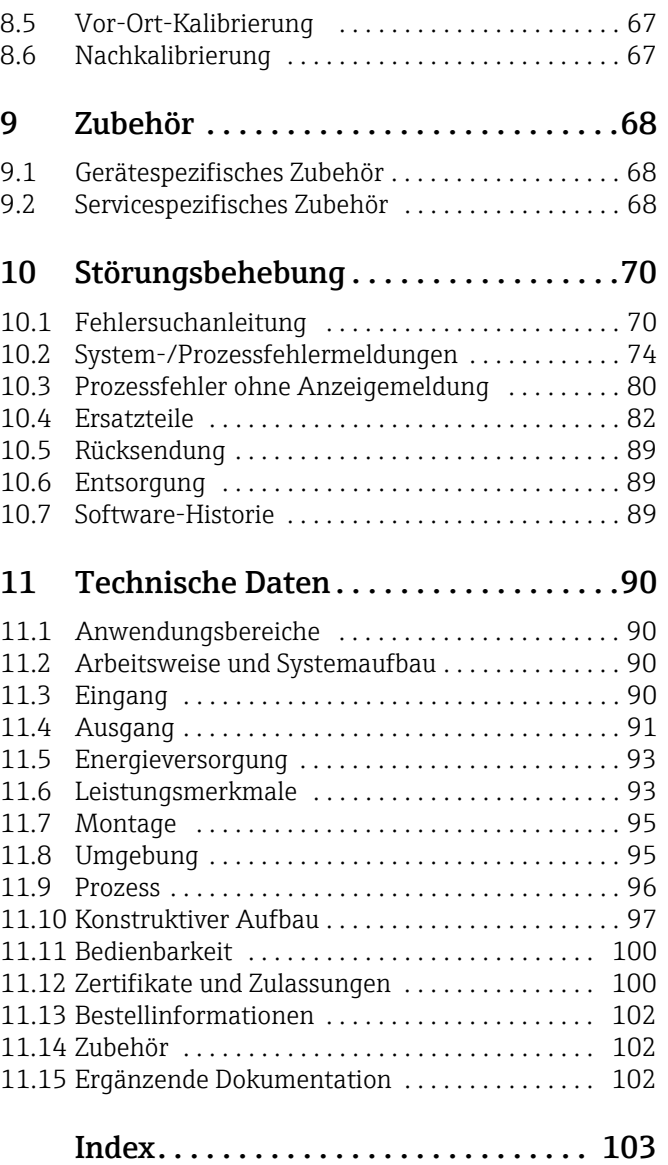

## <span id="page-2-0"></span>1 Hinweise zum Dokument

## <span id="page-2-1"></span>1.1 Darstellungskonventionen

#### 1.1.1 Warnhinweissymbole

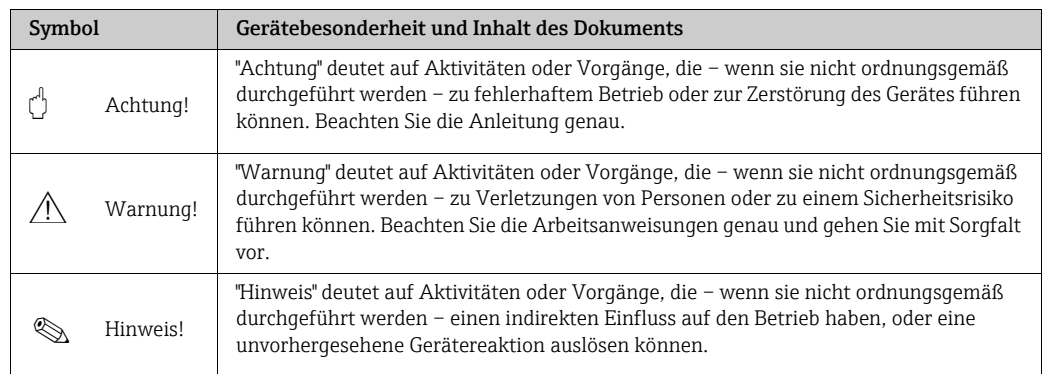

### 1.1.2 Elektrische Symbole

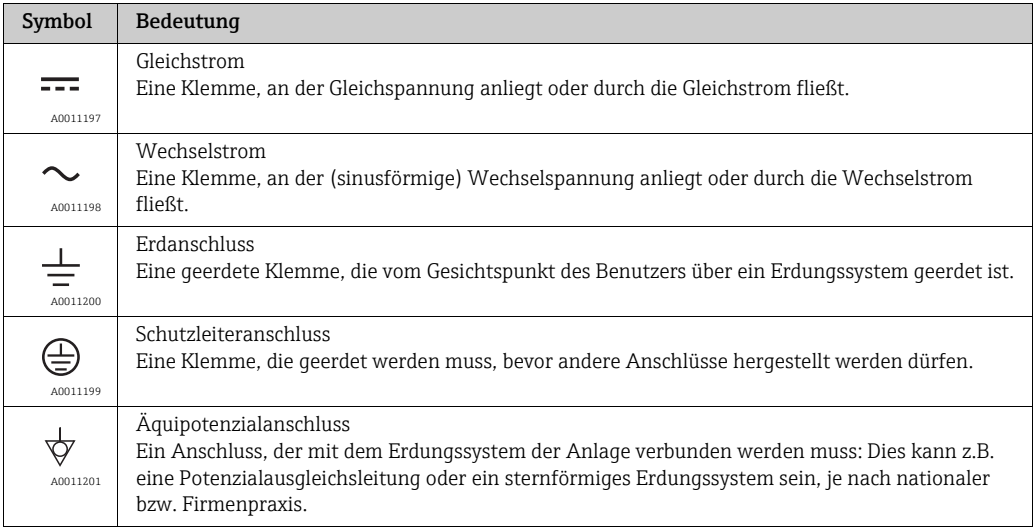

## 1.1.3 Symbole für Informationstypen

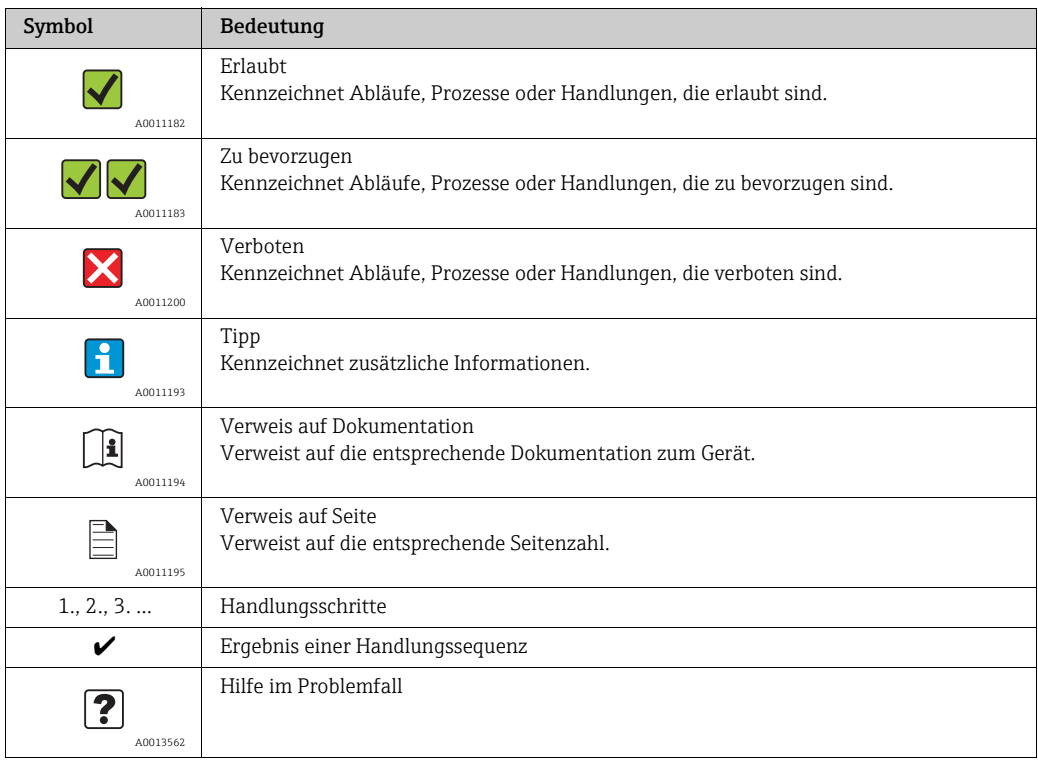

## 1.1.4 Symbole für Grafiken

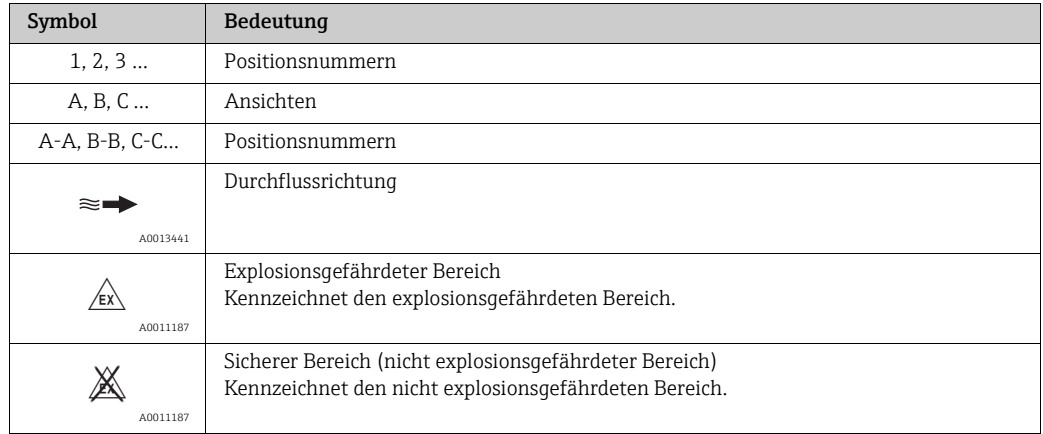

## <span id="page-4-0"></span>2 Sicherheitshinweise

## <span id="page-4-1"></span>2.1 Bestimmungsgemäße Verwendung

Das in dieser Betriebsanleitung beschriebene Messgerät ist ausschließlich zum Messen des Masseflusses von Gasen (z.B. kg,  $Nm^3$  sft<sup>3</sup>) zu verwenden. Gleichzeitig misst es auch die Gastemperatur. Das Messgerät kann für das Messen einer vorgegebenen Auswahl an reinen Gasen oder von Gasgemischen konfiguriert werden.

Beispiele:

- Luft
- Sauerstoff
- Stickstoff
- Kohlenstoffdioxid
- Argon usw.

Bei korrosiven, gesättigten und schmutzigen Gasen ist bei der Messung Vorsicht geboten. In diesen Fällen Ihre Endress+Hauser Vertriebszentrale kontaktieren. Instabile Gase oder Gase welche von Endress+Hauser als ungeeignet angesehen werden sind zu vermeiden. Die Messgeräte sind nicht ausgelegt für Flüssigkeiten oder Messstoffe im flüssigen Zustand.

Bei unsachgemäßem oder nicht bestimmungsgemäßem Gebrauch kann die Betriebssicherheit aufgehoben werden. Der Hersteller haftet für dabei entstehende Schäden nicht.

## <span id="page-4-2"></span>2.2 Montage, Inbetriebnahme, Bedienung

Folgende Punkte sind zu beachten:

- Montage, elektrische Installation, Inbetriebnahme, Bedienung und Wartung des Messgeräts dürfen nur durch ausgebildetes Fachpersonal erfolgen, das vom Anlagenbetreiber dazu autorisiert wurde. Das Fachpersonal muss diese Betriebsanleitung gelesen und verstanden haben und deren Anweisungen befolgen.
- Bei speziellen Messstoffen, inkl. Medien für die Reinigung, ist Endress+Hauser gerne behilflich, die Korrosionsbeständigkeit messstoffberührender Materialien abzuklären. Kleine Veränderungen der Temperatur, Konzentration oder Grad der Verunreinigung im Prozess können jedoch Unterschiede in der Korrosionsbeständigkeit nach sich ziehen. Daher übernimmt Endress+Hauser keine Garantie oder Haftung hinsichtlich Korrosionsbeständigkeit messstoffberührender Materialien in einer bestimmten Applikation. Für die Auswahl geeigneter messstoffberührender Materialien im Prozess ist der Bediener verantwortlich.
- Bei Schweißarbeiten an der Rohrleitung darf die Erdung des Schweißgerätes nicht über das Messgerät erfolgen.
- Der Installateur hat dafür Sorge zu tragen, dass das Messgerät gemäß den elektrischen Anschlussplänen korrekt angeschlossen ist. Der Messumformer ist zu erden, außer wenn besondere Schutzmaßnahmen getroffen wurden (z.B. galvanisch getrennte Energieversorgung SELV oder PELV).
- Grundsätzlich zu beachten sind die in Ihrem Land geltenden Vorschriften bezüglich Öffnen und Reparieren von elektrischen Geräten.

## <span id="page-5-0"></span>2.3 Betriebssicherheit

Folgende Punkte sind zu beachten:

• Messgeräte, die im explosionsgefährdeten Bereich eingesetzt werden, liegt eine separate Ex-Dokumentation bei, die ein fester Bestandteil dieser Betriebsanleitung ist. Die darin aufgeführten Installationsvorschriften und Anschlusswerte müssen ebenfalls konsequent beachtet werden!

Auf der Vorderseite der Ex-Zusatzdokumentation ist je nach Zulassung und Zertifizierungsstelle das entsprechende Symbol abgebildet (z.B.  $\otimes$  Europa,  $\otimes$  USA,  $\circ$  Kanada).

- Verbrennungsgefahr! Beim Durchleiten heißer Messstoffe durch das Messrohr erhöht sich die Oberflächentemperatur des Messaufnehmergehäuses. Es muss mit Temperaturen nahe der Messstofftemperatur gerechnet werden. Bei erhöhter Messstofftemperatur den Schutz vor heißen Oberflächen sicherstellen.
- Das Messgerät erfüllt die allgemeinen Sicherheitsanforderungen gemäß EN 61010-1 und die EMV-Anforderungen gemäß IEC/EN 61326 sowie die NAMUR-Empfehlung NE 21, NE 43 und NE 53.
- Das separate Dokument über die Druckgeräterichtlinie muss für die in der Kategorie II oder III gemäß der Druckgeräterichtlinie installierten Messgeräte beachtet werden.
- Der Hersteller behält sich vor, technische Daten ohne spezielle Ankündigung dem entwicklungstechnischen Fortschritt anzupassen. Über die Aktualität und eventuelle Erweiterungen dieser Betriebsanleitung gibt Ihre Endress+Hauser Vertriebszentrale Auskunft.

## <span id="page-5-1"></span>2.4 Rücksendung

- Keine Messgeräte zurücksenden, wenn diese nicht mit letzter Sicherheit von allen gesundheitsgefährdenden Stoffen vollständig gereinigt wurden, z.B. in Ritzen eingedrungene oder durch Kunststoff diffundierte Stoffe.
- Kosten, die aufgrund mangelhafter Reinigung des Messeräts für eine eventuelle Entsorgung oder für Personenschäden (Verätzungen usw.) entstehen, werden dem Betreiber in Rechnung gestellt.
- Dazu die Massnahmen auf →  [89](#page-88-0) beachten.

## <span id="page-5-2"></span>2.5 Produktsicherheit

Dieses Messgerät ist nach dem Stand der Technik und guter Ingenieurspraxis betriebssicher gebaut und geprüft und hat das Werk in sicherheitstechnisch einwandfreiem Zustand verlassen. Es erfüllt die einschlägigen Normen und Vorschriften nach EN 61010-1 "Sicherheitsbestimmungen für elektrische Mess-, Steuer-, Regel- und Laborgeräte". Wenn das Messgerät unsachgemäß oder nicht bestimmungsgemäß eingesetzt wird, können jedoch Gefahren von ihm ausgehen.

## <span id="page-6-0"></span>3 Identifizierung

## <span id="page-6-1"></span>3.1 Gerätebezeichnung

Das Messgerät "t-mass 65" besteht aus den folgenden Komponenten:

- Messumformer "t-mass 65"
- Messaufnehmer "t-mass F", "t-mass I"

Zwei Ausführungen sind lieferbar:

- Kompaktausführung: Messumformer und Messaufnehmer bilden eine mechanische Einheit.
- Getrenntausführung: Messumformer und Messaufnehmer werden getrennt voneinander installiert.

### 3.1.1 Typenschild Messumformer

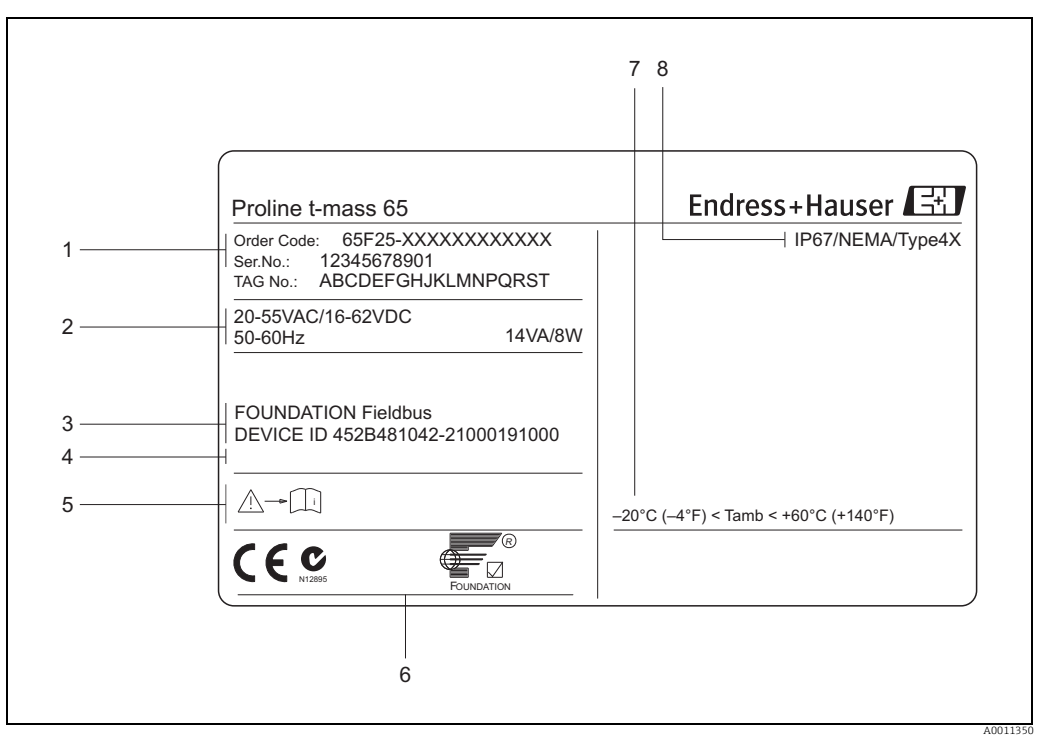

*Abb. 1: Typenschildangaben für Messumformer "t-mass 65" (Beispiel)*

*1 Bestellcode, Seriennummer: die Bedeutung der einzelnen Buchstaben und Ziffern kann den Angaben der Auftragsbestätigung entnommen werden.*

- *2 Energieversorgung, Frequenz, Leistungsaufnahme*
- 
- *3 Verfügbare Ein- und Ausgänge 4 Raum für Zusatzinformationen bei Sonderprodukten 5 Gerätedokumentation beachten*
- *6 Raum für Zertifikate, Zulassungen und weitere Zusatzinformationen zur Ausführung*
- *7 Zulässige Umgebungstemperatur*
- *8 Schutzart*

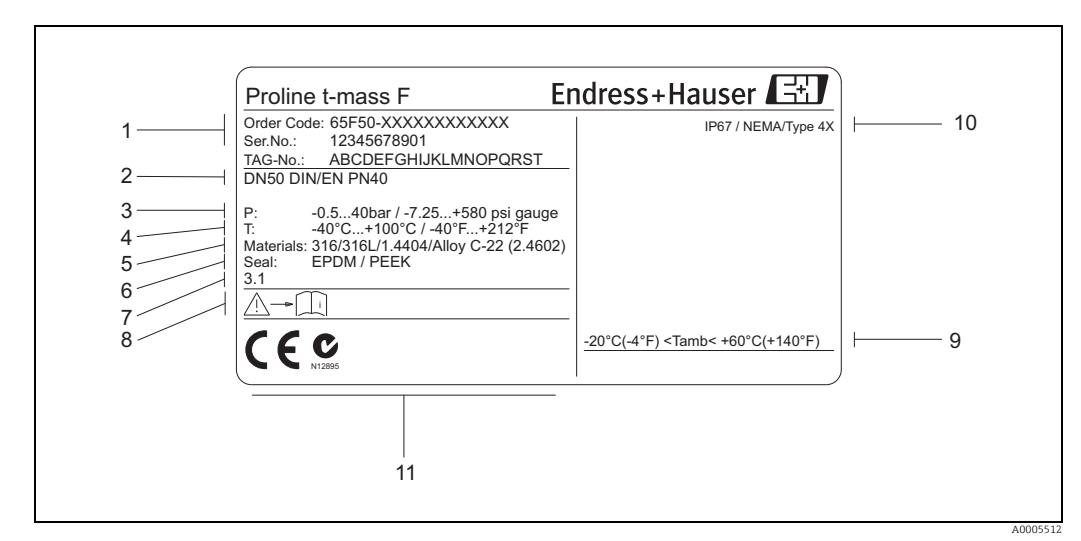

#### 3.1.2 Typenschild Messaufnehmer

*Abb. 2: Typenschildangaben für Messaufnehmer "t-mass F "(Beispiel)*

- *1 Bestellcode, Seriennummer: die Bedeutung der einzelnen Buchstaben und Ziffern kann den Angaben der Auftragsbestätigung entnommen werden.*
- *2 Nennweite*
- 
- *3 Druckbereich 4 Temperaturbereich*
- *5 Werkstoff Messrohr 6 Dichtungswerkstoff*
- 
- *7 Raum für Zusatzinformationen bei Sonderprodukten*
- *8 Gerätedokumentation beachten 9 Zulässige Umgebungstemperatur*
- *10 Schutzart*
- *11 Raum für Zertifikate, Zulassungen und weitere Zusatzinformationen zur Ausführung*

#### 3.1.3 Typenschild für Anschlüsse

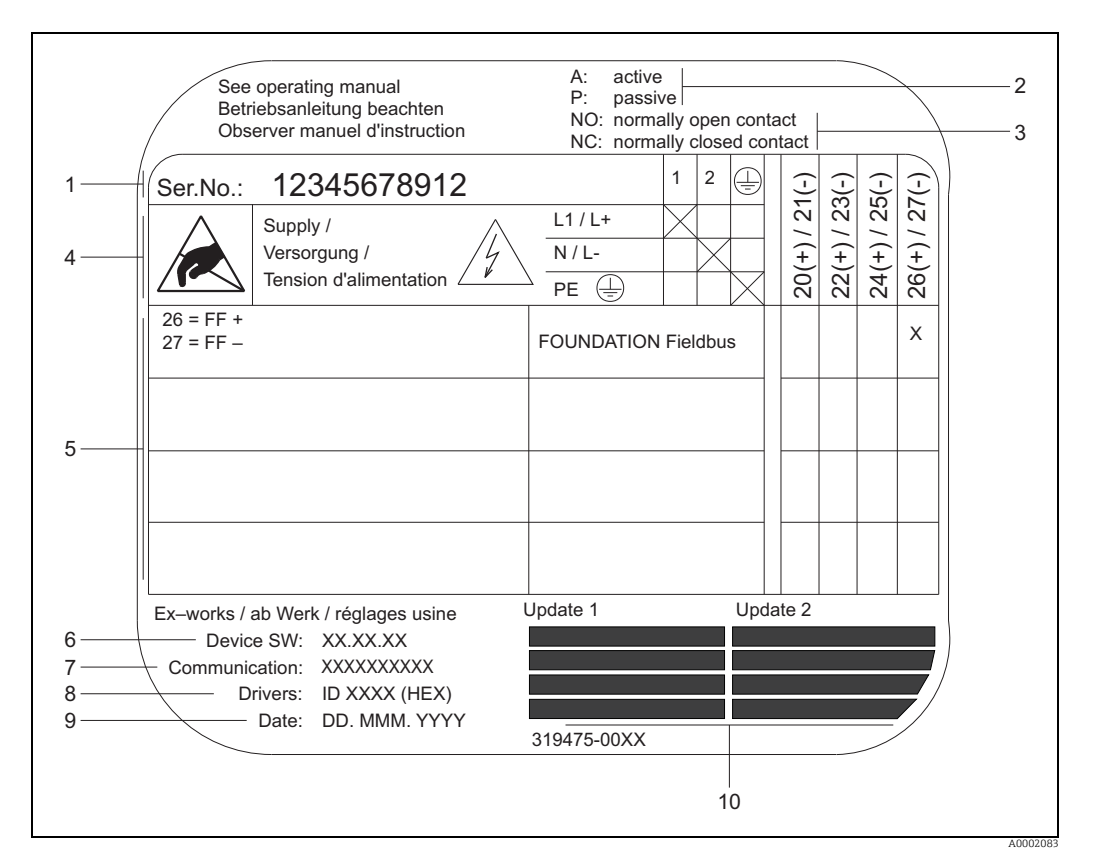

*Abb. 3: Typenschildangaben für Proline Messaufnehmer (Beispiel)*

- *1 Seriennummer*
- *2 Mögliche Konfiguration des Stromausgangs*
- *3 Mögliche Konfiguration der Relaiskontakte*
	- *4 Klemmenbelegung, Energieversorgungkabel: 85…260 V AC, 20…55 V AC, 16…62 V DC*
	-
- *Klemme Nr. 1: L1 für AC, L+ für DC Klemme Nr. 2: N für AC, L– für DC 5 Anliegende Signale an den Ein- und Ausgängen, mögliche Konfigurationen und Klemmenbelegung (20…27),*
- *siehe auch "Elektrische Werte von Eingängen/Ausgängen", →  [90](#page-89-3)*
- *6 Version der aktuell installierten Gerätesoftware (inkl. Sprachpaket)*
- *7 Installierte Kommunikationsart 8 Angabe zur aktuellen Kommunikationssoftware*
- 
- *9 Datum der Installation 10 Aktuelle Updates der in Punkt 6 bis 9 gemachten Angaben*

## <span id="page-9-0"></span>3.2 Zertifikate und Zulassungen

Dieses Messgerät ist nach dem Stand der Technik und guter Ingenieurspraxis betriebssicher gebaut und geprüft und hat das Werk in sicherheitstechnisch einwandfreiem Zustand verlassen. Es erfüllt die einschlägigen Normen und Vorschriften nach EN 61010-1 "Sicherheitsbestimmungen für elektrische Mess-, Steuer-, Regel- und Laborgeräte" sowie die EMV-Anforderungen gemäß IEC/EN 61326.

Das in dieser Betriebsanleitung beschriebene Messgerät erfüllt somit die gesetzlichen Anforderungen der EG-Richtlinien. Endress+Hauser bestätigt die erfolgreiche Prüfung des Messgeräts mit der Anbringung des CE-Zeichens.

Das Messgerät ist in Übereinstimmung mit den EMV-Anforderungen der Behörde "Australian Communications and Media Authority (ACMA)".

## <span id="page-9-1"></span>3.3 Gerätezertifizierung FOUNDATION Fieldbus

Das Messgerät hat alle durchgeführten Testprozeduren erfolgreich bestanden und ist durch die Fieldbus FOUNDATION zertifiziert und registriert. Das Messgerät erfüllt somit alle Anforderungen der nachfolgend genannten Spezifikationen:

- Zertifiziert nach der FOUNDATION Fieldbus-Spezifikation
- Das Messgerät erfüllt alle Spezifikationen des FOUNDATION Fieldbus-H1.
- Interoperability Test Kit (ITK), Revisionsstand 5.0: Das Messgerät kann auch mit zertifizierten Geräten anderer Hersteller betrieben werden.
- Physical Layer Conformance Test der Fieldbus Foundation.

## <span id="page-9-2"></span>3.4 Eingetragene Marken

KALREZ® und VITON®

Eingetragene Marken der Firma DuPont Performance Elastomers L.L.C., Wilmington, USA AMS™

Eingetragene Marke der Firma Emerson Process Management, St. Louis, USA

HART®

Eingetragene Marke der HART Communication Foundation, Austin, USA

HistoROM™, S-DAT®, T-DAT™, F-CHIP®, FieldCare®, Field Xpert™, FieldCheck®, Applicator®, t-mass®

Eingetragene oder angemeldete Marken der Unternehmen der Endress+Hauser Gruppe

## <span id="page-10-0"></span>4 Montage

## <span id="page-10-1"></span>4.1 Warenannahme, Transport und Lagerung

#### 4.1.1 Warenannahme

Nach der Warenannahme folgende Punkte kontrollieren:

- Ist die Verpackung oder der Inhalt unbeschädigt?
- Ist die gelieferte Ware vollständig und stimmt mit der Bestellung überein?

### 4.1.2 Transport zur Messstelle

Folgende Hinweise beim Auspacken oder beim Transport zur Messstelle beachten:

- Das Messgerät ist im mitgelieferten Behältnis zu transportieren.
- Die auf den Prozessanschlüssen montierten Schutzscheiben oder -kappen verhindern mechanische Beschädigungen an den Dichtflächen sowie Verschmutzungen im Messrohr bei Transport und Lagerung. Die Schutzscheiben oder Schutzkappen erst unmittelbar vor der Montage entfernen.
- Messgeräte der Nennweiten > DN 40 (1½") dürfen für den Transport nicht am Messumformergehäuse oder am Anschlussgehäuse der Getrenntausführung angehoben werden → 4. Für den Transport Tragriemen verwenden und diese um beide Prozessanschlüsse legen. Ketten sind zu vermeiden, da diese das Gehäuse beschädigen können.

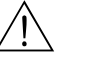

#### Warnung!

Verletzungsgefahr durch abrutschendes Messgerät! Der Schwerpunkt des gesamten Messgerätes kann höher liegen als die beiden Aufhängepunkte der Tragriemen. Während des Transports darauf achten, dass sich das Messgerät nicht ungewollt dreht oder abrutscht.

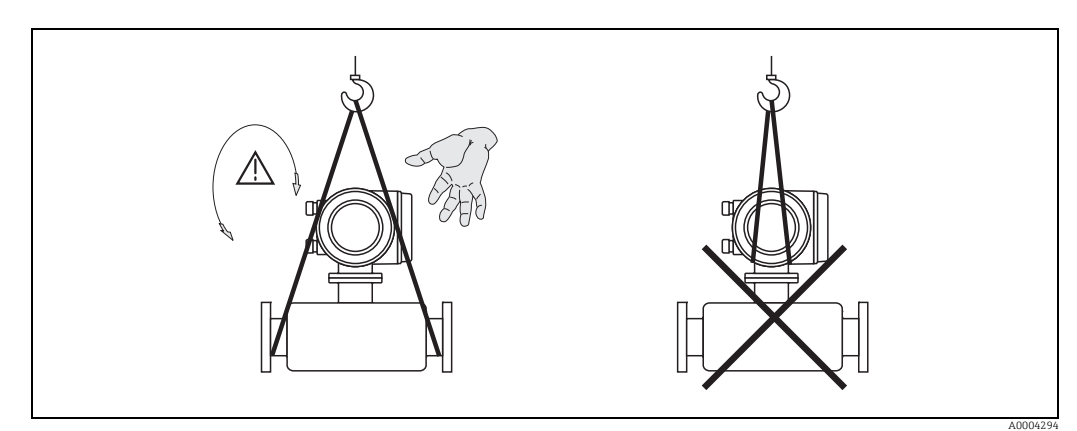

<span id="page-10-2"></span>*Abb. 4: Transporthinweise für Messaufnehmer mit > DN 40 (> 1½")*

## 4.1.3 Lagerung

Folgende Punkte beachten:

- Für Lagerung (und Transport) ist das Messgerät stoßsicher zu verpacken. Dafür bietet die Originalverpackung optimalen Schutz.
- Die zulässige Lagerungstemperatur beträgt: –40…+80 °C (–40…+176 °F), vorzugsweise +20 °C (+68 °F).
- Die auf den Prozessanschlüssen montierten Schutzscheiben oder Schutzkappen erst unmittelbar vor der Montage entfernen.
- Während der Lagerung darf das Messgerät nicht direkter Sonneneinstrahlung ausgesetzt werden, um unzulässig hohe Oberflächentemperaturen zu vermeiden.
- Messgeräte, welche mit speziellen Versiegelungen oder Verpackungen für Sauerstoffanwendungen ausgeliefert wurden, müssen bis zum Einbau versiegelt und verpackt bleiben.

## <span id="page-11-0"></span>4.2 Einbaubedingungen

Folgende Punkte beachten:

- Das thermische Messprinzip reagiert sehr empfindlich auf Strömungsstörungen.
- Die empfohlenen Einlauf- und Auslaufanforderungen sind zu beachten.
- Bei der zugehörigen Verrohrung und beim Einbau ist gute Ingenieurpraxis anzuwenden.
- Richtige Ausrichtung und Orientierung des Messaufnehmers ist sicherzustellen.
- Vorrichtungen verwenden, die Kondensation vermindern oder verhindern (z.B. Kondensatsammelgefäß, Wärmeisolation usw.).
- Die höchstzulässigen Umgebungstemperaturen →  [95](#page-94-2) und der Messstofftemperaturbereich  $\rightarrow \triangleq$  [96](#page-95-1) sind zu beachten.
- Das Messgerät an einer schattigen Stelle montieren oder eine Wetterschutzhaube verwenden.
- Bei Messaufnehmern mit hohem Eigengewicht ist aus mechanischen Gründen und zum Schutz der Rohrleitung eine Abstützung empfehlenswert.

## 4.2.1 Einbaumaße

Die Abmessungen und Einbaulängen des Messaufnehmers und -umformers sind in den "Technischen Informationen" des jeweiligen Messgerätes zu finden, welche im PDF-Format unter www.endress.com heruntergeladen werden können. Eine Liste der verfügbaren "Tech-nischen Informationen" ist im Kapitel ["Ergänzende Dokumentation](#page-101-2)" auf →  $\triangleq$  [102](#page-101-2) zu finden.

## 4.2.2 Systemdruck und pulsierende Strömung

Kolbenpumpen und manche Verdichtersysteme können starke Prozessdruckschwankungen erzeugen, welche das Strömungsprofil stören können. Dies kann einen zusätzlichen Messfehler hervorrufen. Diese Druckimpulse müssen durch geeignete Maßnahmen reduziert werden, wie z.B:

- Verwendung von Ausdehnungsbehältern
- Verwendung von Einlaufdiffusoren
- Verlagerung des Messgeräts weiter stromabwärts

Um pulsierenden Durchfluss und Öl-/Schmutzverunreinigung in Druckluftanwendungen zu vermeiden, wird empfohlen das Messgerät hinter Filter-, Trocknungs- und Speichervorrichtungen zu montieren.

Das Messgerät nicht direkt nach dem Verdichter einbauen.

#### <span id="page-12-0"></span>4.2.3 Anforderungen an die Rohrleitungen

Beim Einbau sollte jederzeit fachgerecht vorgegangen und folgende Punkte beachtet werden:

- Fachgerechte Vorbereitung, Schweißtechnik und Abschlussarbeiten
- Korrekt dimensionierte Dichtungen
- Korrekt ausgerichtete Flansche und Dichtungen
- Rohrleitung und Messgerät sollten an der Verbindungsstelle einen möglichst geringen Durchmessersprung besitzen. Die maximale Abweichung der Durchmesser beträgt:
	- 1 mm (0.04 in) bei Durchmessern < DN 200 (8") – 3 mm (0.12 in) bei Durchmessern  $\geq$  DN 200 (8")

Weitere Informationen sind in der ISO-Norm 14511 zu finden.

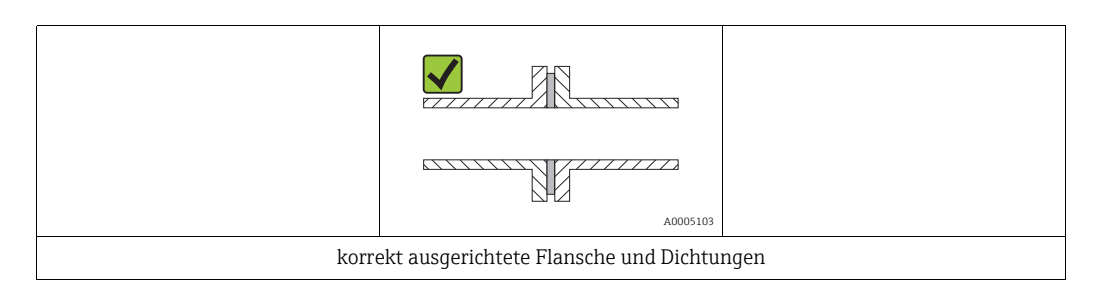

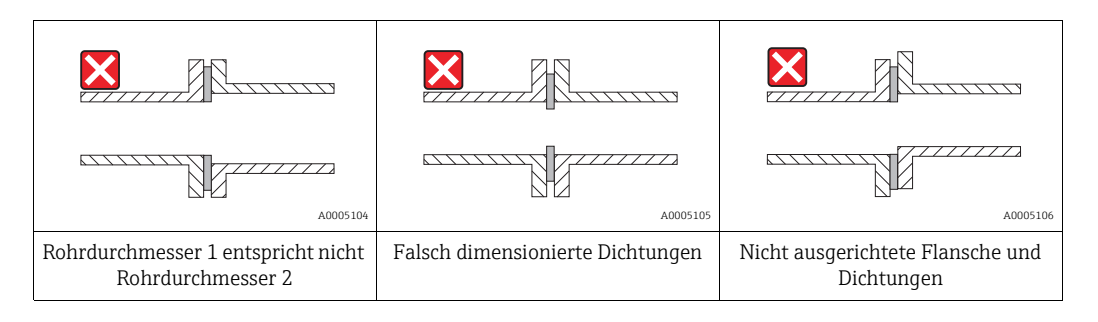

### Achtung!

Nach dem Einbau muß die Rohrleitung frei von Verschmutzungen und Partikeln sein, um Beschädigungen an den Thermofühlern zu vermeiden.

### <span id="page-13-0"></span>4.2.4 Einbaulage

Sicherstellen, dass die Pfeilrichtung auf dem Messaufnehmer mit der Durchflussrichtung (Fließrichtung des Messstoffs durch die Rohrleitung) übereinstimmt.

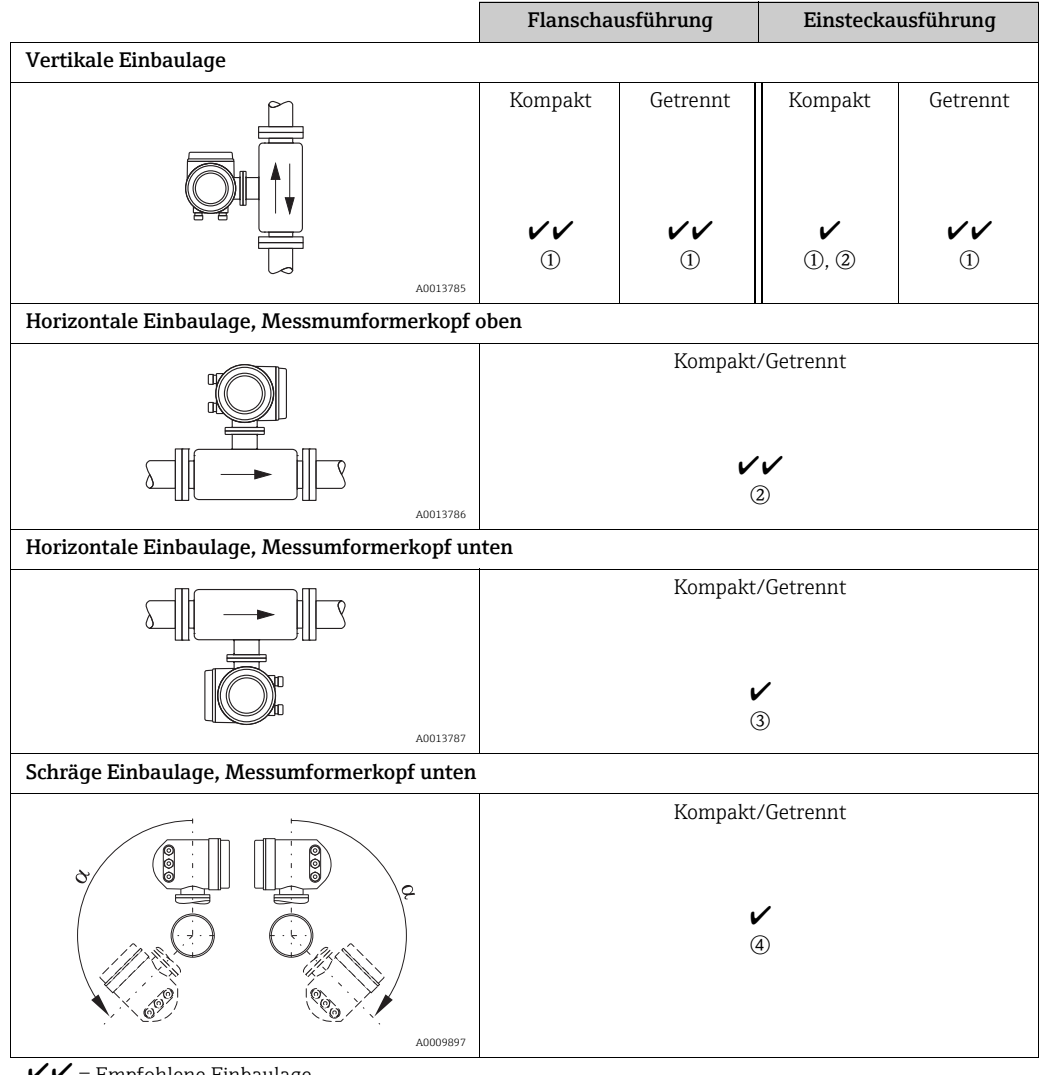

 $V =$  Empfohlene Einbaulage<br>  $V =$  In bestimmten Situation

= In bestimmten Situationen empfohlene Einbaulage

m Bei gesättigten oder verunreinigten Gasen ist die aufwärtsgerichtete Strömung zu bevorzugen, um Kondensation oder Verschmutzung zu minimieren.

2 Nicht empfohlen bei hohen Vibrationen oder wenig stabilen Einbauten.

o Nur geeignet für saubere und trockene Gase. Diese Einbaulage nicht verwenden, wenn Ablagerungen oder Kondensat ständig vorhanden sind. Hier ist die schräge Einbaulage des Messaufnehmers zu verwenden.  $\Phi$  Schräge Einbaulage ( $\alpha$  = ca. 135° ±10°), wenn Gas sehr feucht oder mit Wasser gesättigt ist (z.B. Faulgas, ungetrocknete Druckluft).

#### <span id="page-14-0"></span>4.2.5 Einlauf- und Auslaufstrecken

Das thermische Messprinzip reagiert empfindlich auf Strömungsstörungen. Generell sollte deshalb das Messgerät so weit wie möglich von der Strömungsstörung entfernt eingebaut werden. Weitere Informationen  $\rightarrow$  ISO-Norm 14511.

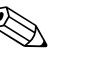

- ! Hinweis! Wenn mehrere Strömungsstörungen vorhanden sind, ist die längste angegebene Einlaufstrecke einzuhalten. Wenn z.B. einlaufseitig vor Messgerät und Krümmer zusätzlich ein Regelventil liegt, so ist die empfohlene Einlaufstrecke für Regelventile zu wählen: 50 × DN
	- Bei sehr leichten Gasen (Helium, Wasserstoff) ist die empfohlene Einlaufstrecke zu verdoppeln.

Empfohlene Ein- und Auslaufstrecken (ohne Strömungsgleichrichter):

Flanschausführung

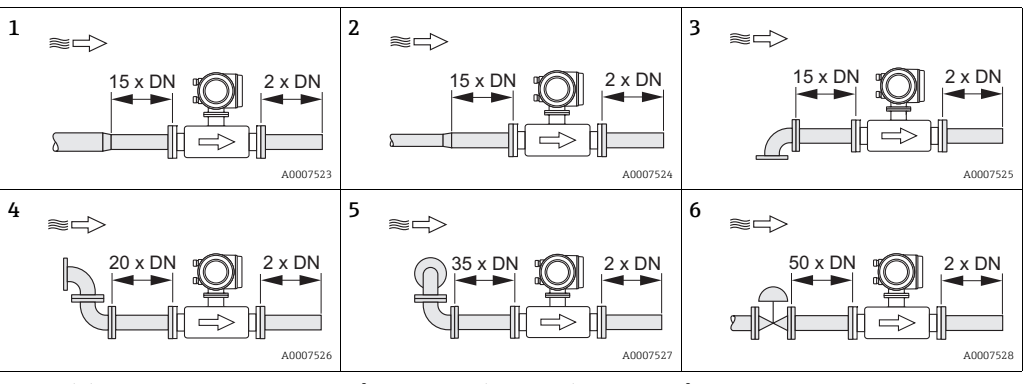

1 = Reduktion, 2 = Erweiterung, 3 = 90°-Krümmer oder T-Stück, 4 = 2 × 90°-Krümmer.

5 = 2 × 90 -Krümmer dreidimensional, 6 = Regelventil

#### Einsteckausführung

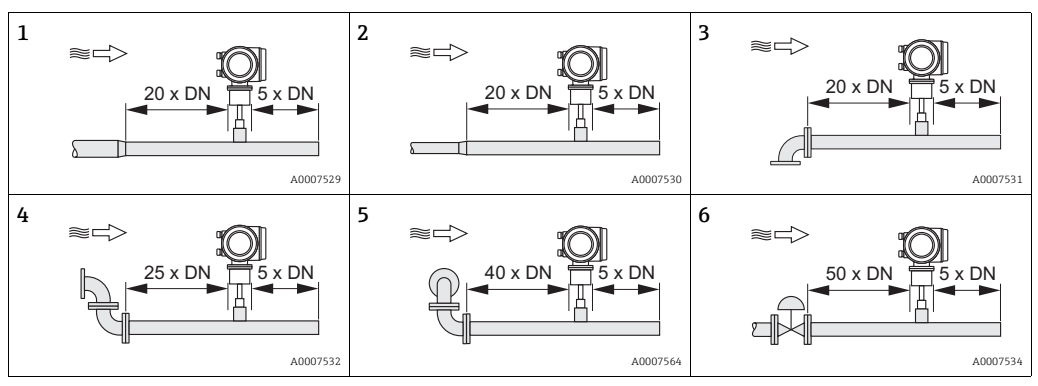

1 = Reduktion, 2 = Erweiterung, 3 = 90°-Krümmer oder T-Stück, 4 =  $2 \times 90^\circ$ -Krümmer, 5 = 2 × 90 -Krümmer dreidimensional, 6 = Regelventil oder Druckregelventil

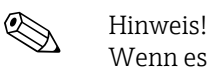

Wenn es nicht möglich ist, die erforderlichen Einlaufstrecken einzuhalten, kann ein speziell gestalteter Lochplatten-Strömungsgleichrichter eingebaut werden (→  $\triangleq$  [16](#page-15-0)).

#### Auslaufstrecken mit Druckmessstellen

Die Druckmessstelle sollte hinter der Messeinrichtung eingebaut werden. So wird eine potentielle Auswirkung des Drucktransmitters auf die Störung in der Messstelle vermieden.

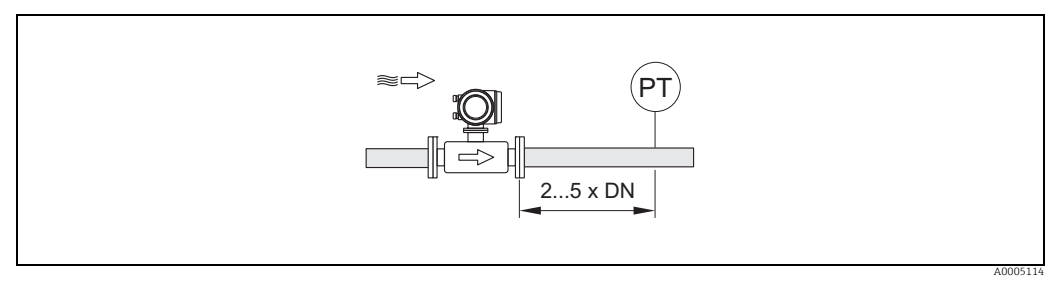

*Abb. 5: Einbau einer Druckmessstelle (PT = Drucktransmitter)*

#### <span id="page-15-0"></span>Lochplatten-Strömungsgleichrichter

Wenn die empfohlene Einlaufstrecke nicht eingehalten werden kann, empfiehlt sich die Installation eines Lochplatten-Strömungsgleichrichters.

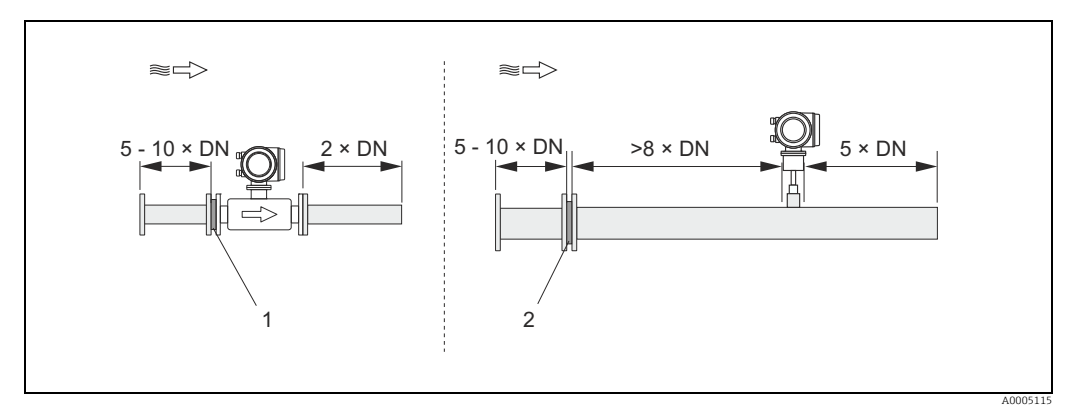

*Abb. 6: Empfohlenen Einlauf- und Auslaufstrecken bei Verwendung eines Strömungsgleichrichters.* 

*1 = Strömungsgleichrichter bei der Flanschausführung, 2 = Strömungsgleichrichter bei der Einsteckausführung*

*Lochplatten-Strömungsgleichrichter zur Verwendung mit Einsteckmessaufnehmer 65I →  [68](#page-67-0)*

Für den Anwendungsbereich DN 80…300 (3…12") empfiehlt sich die bekannte "Mitsubishi"- Bauweise. Eingebaut wird der Strömungsgleichrichter einlaufseitig in einem Abstand vom 8-fachen Rohrdurchmesser zum Messaufnehmer. Zudem ist einlaufseitig zum Strömungsgleichrichter eine Mindesteinlaufstrecke des 5-fachen Rohrdurchmessers erforderlich. Abhängig von den einlaufseitigen Störungen können Messabweichungen auftreten. Daher empfiehlt es sich möglichst lange Einlaufstrecken zu wählen.

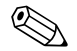

! Hinweis! Bei Einsteckgeräten sollte die Einlaufstrecke nach dem Gleichrichter so lang wie möglich gewählt werden.

*Lochplatten-Strömungsgleichrichter (19 Loch) zur Verwendung mit Flanschmessaufnehmer 65F →  [68](#page-67-0)*

Hierbei handelt es sich um ein spezielles Endress+Hauser Design, welches für den Messaufnehmer t-mass F (DN 25…100, 1…4") konzipiert wurde. Die Anordnung der einzelnen Schraubenlöcher sowie deren Durchmesser kommen daher, dass derselbe Strömungsgleichrichter für verschiedene Flanschdruckstufen verwendet werden kann, z.B. für Cl. 150 wie auch für Cl. 300.

Der Strömungsgleichrichter und die Dichtungen werden zwischen Rohrleitungsflansch und Messgerät eingebaut  $\rightarrow \blacksquare$  7. Nur Normschrauben verwenden, die zu den Schraubenbohrungen passen, um eine korrekte Zentrierung des Strömungsgleichrichters zu gewährleisten. Dabei ist zu beachten, dass der Strömungsgleichrichter so montiert wird, dass die Kerbe in Richtung des Messumformers zeigt. Ein falscher Einbau könnte sich negativ auf die Messgenauigkeit auswirken.

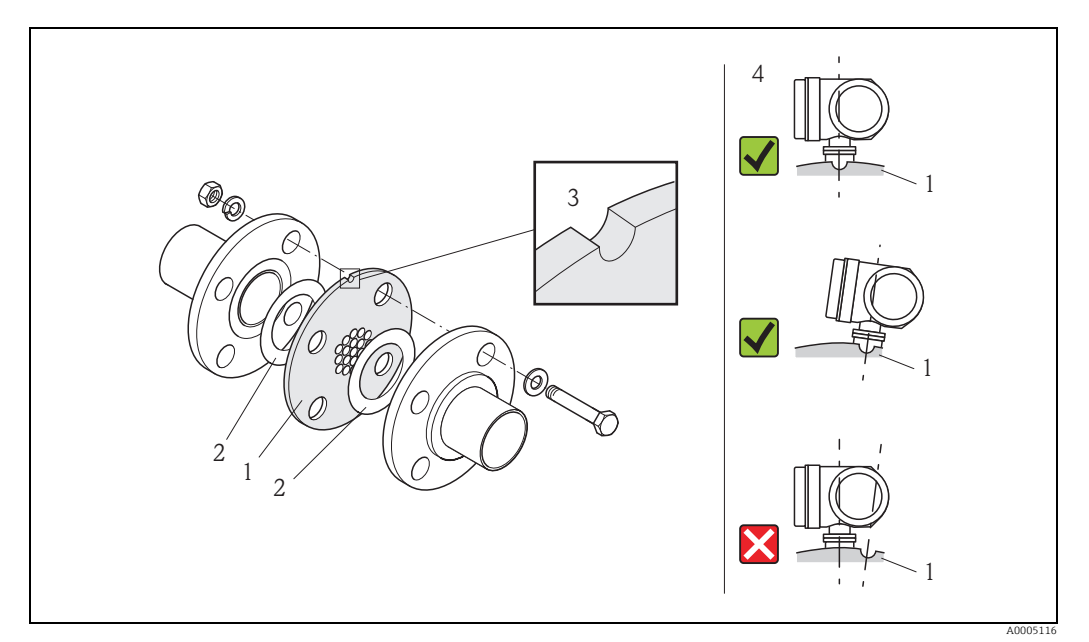

<span id="page-16-0"></span>*Abb. 7: Einbau des Strömungsgleichrichters (Beispiel)*

*1 = Lochplatten-Strömungsgleichrichter, 2 = Dichtung, 3 = Positionierkerbe, 4 = Positionierkerbe und Messumformer korrekt ausrichten*

#### Hinweis

- Messaufnehmer t-mass F mit Strömungsgleichrichter kalibriert bestellen. Durch die gemeinsame Kalibrierung wird eine optimale Leistung erzielt. Wird der Strömungsgleichrichter separat bestellt und mit dem Messgerät verwendet, entsteht eine zusätzliche Messunsicherheit.
- Werden Gleichrichter anderer Anbieter eingesetzt, hat das Auswirkungen auf Strömungsprofil und Druckabfall und führt zu einer Beeinträchtigung der Messleistung.
- Schrauben, Muttern, Dichtungen usw. sind nicht im Lieferumfang enthalten und müssen bauseits bereit gestellt werden.

#### <span id="page-17-0"></span>4.2.6 Beheizung

Bei einigen Gasen ist darauf zu achten, dass im Bereich des Messaufnehmers kein Wärmeverlust (Kondensation) stattfinden kann. Eine Beheizung kann elektrisch, z.B. mit Heizbändern, oder über heißwasser- bzw. dampfführende Kupferrohre erfolgen.

### $\begin{bmatrix} r^{d} \end{bmatrix}$  Achtung!

Überhitzungsgefahr der Messelektronik! Das Verbindungsstück zwischen Messaufnehmer und Messumformer sowie das Anschlussgehäuse der Getrenntausführung sind immer freizuhalten.

#### 4.2.7 Wärmeisolation

Wenn das Gas sehr feucht oder mit Wasser gesättigt ist (z.B. Faulgas), dann sollten die Rohrleitung und das Messaufnehmergehäuse isoliert werden, damit sich keine Wassertröpfchen am Messfühler niederschlagen können.

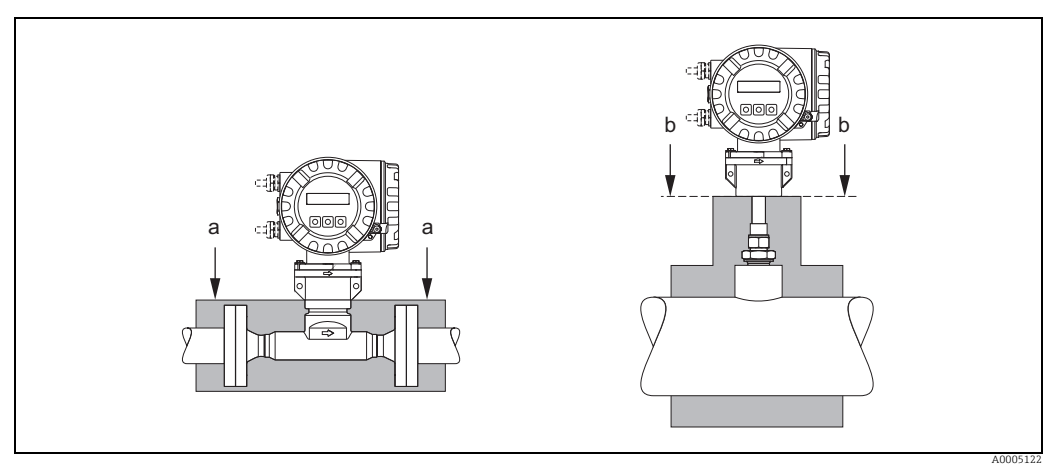

*Abb. 8: Maximale Wärmeisolierung für t-mass 65F und t-mass 65I*

*a Max. Isolierhöhe Flanschausführung*

*b Max. Isolierhöhe Einsteckausführung*

### <span id="page-17-1"></span>4.2.8 Vibrationen

Achtung!

Starke Vibrationen können eine Beschädigung von Messgerät und Befestigung zur Folge haben.

Angaben über die zulässige Stoß- und Schwingungsfestigkeit → <sup>1</sup>95

## <span id="page-18-0"></span>4.3 Einbau

#### <span id="page-18-2"></span>4.3.1 Einbau der Einsteckausführung

Der Messaufnehmer kann in einem Einschweißstutzen oder einem herausnehmbaren Einbauset eingebaut werden. Wird ein aufsteckbares Einbauset verwendet, ist die dort mitgelieferte Dokumentation zu beachten.

#### Montage des Einschweißstutzens

Nachfolgend wird der Einbau eines Endress+Hauser Einschweißstutzens beschrieben. Ist ein Einschweißstutzen bereits vorhanden oder wird ein kundenspezifisches Einbauset verwendet, ist mit dem nachfolgenden Kapitel "Berechnung der Einstecktiefe und Befestigung" fortzufahren.

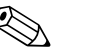

! Hinweis!

- **■** Einbaulage sowie Ein- und Auslaufstellen berücksichtigen  $\rightarrow$  ■ [14](#page-13-0) ff.
- Der Einschweißstutzen besteht aus rostfreiem Stahl 1.4404 (316/316L) (geeignete Schweißtechnik anwenden).

Achtung!

• Bei Einbau in einen rechteckigen Kanal mit dünner Wandstärken sind passende Haltewinkel für den Messaufnehmer zu verwenden. Um die Last zu verteilen, ist der Einschweißstutzen auf eine Grundplatte anzuschweißen. Andernfalls kann die Befestigung so instabil sein, dass der Kanal beschädigt wird.

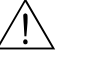

#### Warnung!

- Diese Anleitung gilt nur für den Einbau an drucklosen Rohren, ohne Vorhandensein von Gas und bei berührungssicherer Temperatur.
- 1. In das Rohr ein Loch von Ø 31,0 mm  $\pm$  0.5 mm (1,22  $\pm$  0,019") bohren oder schneiden.
- 2. Ränder entgraten.
- 3. Kante des Einschweißstutzens in der Öffnung versenken, senkrecht ausrichten und anschweißen  $\rightarrow \blacksquare$  9.

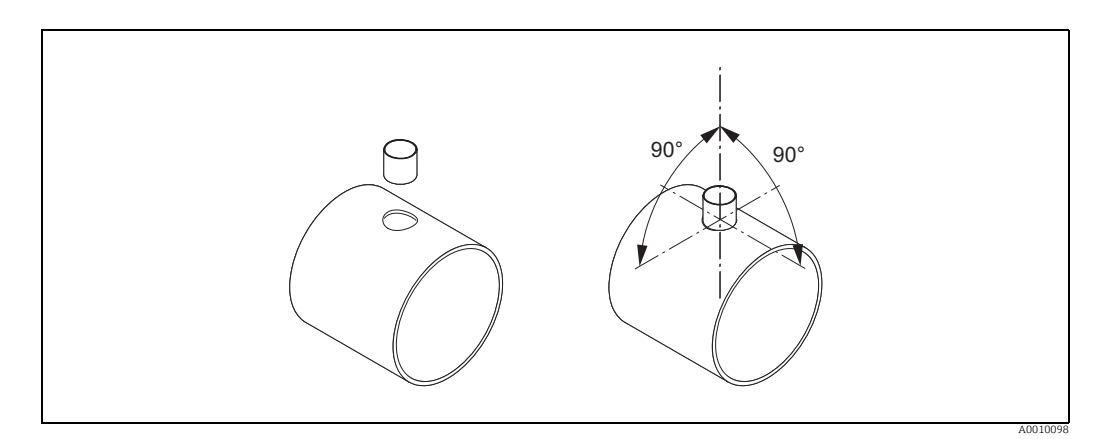

<span id="page-18-1"></span>*Abb. 9: Positionierung des Schweissstutzens auf dem Rohr (oder Kanal)*

#### Berechnung der Einstecktiefe und Befestigung

Um eine optimale Messperformance sicherzustellen, muss der Einsteckmessaufnehmer in der korrekten Position im Rohr oder Kanal eingebaut werden (30 % des Innendurchmessers).

Das Messaufnehmerrohr ist auf seiner gesamten Länge mit einer in Millimetern und Zoll angegebenen Skala versehen, welche die Ausrichtung des Messaufnehmer auf die richtige Tiefe ermöglicht.

4. Berechnung der Einstecktiefe

– mit Hilfe des [Quick-Setup "Aufnehmer"](#page-54-0) →  [55](#page-54-0) oder

– unter Verwendung der nachfolgenden Abmessungen und Formeln

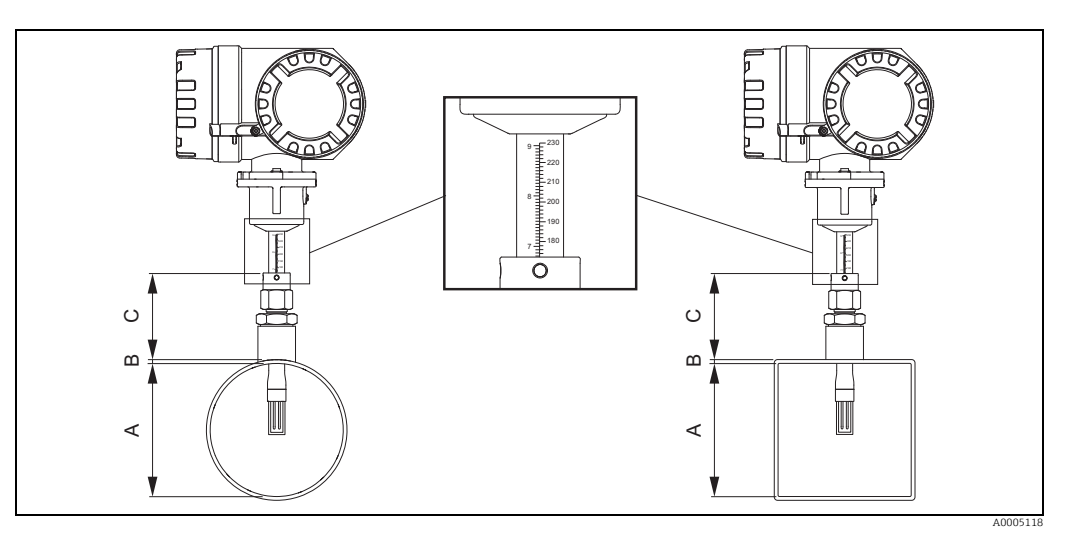

*Abb. 10: Benötigte Abmessungen zur Berechnung der Einstecktiefe*

- *A Rohre: Innendurchmesser*
- *Kanäle: Innenmass*
- *B Wanddicke*
- *C Mass vom Rohr/Kanal bis zur Rohrverschraubung*

#### Folgende Abmessungen werden zur Berechnung der Einstecktiefe benötigt:

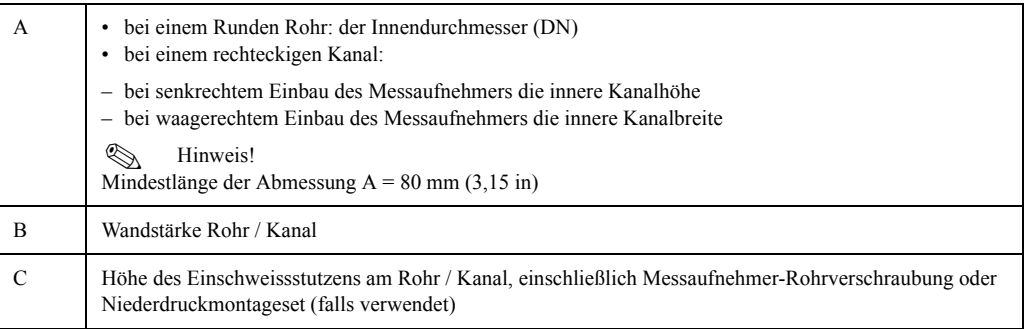

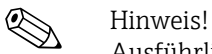

Ausführliche Berechnungsangaben sind aus der Technischen Information TI00069D zu entnehmen.

• Berechnete Einstecktiefe =  $(0,3 \times A)$  + B + C + 2 mm (0,08 in)

Berechneten Wert notieren.

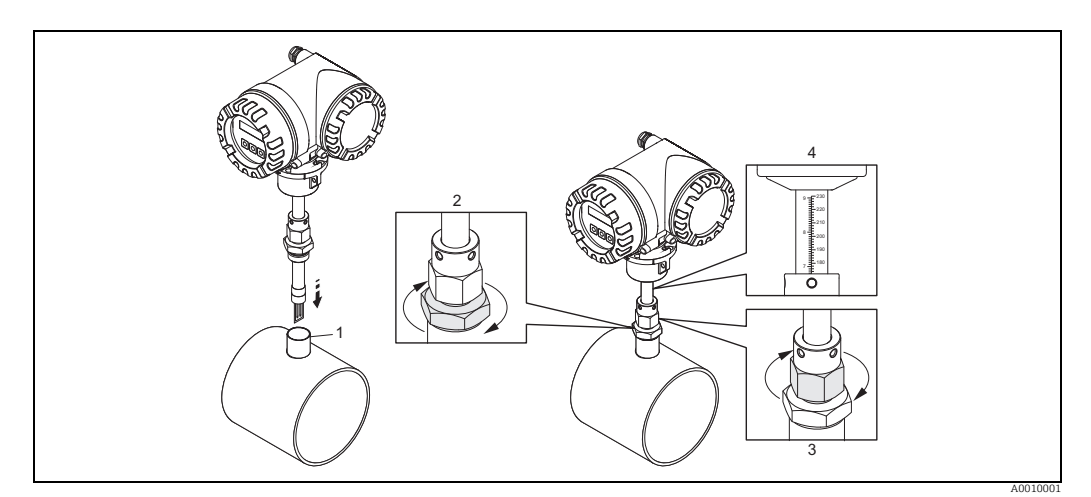

*Abb. 11: Ausrichten des Messaufnehmer auf die berechnete Einstecktiefe*

5. Den Messaufnehmer in den Stutzen (1) einsetzten und die untere Mutter der Rohrverschraubung (2) handfest festziehen.

" Achtung!

- NPT Gewinde: Gewindedichtband oder Dichtmasse verwenden.
- G 1 A Gewinde: der mitgelieferte Dichtungsring muss eingebaut werden.
- 6. Obere Mutter der Rohrverschraubung (3) soweit anziehen, dass der Messaufnehmer noch justiert werden kann.
- 7. Die berechnete Einstecktiefe auf der Skala ablesen und den Messaufnehmer so ausrichten, dass der Wert mit dem oberen Ende der Rohrverschraubung übereinstimmt (4).
- 8. Die untere Mutter der Rohrverschraubung mit einem Schraubenschlüssel (42 mm) 1¼ Umdrehungen festziehen.

#### Einsteckausführung auf die Durchflussrichtung ausrichten

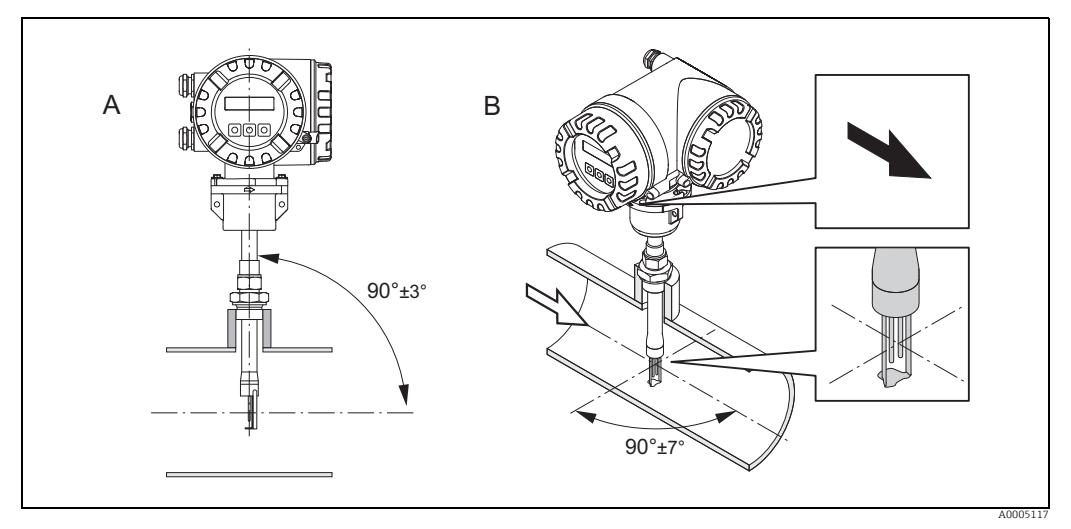

*Abb. 12: Einsteckausführung auf die Durchflussrichtung ausrichten*

9. Prüfen und sicherstellen, dass der Messaufnehmers am Rohr/Kanal vertikal 90° ausgerichtet ist (A). Messaufnehmer so drehen, dass der aufgezeichnete Pfeil mit der Druchflussrichtung übereinstimmt (B).

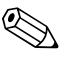

! Hinweis! Damit der Messfühler optimal der Gasströmung ausgesetzt ist, darf der Messaufnehmer um höchstens 7° aus dieser Ausrichtung gedreht werden.

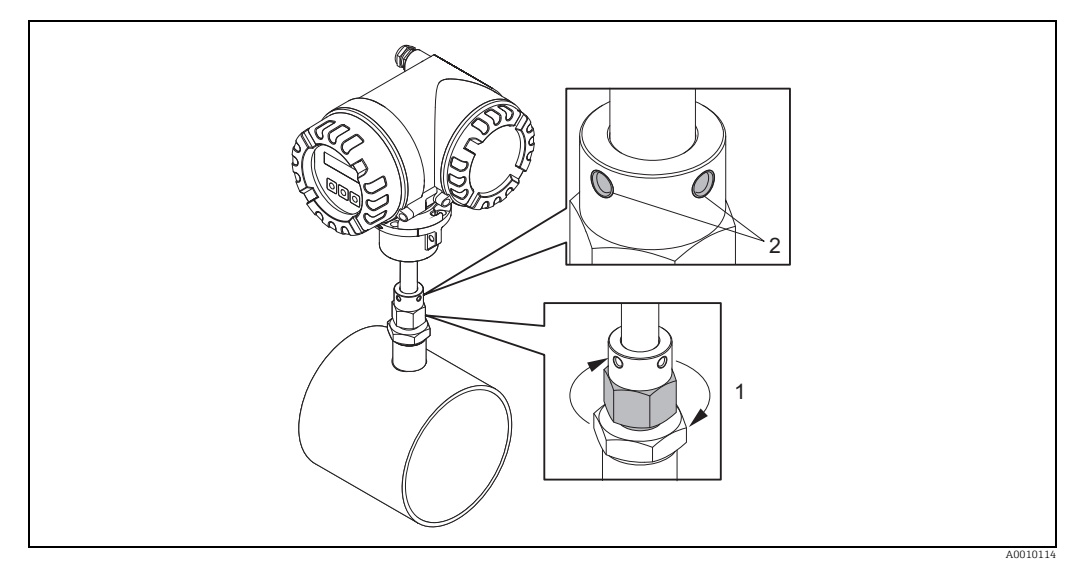

*Abb. 13: Sicherung der Messaufnehmerposition*

- 10. Rohrverschraubung (1) von Hand anziehen um die Position des Messaufnehmers zu sichern. Dann mit einem Gabelschlüssel 1¼ Umdrehungen im Uhrzeigersinn nachziehen
- 11. Beide Sicherungsschrauben (2) fixieren (Innensechskantschlüssel 3 mm (1/8")).

 $\bigwedge$  Warnung! Drehmoment beachten: 4 Nm (2,95 lbf ft)

- 12. Überprüfen, dass sich Messaufnehmer und -umformer nicht drehen.
- 13. Messstelle auf Dichtheit prüfen (max. Betriebsdruck).

#### 4.3.2 Ausbau der Einsteckausführung

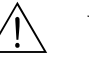

Warnung!

- Messgerät nicht unter Druck ausbauen! Den Gasfluss stoppen und die Prozessleitung drucklos machen.
- Bei giftigen, explosiven oder brennbaren Gasen muss die Rohrleitung, in der das Messgerät eingebaut ist, mit einem Inertgas ausgeblasen werden, um alle Spuren der verwendeten Gase zu entfernen.
- Sicherstellen, dass der Prozess während der Ausbauarbeiten nicht wieder aufgenommen werden kann.
- Anlage und Gerät auf eine berührungssichere Temperatur abkühlen lassen  $(z.B. < 50 \degree C \ < 120 \degree F)$ .

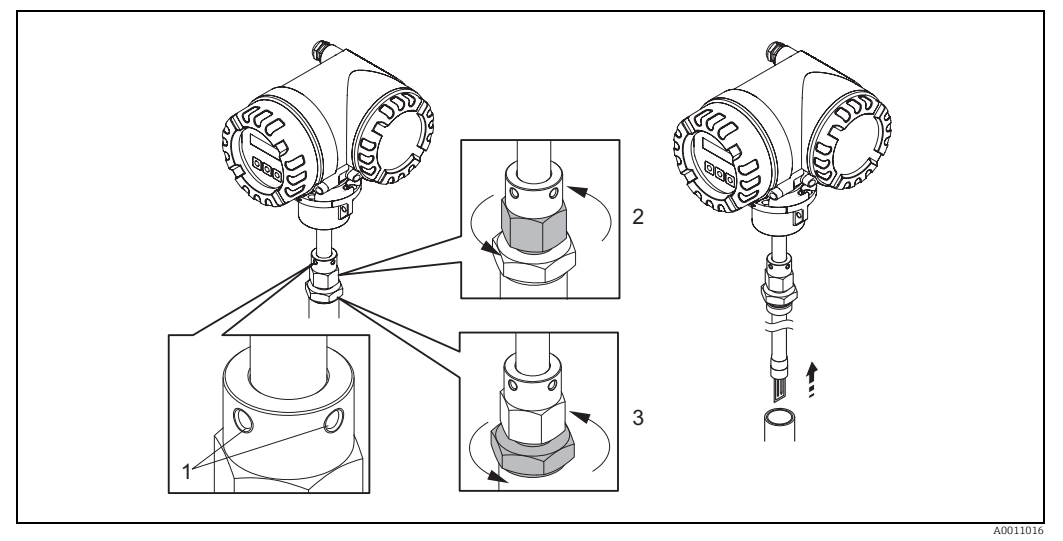

*Abb. 14: Ausbau der Einsteckausführung.*

- 1. Sicherungsschrauben lösen (1).
- 2. Die obere Mutter der Rohrverschraubung mit einem Schraubenschlüssel gegen den Uhrzeigersinn lösen (2).
	- " Achtung!
	- Bei senkrechter Montage Messgerät nicht ins Rohr fallen lassen.
- 3. Die untere Mutter der Rohrverschraubung (3) abschrauben und Messaufnehmer herausnehmen.

#### 4.3.3 Einbau der Flanschausführung

Die Pfeilrichtung am Messaufnehmergehäuse muss mit der tatsächlichen Fließrichtung in der Rohrleitung übereinstimmen.

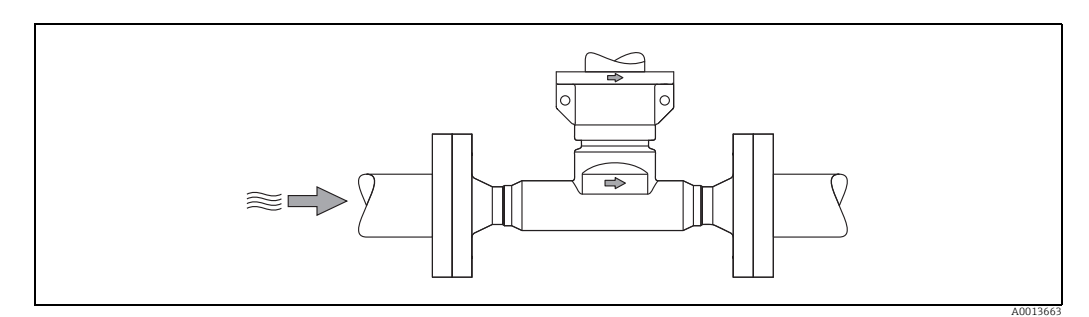

*Abb. 15: Einbau in Durchflussrichtung* 

## 4.3.4 Messumformergehäuse drehen

#### Aluminium-Feldgehäuse drehen

#### Warnung!

Bei Messgeräten mit der Zulassung ATEX/IEC Ex, Zone 1 bzw. FM/CSA Cl. I Div. 1 ist die Drehmechanik anders als hier beschrieben. Die entsprechende Vorgehensweise ist in der Exspezifischen Dokumentation dargestellt  $\rightarrow \blacksquare$  [102](#page-101-2).

- 1. Beide Befestigungsschrauben lösen.
- († Achtung!

Spezialschraube! Schraube nicht ganz lösen oder durch eine andere ersetzen. Nur Originalteile von Endress+Hauser verwenden.

- 1. Bajonettverschluss bis zum Anschlag drehen.
- 2. Messumformergehäuse vorsichtig bis zum Anschlag anheben.
- 3. Messumformergehäuse in die gewünschte Lage drehen (max. 2 × 90° in jede Richtung).
- 4. Gehäuse wieder aufsetzen und Bajonettverschluss wieder einrasten.
- 5. Beide Befestigungsschrauben fest anziehen.

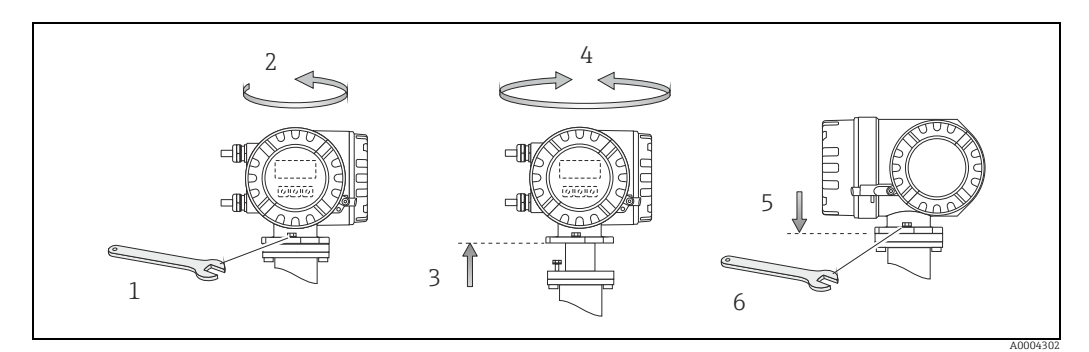

*Abb. 16: Drehen des Messumformergehäuses (Aluminium-Feldgehäuse)*

#### 4.3.5 Vor-Ort-Anzeige drehen

- 1. Die Abdeckung des Elektronikraums vom Messumformergehäuse abschrauben.
- 2. Die seitlichen Schnappklinken am Anzeigemodul drücken und das Modul von der Abdeckplatte des Elektronikraums abnehmen.
- 3. Die Anzeige in die gewünschte Position drehen (4 × 45° in beiden Richtungen) und dann wieder auf die Abdeckplatte des Elektronikraums aufsetzen.
- 4. Die Abdeckung des Elektronikraums wieder fest auf das Messumformergehäuse schrauben.

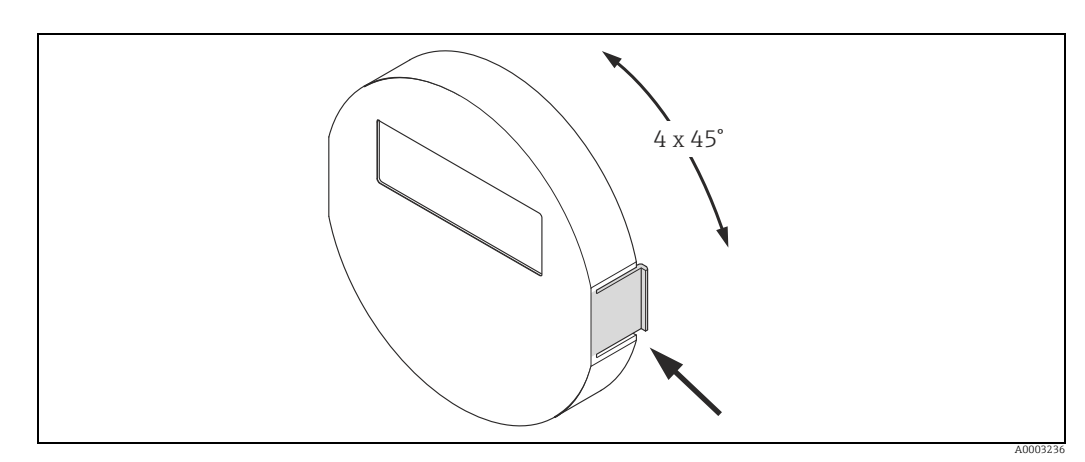

*Abb. 17: Drehen der Vor-Ort-Anzeige (Feldgehäuse)*

#### 4.3.6 Montage Wandaufbaugehäuse

Das Wandaufbaugehäuse kann auf folgende Arten montiert werden:

- Direkte Wandmontage
- Schalttafeleinbau →  $\triangleq$  [26](#page-25-0) (mit separatem Montageset, Zubehör) →  $\triangleq$  [68](#page-67-0)
- Rohrmontage  $\rightarrow \Box$  [26](#page-25-1) (mit separatem Montageset, Zubehör)  $\rightarrow \Box$  [68](#page-67-0)

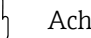

- " Achtung! Der zulässige Umgebungstemperaturbereich –20…+60 °C (–4…+140 °F), optional –40…+60 °C (–40…+140 °F), darf am Einbauort nicht überschritten werden.
	- Das Messgerät an einer schattigen Stelle montieren. Direkte Sonneneinstrahlung auf das Display vermeiden.
	- Das Wandaufbaugehäuse so montieren, dass die Kabeleinführungen nach unten gerichtet sind.

#### Direkte Wandmontage

- 1. Bohrlöcher gemäss Abbildung vorbereiten.
- 2. Anschlussklemmenraumdeckel (a) abschrauben.
- 3. Beide Befestigungsschrauben (b) durch die betreffenden Gehäusebohrungen (c) schieben.
	- Befestigungsschrauben (M6): max. Ø 6,5 mm (0,26")
	- Schraubenkopf: max. Ø 10,5 mm (0,41")
- 4. Messumformergehäuse wie abgebildet auf die Wand montieren.
- 5. Anschlussklemmenraumdeckel (a) wieder auf das Gehäuse schrauben.

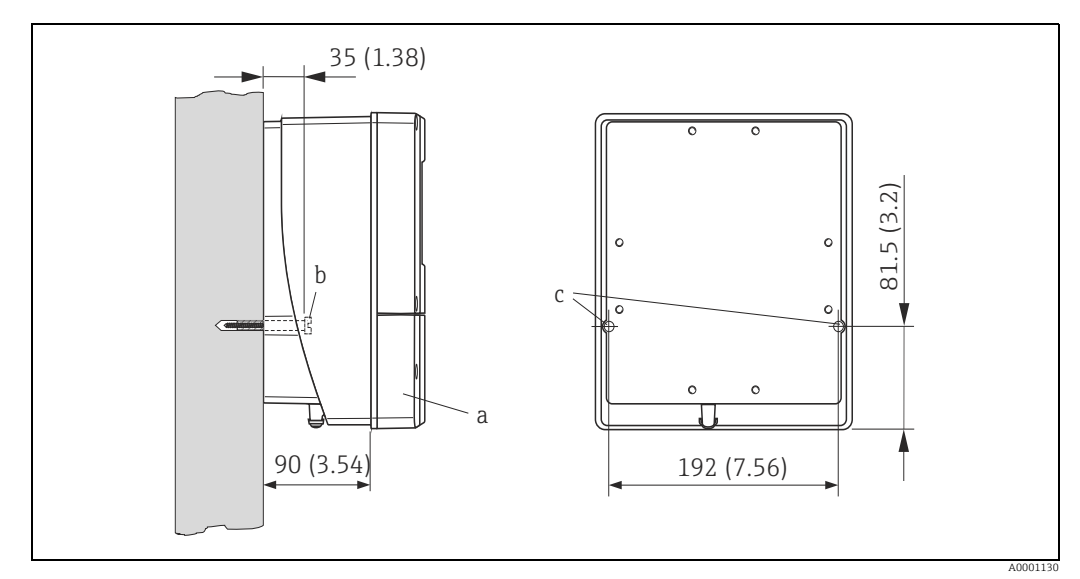

*Abb. 18: Maßeinheit mm (in)* 

#### <span id="page-25-0"></span>Schalttafeleinbau

- 1. Einbauöffnung in der Schalttafel gemäss Abbildung vorbereiten.
- 2. Gehäuse von vorne durch den Schalttafel-Ausschnitt schieben.
- 3. Halterungen auf das Wandaufbaugehäuse schrauben.
- 4. Gewindestangen in die Halterungen einschrauben und solange anziehen, bis das Gehäuse fest auf der Schalttafelwand sitzt. Gegenmuttern anziehen. Eine weitere Abstützung ist nicht notwendig.

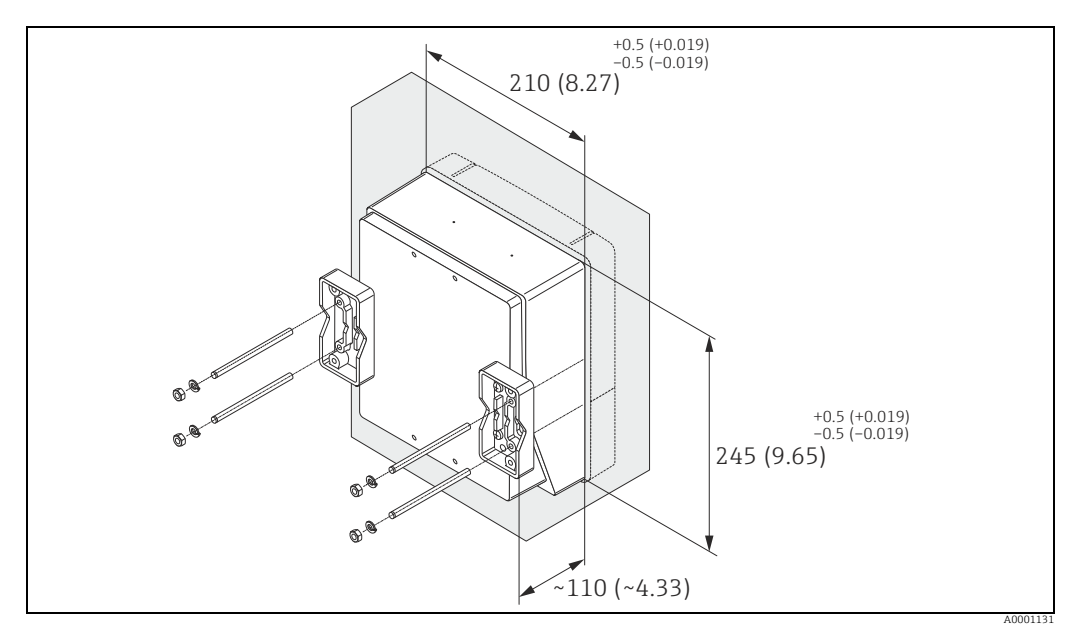

*Abb. 19: Maßeinheit mm (in)*

#### <span id="page-25-1"></span>Rohrmontage

Die Montage erfolgt gemäß den Vorgaben in der Abbildung.

Achtung!

Wird für die Montage eine warme Rohrleitung verwendet, so ist darauf zu achten, dass die Gehäusetemperatur den max. zulässigen Wert von +60 °C (+140 °F) nicht überschreitet.

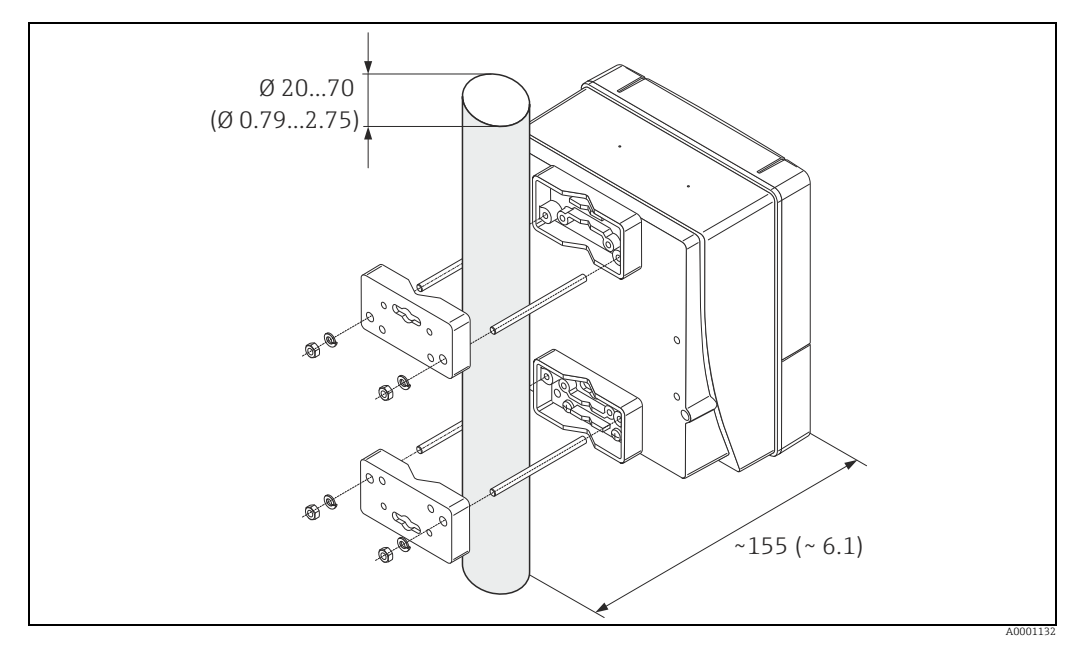

*Abb. 20: Maßeinheit mm (in)*

## <span id="page-26-0"></span>4.4 Einbaukontrolle

Nach dem Einbau des Messgerätes in die Rohrleitung folgende Kontrollen durchführen:

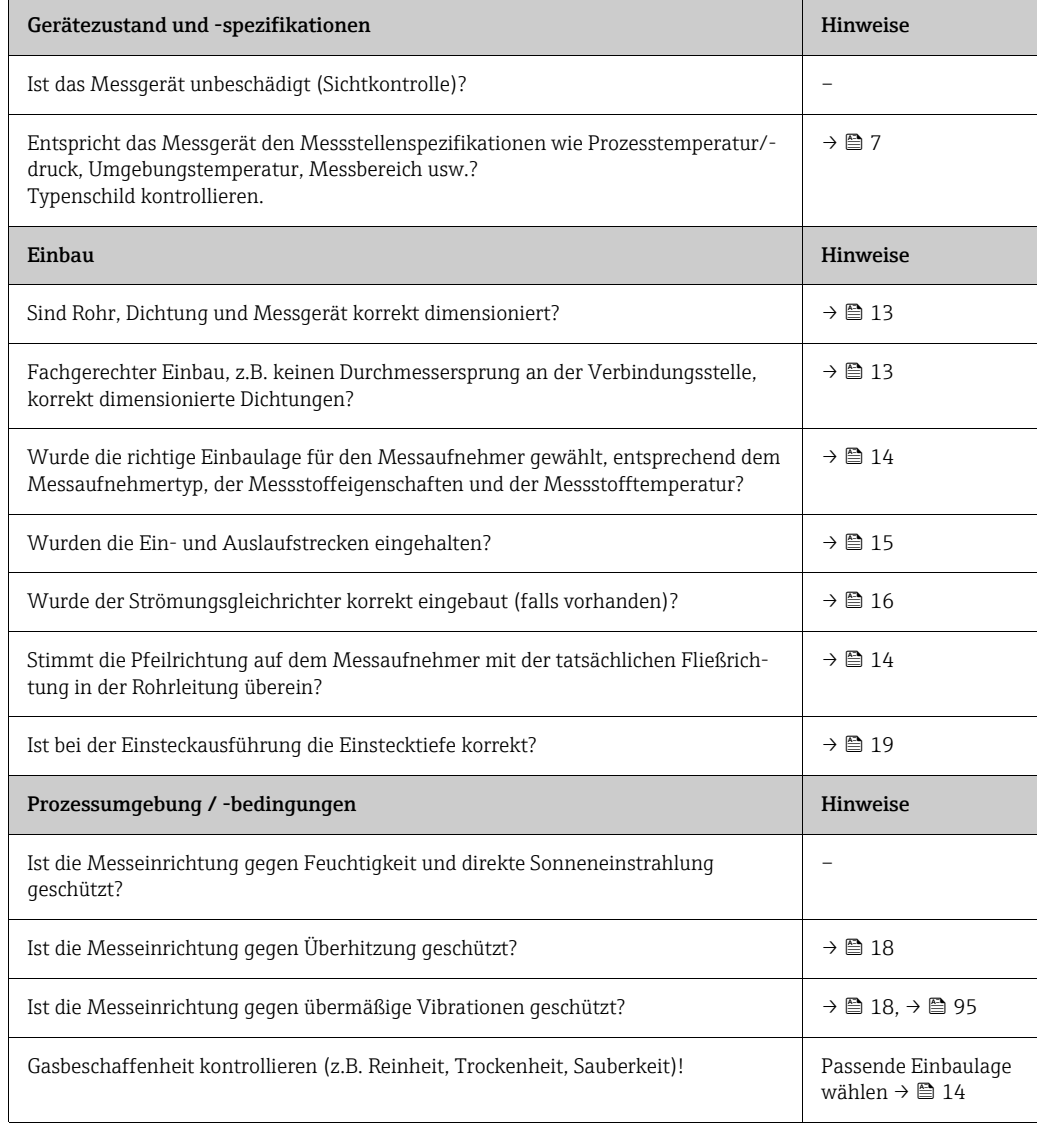

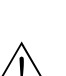

## <span id="page-27-0"></span>5 Elektrischer Anschluss

#### Warnung!

Für den Anschluss von Ex-zertifizierten Messgeräten die entsprechenden Hinweise und Anschlussbilder in den spezifischen Ex-Zusatzdokumentationen zu dieser Betriebsanleitung beachten. Bei Fragen steht die Endress+Hauser Vertriebszentrale gerne zur Verfügung.

! Hinweis! Das Gerät besitzt keine interne Trennvorrichtung. Dem Messgerät deshalb einen Schalter oder Leistungsschalter zuordnen, mit welchem die Versorgungsleitung vom Netz getrennt werden kann.

## <span id="page-27-1"></span>5.1 Kabelspezifikation FOUNDATION Fieldbus

#### 5.1.1 Kabeltyp

Für den Anschluss des Messgerätes an den FOUNDATION Fieldbus-H1 sind grundsätzlich zweiadrige Kabel empfehlenswert. In Anlehnung an die IEC 61158-2 (MBP) können beim FOUNDATION Fieldbus vier unterschiedliche Kabeltypen (A, B, C, D) verwendet werden, wobei nur die Kabeltypen A und B abgeschirmt sind.

- Speziell bei Neuinstallationen ist der Kabeltyp A oder B zu bevorzugen. Nur diese Typen besitzen einen Kabelschirm, der ausreichenden Schutz vor elektromagnetischen Störungen und damit höchste Zuverlässigkeit bei der Datenübertragung gewährleistet. Beim Kabeltyp B dürfen mehrere Feldbusse (gleicher Schutzart) in einem Kabel betrieben werden. Andere Stromkreise im gleichen Kabel sind unzulässig.
- Erfahrungen aus der Praxis haben gezeigt, dass die Kabeltypen C und D wegen der fehlenden Abschirmung nicht verwendet werden sollten, da die Störsicherheit oftmals nicht den im Standard beschriebenen Anforderungen genügt.

Die elektrischen Kenndaten des Feldbuskabels sind nicht festgelegt, bei der Auslegung des Feldbusses bestimmen diese jedoch wichtige Eigenschaften wie z.B. überbrückbare Entfernungen, Anzahl Teilnehmer, elektromagnetische Verträglichkeit usw.

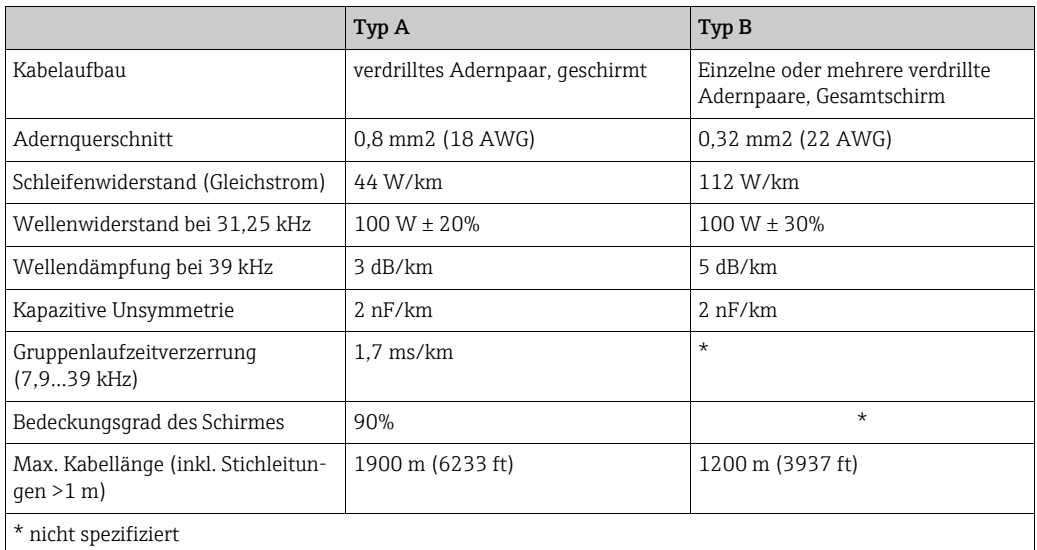

Nachfolgend sind geeignete Feldbuskabel (Typ A) verschiedener Hersteller für den Nicht-Ex-Bereich aufgelistet:

- Siemens: 6XV1 830-5BH10
- Belden: 3076F
- Kerpen: CeL-PE/OSCR/PVC/FRLA FB-02YS(ST)YFL

#### 5.1.2 Maximale Gesamtkabellänge

Die maximale Netzwerkausdehnung ist von der Zündschutzart und den Kabelspezifikationen abhängig. Die Gesamtkabellänge setzt sich aus der Länge des Hauptkabels und der Länge aller Stichleitungen (>1 m/3,28 ft) zusammen. Folgende Punkte beachten:

- Die hochstzulässige Gesamtkabellänge ist vom verwendeten Kabeltyp abhängig →  [28.](#page-27-1)
- Wenn Repeater eingesetzt werden, verdoppelt sich die zulässige max. Kabellänge! Zwischen Teilnehmer und Master sind max. drei Repeater erlaubt.

#### 5.1.3 Maximale Stichleitungslänge

Als Stichleitung wird die Leitung zwischen Verteilerbox und Feldgerät bezeichnet. Bei Nicht-Ex-Anwendungen ist die max. Länge einer Stichleitung von der Anzahl der Stichleitungen (>1 m/3,28 ft) abhängig:

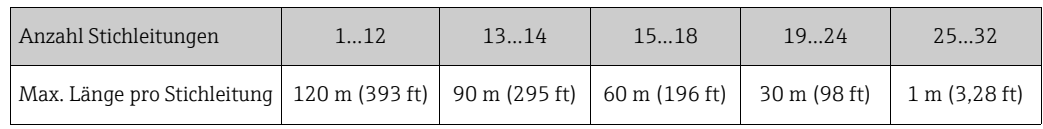

#### 5.1.4 Anzahl Feldgeräte

Nach IEC 61158-2 (MBP) können pro Feldbussegment max. 32 Feldgeräte angeschlossen werden. Diese Anzahl wird allerdings unter bestimmten Randbedingungen (Zündschutzart, Busspeisung, Stromaufnahme Feldgerät) eingeschränkt.

An eine Stichleitung sind max. vier Feldgeräte anschließbar.

#### <span id="page-28-0"></span>5.1.5 Schirmung und Erdung

Eine optimale elektromagnetische Verträglichkeit des Feldbussystems ist nur dann gewährleistet, wenn Systemkomponenten und insbesondere Leitungen abgeschirmt sind und die Abschirmung eine möglichst lückenlose Hülle bildet. Ideal ist ein Schirmabdeckungsgrad von 90%.

Für eine optimale Wirkung der Abschirmung, ist diese so oft wie möglich mit der Bezugserde zu verbinden. Gegebenenfalls sind nationale Installationsvorschriften und Richtlinien zu beachten!

Bei großen Potentialunterschieden zwischen den einzelnen Erdungspunkten wird nur ein Punkt der Abschirmung direkt mit der Bezugserde verbunden. In Anlagen ohne Potentialausgleich sollten Kabelschirme von Feldbussystemen deshalb nur einseitig geerdet werden, beispielsweise beim Feldbusspeisegerät oder bei Sicherheitsbarrieren.

## Achtung!

Wenn in Anlagen ohne Potentialausgleich der Kabelschirm an mehreren Stellen geerdet wird, können netzfrequente Ausgleichströme auftreten, welche das Buskabel bzw. die Busabschirmung beschädigen bzw. die Signalübertragung wesentlich beeinflussen.

### <span id="page-29-0"></span>5.1.6 Busabschluss

Anfang und Ende eines jeden Feldbussegments sind grundsätzlich durch einen Busabschluss zu terminieren. Bei verschiedenen Anschlussboxen (Nicht-Ex) kann der Busabschluss über einen Schalter aktiviert werden. Ist dies nicht der Fall, muss ein separater Busabschluss installiert werden. Folgendes zudem beachten:

- Bei einem verzweigten Bussegment stellt das Messgerät, das am weitesten vom Segmentkoppler entfernt ist, das Busende dar.
- Wird der Feldbus mit einem Repeater verlängert, dann muss auch die Verlängerung an beiden Enden terminiert werden.

#### 5.1.7 Weiterführende Informationen

Allgemeine Informationen und weitere Hinweise zur Verdrahtung sind auf der Webseite (www.fieldbus.org) der Fieldbus Foundation oder in der Betriebsanleitung "FOUNDATION Fieldbus Overview" (Bezugsquelle:  $\rightarrow$  www.endress.com  $\rightarrow$  Download) zu finden.

## <span id="page-30-0"></span>5.2 Anschluss der Getrenntausführung

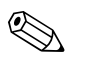

! Hinweis! Für die Getrenntausführung wird kein Kabel mitgeliefert.

#### 5.2.1 Anschluss Verbindungskabel Messaufnehmer/-umformer

#### Warnung!

- Nach Entfernen der Elektronikabdeckung: Stromschlaggefahr durch aufgehobenen Berührungsschutz! Messgerät ausschalten, bevor interne Abdeckungen entfernt werden.
- Stromschlaggefahr. Den Schutzleiter mit dem Gehäuse-Erdanschluss verbinden, bevor die Energieversorgung angelegt wird.
- 1. Die Abdeckung des Anschlussraums nach Lösen der Befestigungsschrauben am Messumformer- und Messaufnehmergehäuse abnehmen.
- 2. Das Verbindungskabel durch die entsprechende Kabeleinführung führen.
- 3. Verdrahtung zwischen Messaufnehmer und Messumformer gemäß elektrischem Anschlussplan vornehmen ( $\rightarrow \blacksquare$  [21](#page-30-1) oder Anschlussbild im Schraubdeckel; Leitungsquerschnitt: max. 2,5 mm² (14 AWG)).
- 4. Anschlussklemmenraum bzw. Messumformergehäuse wieder verschließen.

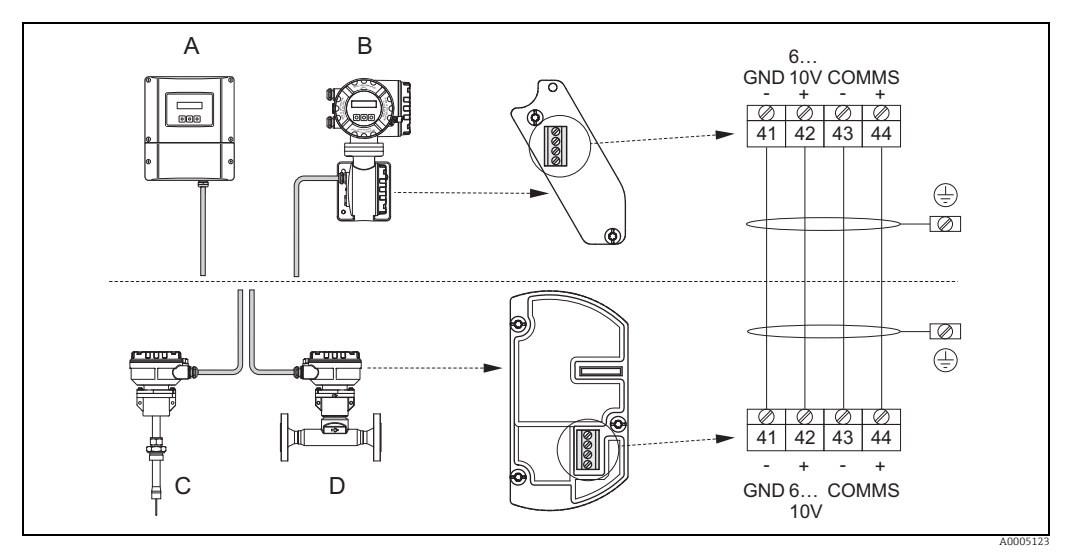

*Abb. 21: Anschließen der Getrenntausführung*

<span id="page-30-1"></span>*A* Wandaufbaugehäuse: Ex-freier Bereich und Zone 2 (ATEX II3G, FM/CSA)  $\rightarrow$  siehe separate Ex-Dokumentation<br>*B* Wandaufbaugehäuse; Zone 1 (ATEX II2GD, IECEx, FM/CSA)  $\rightarrow$  siehe separate Ex-Dokumentation

*B Wandaufbaugehäuse; Zone 1 (ATEX II2GD, IECEx, FM/CSA) → siehe separate Ex-Dokumentation*<br> *C* Finsteckausführung Getrennt

*C Einsteckausführung Getrennt D Flanschausführung Getrennt*

*Leitungsfarbe (falls von Endress+Hauser geliefert)*

*Klemme Nr.: 41 = weiss; 42 = braun; 43 = grün; 44 = gelb*

#### 5.2.2 Kabelspezifikation Verbindungskabel

Für die Getrenntausführung muss ein Kabel mit folgenden Spezifikationen verwendet werden:

- $\approx 2 \times 2 \times 0.5$  mm<sup>2</sup> (20 AWG) PVC-Kabel mit gemeinsamer Abschirmung (2 verdrillte Leiterpaare)
- Leiterwiderstand:  $\leq 40 \Omega$ /km ( $\leq 131,2 \Omega$ /1000 ft)
- $\blacktriangleright$  Betriebsspannung:  $\geq 250$  V
- **Temperaturbereich:**  $-40...+105$  °C  $(-40...+221$  °F)
- Gesamtdurchmesser: 8,5 mm (0,335")
- Maximale Kabellänge: 100 m (328 ft)

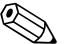

 $\bigotimes$  Hinweis!

- Das Kabel muss in einer festen Verlegungsart installiert werden.
- Der Durchmesser des Kabels muss groß genug sein, um ein ausreichendes Abdichten der Kabelverschraubung zu ermöglichen  $\rightarrow \cong$  [93](#page-92-2).

## <span id="page-31-0"></span>5.3 Anschluss der Messeinheit

Der Anschluss von Feldgeräten an den FOUNDATION Fieldbus kann auf zwei Arten erfolgen:

- Verdrahtung über herkömmliche Kabelverschraubung  $\rightarrow \Box$  [33](#page-32-0)
- Anschluss über vorkonfektionierte Feldbus-Gerätestecker (Option)  $\rightarrow \cong$  [35](#page-34-0)

#### <span id="page-31-1"></span>5.3.1 Klemmenbelegung

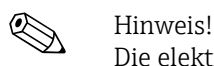

Die elektrischen Kenngrößen sind im Kapitel "Technische Daten" zu finden.

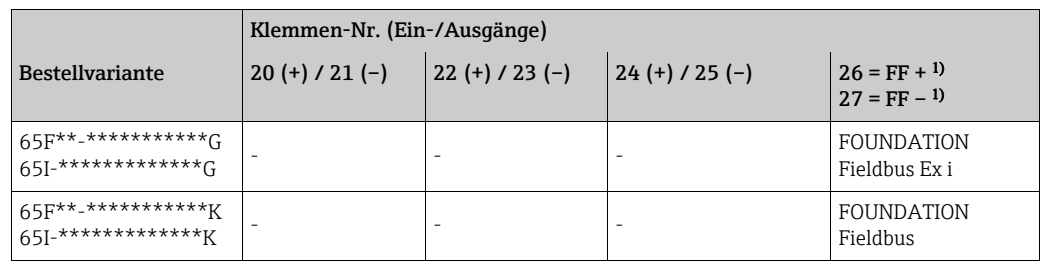

<sup>1)</sup> mit integriertem Verpolungsschutz

#### 5.3.2 Anschluss Messumformer

- # Warnung! Stromschlaggefahr. Vor dem Öffnen des Messgeräts die Energieversorgung ausschalten. Keinesfalls das Messgerät montieren oder verdrahten, während es an die Energieversorgung angeschlossen ist. Jede Nichtbeachtung dieser Vorsichtsmaßnahme kann zu einer irreparablen Beschädigung der Elektronik führen.
	- Stromschlaggefahr. Vor dem Anschließen der Energieversorgung die Schutzerde an die Erdungsklemme am Gehäuse anschließen, wenn nicht besondere Schutzmaßnahmen ergriffen wurden (z.B. galvanisch getrennte Energieversorgung, SELV oder PELV).
	- Die Spezifikationen auf dem Typenschild mit der örtlichen Versorgungsspannung und Frequenz vergleichen. Außerdem sind die im jeweiligen Land geltenden Vorschriften bezüglich des Installierens von elektrischen Geräten anzuwenden.
	- 1. Anschlussklemmenraumdeckel (f) vom Messumformergehäuse abschrauben.
	- 2. Das Energieversorgungskabel (a) und das Signalkabel (b) durch die jeweiligen Kabeleinführungen führen.
	- 3. Verdrahtung durchführen:
		- Verdrahtungsplan (Aluminiumgehäuse) →  [22](#page-32-1)
		- Verdrahtungsplan (Wandaufbaugehäuse) →  [23](#page-33-0)
		- Klemmenbelegung →  $\bigcirc$  [32](#page-31-1)
	- 4. Anschlussklemmenraumdeckel (f) wieder auf das Messumformergehäuse schrauben.

#### <span id="page-32-0"></span>Anschluß Aluminium-Feldgehäuses

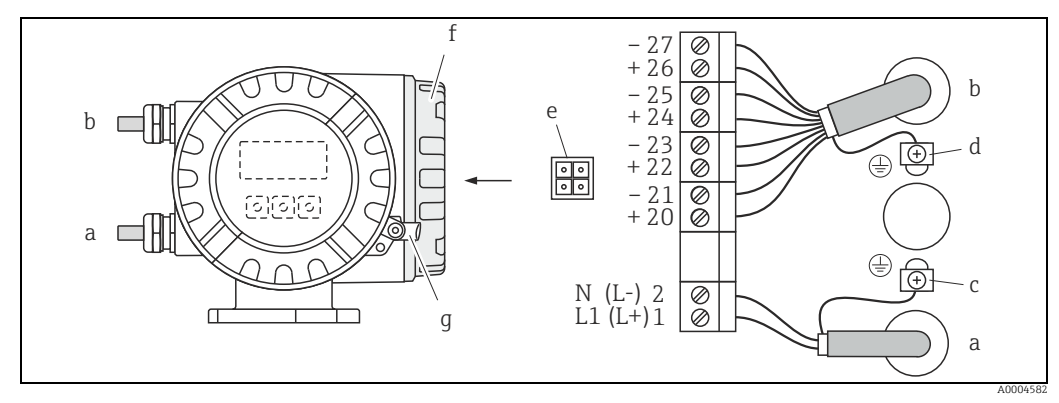

<span id="page-32-1"></span>*Abb. 22: Anschließen des Messumformers (Aluminium-Feldgehäuse). Leitungsquerschnitt: max. 2,5 mm²(14 AWG)*

- *a Kabel für Energieversorgung: 85…260 V AC, 20…55 V AC, 16…62 V DC Klemme Nr. 1: L1 für AC, L+ für DC*
- *Klemme Nr. 2: N für AC, L– für DC*
- *b* Signalkabel: Klemmen **Nr.**  $20-27 \rightarrow 22$
- *c Erdungsklemme für Schutzerde d Erdungsklemme für Signalkabel-Abschirmung*
- *e Service-Adapter zum Anschließen der Service-Schnittstelle FXA193 (Fieldcheck, FieldCare)*
- *f Abdeckung des Anschlussraums*
- *g Sicherungsklammer*

#### Anschluß Wandaufbaugehäuses

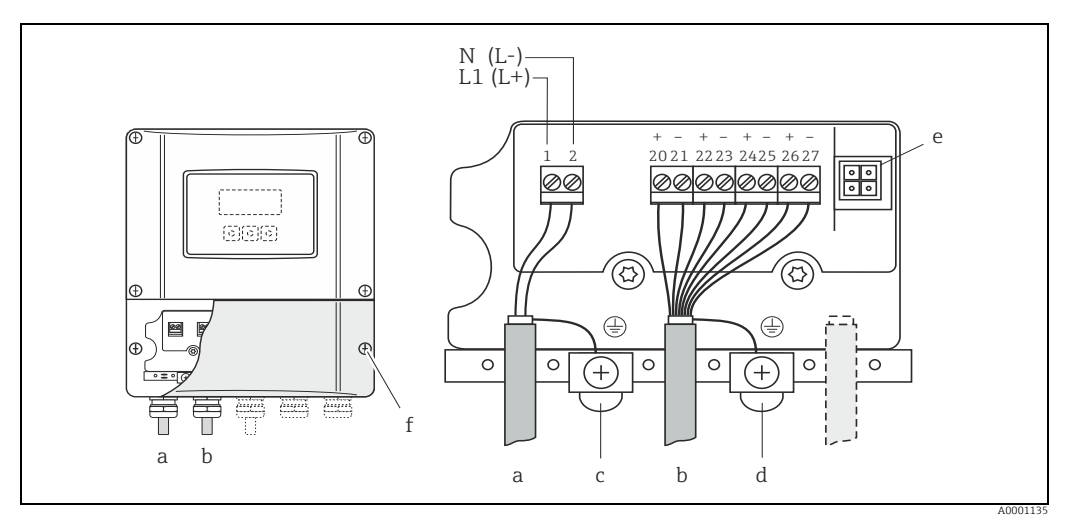

<span id="page-33-0"></span>*Abb. 23: Anschließen des Messumformers (Wandaufbaugehäuse); Leitungsquerschnitt: max. 2,5 mm² (14 AWG)*

- *a Kabel für Energieversorgung: 85…260 V AC, 20…55 V AC, 16…62 V DC*
- *Klemme Nr. 1: L1 für AC, L+ für DC Klemme Nr. 2: N für AC, L– für DC b Signalkabel: Klemmen Nr. 20-27 →  [32](#page-31-1)*
- 
- 
- 
- *c Erdungsklemme für Schutzerde d Erdungsklemme für Signalkabel-Abschirmung e Service-Adapter zum Anschließen der Service-Schnittstelle FXA 193 (Fieldcheck, FieldCare)*
- *f Abdeckung des Anschlussraums*

#### <span id="page-34-0"></span>Feldbus-Gerätestecker

Die Anschlusstechnik beim FOUNDATION Fieldbus ermöglicht es, Messgeräte über einheitliche mechanische Anschlüsse wie T-Abzweiger, Verteilerbausteine usw. an den Feldbus anzuschließen.

Diese Anschlusstechnik mit vorkonfektionierten Verteilerbausteinen und Steckverbindern besitzt gegenüber der konventionellen Verdrahtung erhebliche Vorteile:

- Feldgeräte können während des normalen Messbetriebes jederzeit entfernt, ausgetauscht oder neu hinzugefügt werden. Die Kommunikation wird nicht unterbrochen.
- Installation und Wartung sind wesentlich einfacher.
- Vorhandene Kabelinfrastrukturen sind sofort nutz- und erweiterbar, z.B. beim Aufbau neuer Sternverteilungen mit Hilfe von 4- oder 8-kanaligen Verteilerbausteinen.

Optional ist das Gerät deshalb mit einem bereits montierten Feldbus-Gerätestecker ab Werk lieferbar. Feldbus-Gerätestecker für die nachträgliche Montage können bei Endress+Hauser als Ersatzteil bestellt werden  $\rightarrow \Box$  [68](#page-67-3).

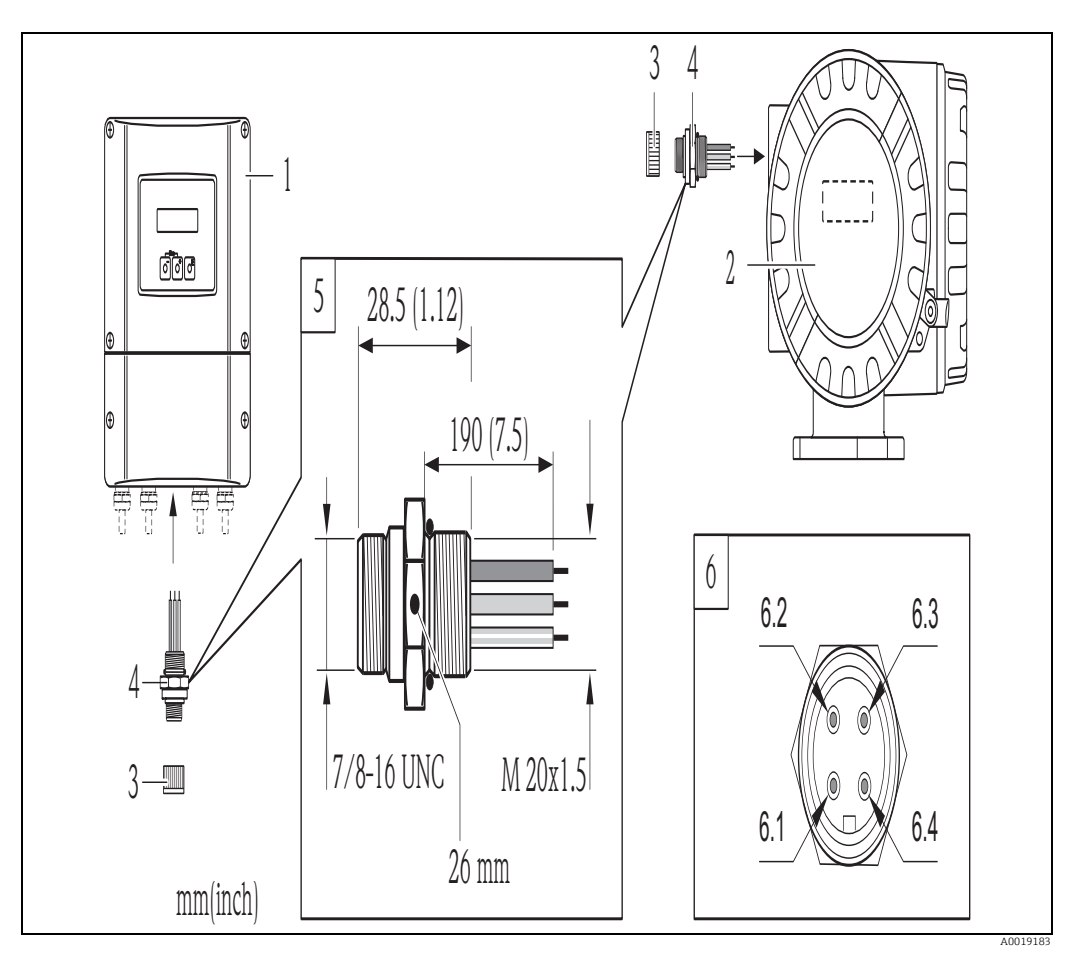

*Abb. 24: Gerätestecker für den Anschluss an den FOUNDATION Fieldbus*

- *A Wandaufbaugehäuse*
- 
- *B Feldgehäuse C Schutzkappe für Gerätestecker*
	- *D Feldbus-Gerätestecker*
- *1 Schutzkappe für Gerätestecker*
- *2 Feldbus-Gerätestecker (Pinbelegung/Farbcodes)*
- *2.1 Braune Leitung: FF + (Klemme 26)*
- *2.2 Blaue Leitung: FF (Klemme 27)*
- *2.3 Nicht belegt*
- *2.4 Grün/Gelb: Erde (Hinweise für den Anschluss →  [29,](#page-28-0) →  [30](#page-29-0))*
- *Technische Daten Gerätestecker:*
- *Schutzart IP 67*
- *Umgebungstemperatur: –40…+150 °C (–40…+302 °F)*

## <span id="page-35-0"></span>5.4 Schutzart

Die Geräte erfüllen alle Anforderungen gemäß Schutzart IP 67 (NEMA 4X).

Um die Schutzart IP 67 (NEMA 4X) zu gewährleisten, sind nach der Montage im Feld oder nach Service-Arbeiten folgende Punkte zwingend zu beachten:

- Gehäusedichtungen sauber und unbeschädigt in die Dichtungsnut einlegen. Gegebenenfalls die Dichtungen trocknen, reinigen oder ersetzen. Wenn das Messgerät in einer Staubatmosphäre eingesetzt wird, ausschließlich die zugehörigen Gehäusedichtungen von Endress+Hauser einsetzen.
- Sämtliche Gehäuseschrauben und Schraubdeckel müssen fest angezogen sein.
- Die für den Anschluss verwendeten Kabel müssen den spezifizierten Außendurchmesser aufweisen ( $\rightarrow \blacksquare$  [93](#page-92-2), Kabeleinführungen)
- Kabelverschraubungen fest anziehen, um Dichtheit zu gewährleisten (Punkt  $a \rightarrow \blacksquare$  [25\)](#page-35-1).
- Damit auftretende Feuchtigkeit nicht zur Einführung gelangen (Punkt  $\mathbf{b} \to \mathbb{E}$  [25](#page-35-1)) kann, müssen die Kabel vor der Kabeleinführung eine nach unten hängende Schlaufe bilden ("Wassersack").
- Messgerät so einbauen, dass die Kabeleinführungen nicht nach oben weisen.
- Nicht benutzte Kabeleinführungen entfernen und durch Blindstopfen ersetzen.
- Die verwendete Schutztülle nicht aus der Kabeleinführung entfernen.

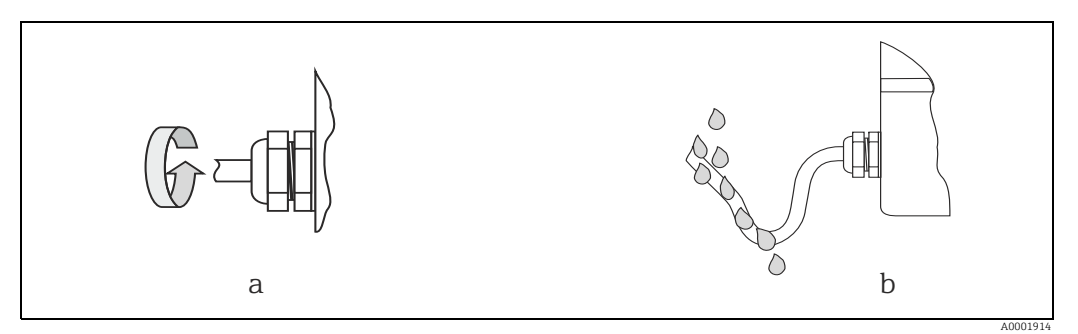

<span id="page-35-1"></span>*Abb. 25: Montagehinweise für Kabeleinführungen*
## <span id="page-36-0"></span>5.5 Anschlusskontrolle

Nach der elektrischen Installation des Messgerätes folgende Kontrollen durchführen:

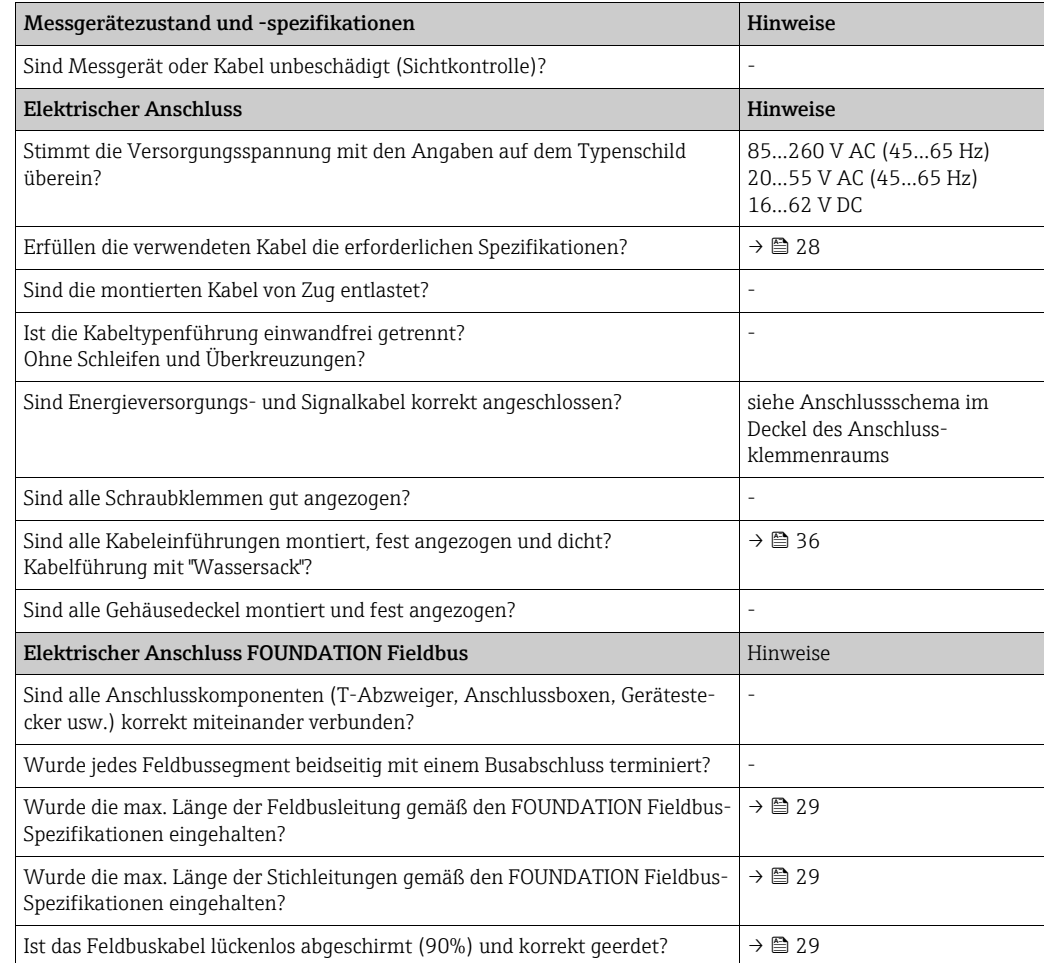

# 6 Bedienung

## 6.1 Bedienung auf einen Blick

Für die Konfiguration und die Inbetriebnahme des Messgerätes stehen dem Bediener verschiedene Möglichkeiten zur Verfügung:

1. Vor-Ort-Anzeige (Option)  $\rightarrow \cong$  [39](#page-38-0)

Mit der Vor-Ort-Anzeige können wichtige Kenngrößen direkt an der Messstelle abgelesen, gerätespezifische Parameter im Feld konfiguriert und die Inbetriebnahme durchgeführt werden.

2. Bedienprogramme  $\rightarrow \Box$  [43](#page-42-0)

Die Konfiguration von FF-Funktionen sowie gerätespezifischen Parametern erfolgt in erster Linie über die Feldbus-Schnittstelle. Dafür stehen dem Bediener spezielle, von unterschiedlichen Herstellern angebotene Konfigurations- bzw. Bedienprogramme zur Verfügung.

- 3. Steckbrücken für diverse Hardwareeinstellungen  $\rightarrow \Box$  [45](#page-44-0) Über Steckbrücken auf der I/O-Platine können folgende Hardware-Einstellungen für den FOUNDATION Fieldbus vorgenommen:
	- ‣ Freigabe/Sperrung des Simulationsmodus in den Funktionsblöcken (z.B. AI-, DO Funktionsblock)
	- ‣ Ein-/Ausschalten des Hardware-Schreibschutzes

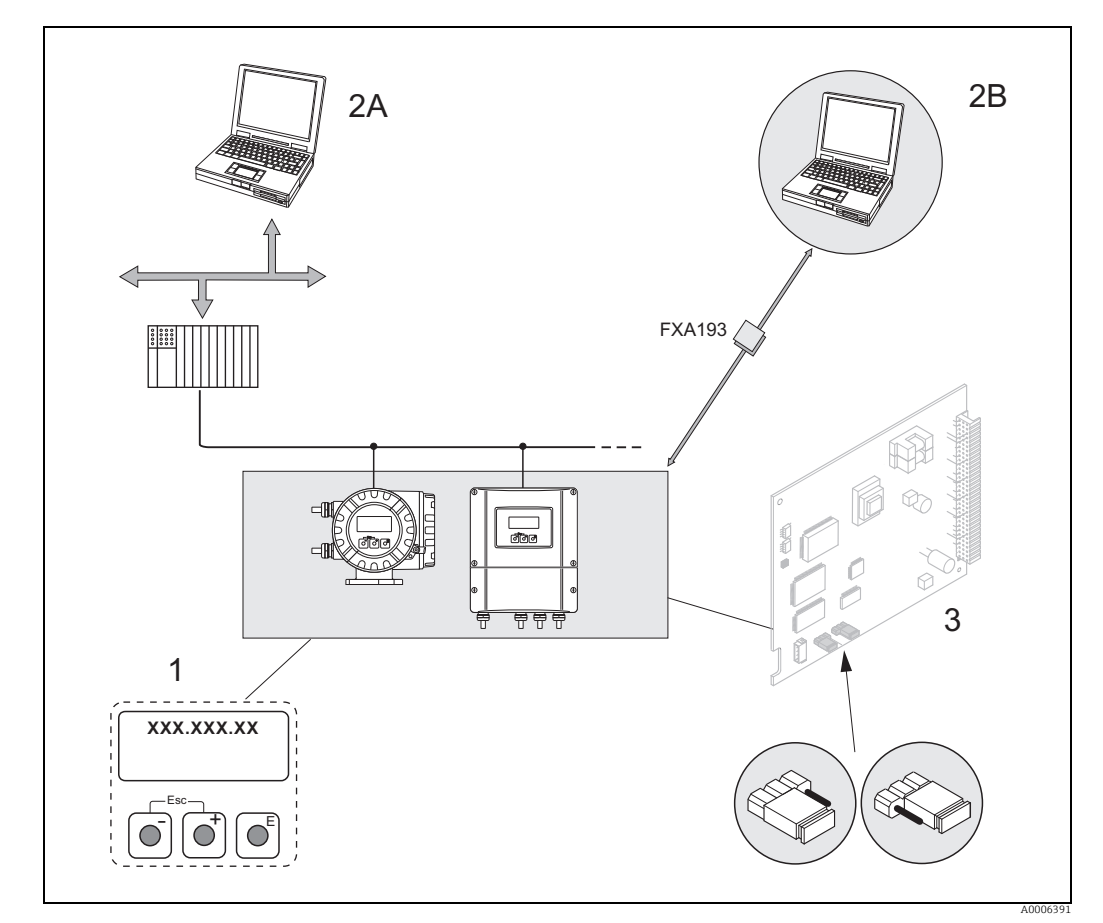

*Abb. 26: Bedienungsmöglichkeiten von FOUNDATION Fieldbus*

- 
- *1 Vor-Ort-Anzeige für die Gerätebedienung im Feld (Option) 2A Konfigurations-/Bedienprogramme für die Bedienung über FOUNDATION Fieldbus (FF-Funktionen, Geräteparameter)*
- *2B Konfigurations-/Bedienprogramm für die Bedienung über das Serviceinterface FXA193 (z.B. FieldCare)*
- *3 Steckbrücke/Miniaturschalter für Hardware-Einstellungen (Schreibschutz, Simulationsmodus)*

## <span id="page-38-0"></span>6.2 Anzeige- und Bedienelemente

Mit der Vor-Ort-Anzeige können wichtige Kenngrößen direkt an der Messstelle abgelesen oder das Messgerät über das "Quick-Setup" bzw. die Funktionsmatrix konfiguriert werden. Das Anzeigefeld besteht aus zwei Zeilen, auf denen Messwerte und/oder Statusgrößen (Prozess-/Systemfehlermeldungen, Balkenanzeige usw.) angezeigt werden. Der Bediener hat die Möglichkeit, die Zuordnung der Anzeigezeilen zu bestimmten Anzeigegrößen beliebig zu ändern und nach seinen Bedürfnissen anzupassen  $(\rightarrow)$  siehe Handbuch "Beschreibung Gerätefunktionen").

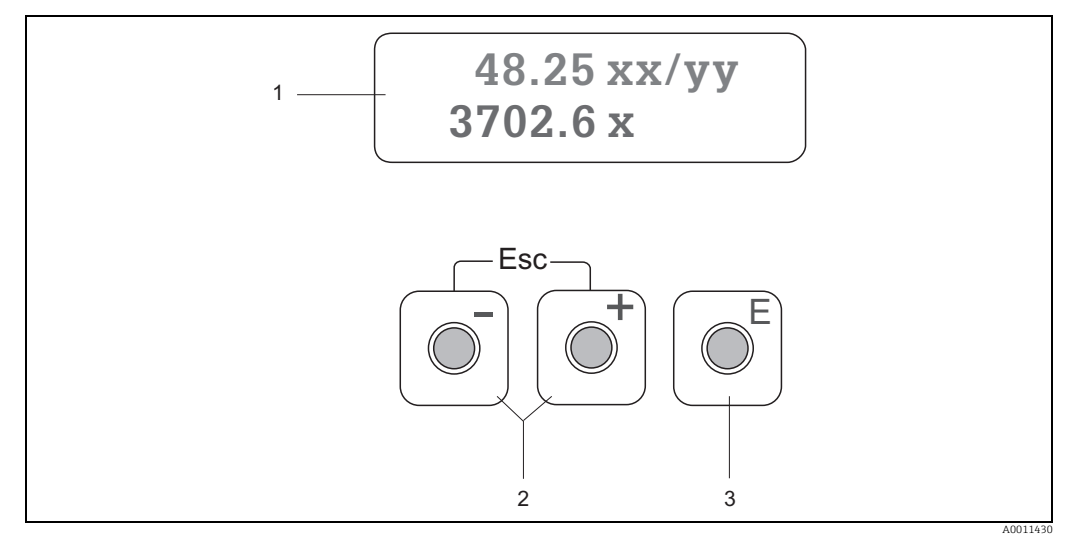

*Abb. 27: Anzeige- und Bedienelemente*

#### *1 Flüssigkristall-Anzeige*

- *Die beleuchtete, zweizeilige Flüssigkristallanzeige zeigt Messwerte, Dialogtexte, Stör- und Hinweismeldungen. Als HOME-Position (Betriebsmodus) wird die Anzeige während des normalen Messbetriebs bezeichnet.*
- *Obere Zeile: Darstellung von Haupt-Messwerten, z.B. Massefluss in [kg/h] oder in [%].*
- *Untere Zeile: Darstellung zusätzlicher Mess- bzw. Statusgrößen,, z.B. Summenzählerstand in [kg], Bargraphdarstellung, Messstellenbezeichnung.*
- 2  $\frac{1}{\sqrt{2}}$ Tasten
	- *Zahlenwerte eingeben, Parameter auswählen*
		-
		- *Auswählen verschiedener Funktionsgruppen innerhalb der Funktionsmatrix Durch das gleichzeitige Betätigen der* O*/*S *Tasten (*X*) werden folgende Funktionen ausgelöst:*
		- *Schrittweises Verlassen der Funktionsmatrix HOME-Position –* X *Tasten länger als 3 Sekunden betätigen direkter Rücksprung zur HOME-Position*
		- *Abbrechen der Dateneingabe*
- *3* F *-Taste (Enter-Taste)*
	- *HOME-Position Einstieg in die Funktionsmatrix*
	- *Abspeichern von eingegebenen Zahlenwerten oder geänderten Einstellungen*

#### Anzeigesymbole

Die im linken Anzeigefeld dargestellten Symbole erleichtern dem Bediener vor Ort das Ablesen und Erkennen von Messgrößen, Messgerätestatus und Fehlermeldungen.

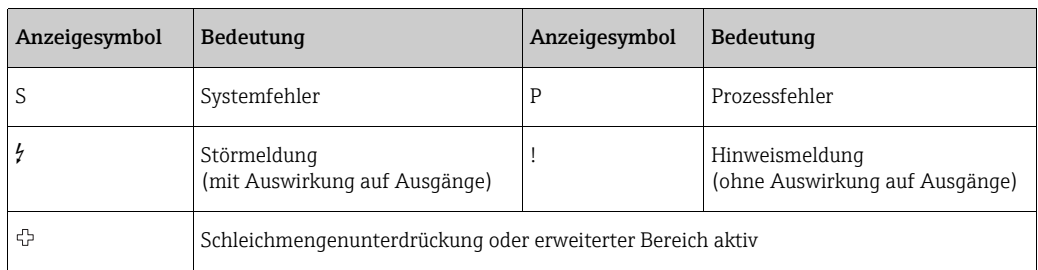

## <span id="page-39-0"></span>6.3 Kurzanleitung zur Funktionsmatrix

# Example Hinweis!

- Unbedingt die allgemeinen Hinweise beachten  $\rightarrow \blacksquare$  [41](#page-40-0)
- Funktionsbeschreibungen Handbuch "Beschreibung Gerätefunktionen"
- 1. HOME-Position  $\rightarrow \mathbb{F} \rightarrow$  Einstieg in die Funktionsmatrix
- 2. Funktionsgruppe auswählen (z.B. STROMAUSGANG 1)
- 3. Funktion auswählen (z.B. ZEITKONSTANTE) Parameter ändern / Zahlenwerte eingeben:  $\pm$   $\rightarrow$  Auswahl bzw. Eingabe von Freigabecode, Parametern, Zahlenwerten  $E \rightarrow$  Abspeichern der Eingaben
- 4. Verlassen der Funktionsmatrix:
	- Esc-Taste ( $\lim_{n\to\infty}$ ) länger als 3 Sekunden betätigen  $\to$  HOME-Position
	- Esc-Taste ( $\bigcup_{i=1}^{\infty}$ ) mehrmals betätigen  $\rightarrow$  schrittweiser Rücksprung zur HOME-Position

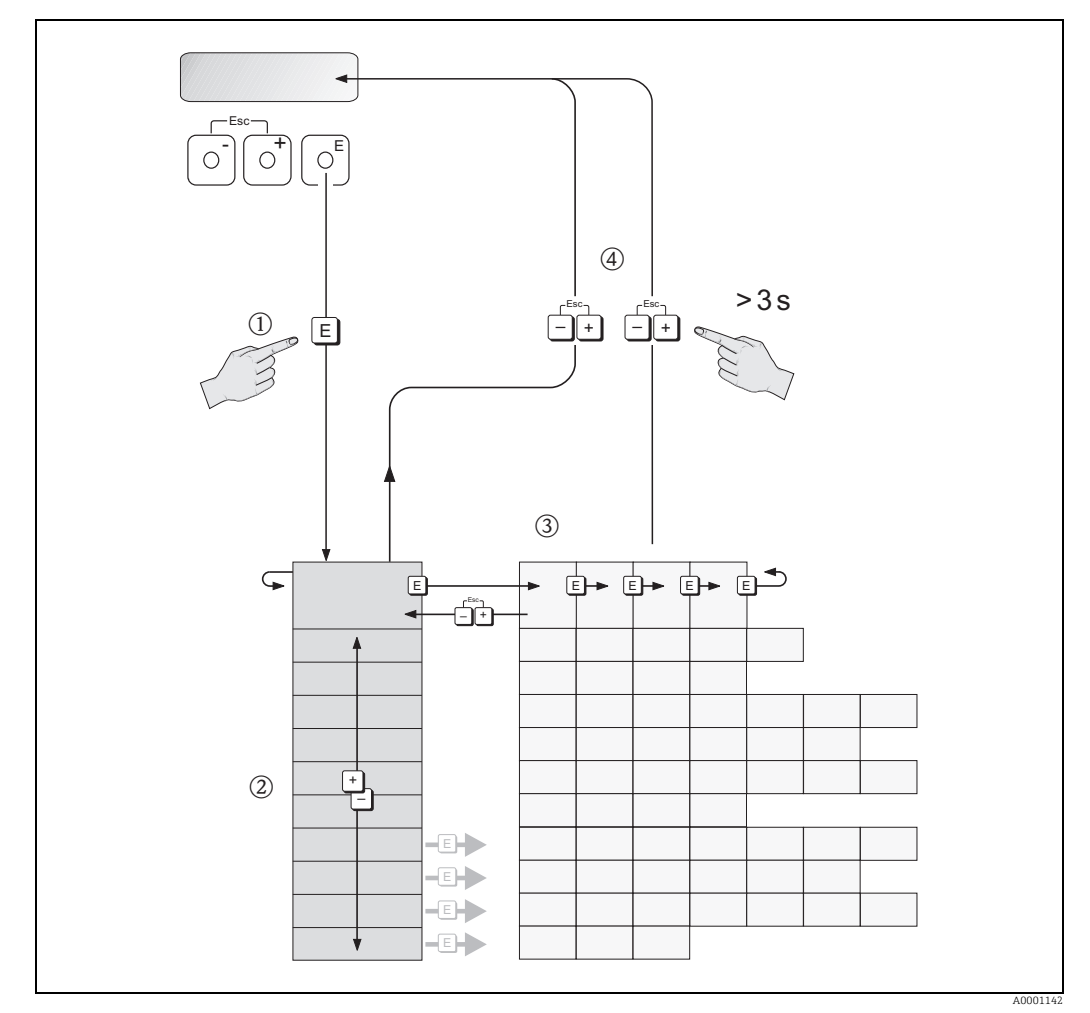

*Abb. 28: Funktionen auswählen und konfigurieren (Funktionsmatrix)*

## <span id="page-40-0"></span>6.3.1 Allgemeine Hinweise

Das Quick-Setup-Menü ist für die Inbetriebnahme mit den notwendigen Standardeinstellungen ausreichend.

Demgegenüber erfordern komplexe Messaufgaben zusätzliche Funktionen, die der Bediener individuell einstellen und auf seine Prozessbedingungen anpassen kann. Die Funktionsmatrix umfasst deshalb eine Vielzahl weiterer Funktionen, die aus Gründen der Übersicht in verschiedenen Funktionsgruppen angeordnet sind.

Beim Konfigurieren der Funktionen sind folgende Hinweise zu beachten:

- Das Anwählen von Funktionen erfolgt wie bereits beschrieben  $\rightarrow \cong 40$ .
- Gewisse Funktionen können ausgeschaltet werden (AUS). Dies hat zur Folge, dass dazugehörige Funktionen in anderen Funktionsgruppen nicht mehr auf der Anzeige erscheinen.
- In bestimmten Funktionen erscheint nach der Dateneingabe eine Sicherheitsabfrage. Mit  $\mathbb{B}$  "SICHER  $\Box$  [A ]" wählen und nochmals mit  $\Box$  bestätigen. Die Einstellung ist nun definitiv abgespeichert bzw. eine Funktion wird gestartet.
- Wenn die Tasten während 5 Minuten nicht betätigt werden, erfolgt ein automatischer Rücksprung zur HOME-Position.
- Nach einem Rücksprung in die HOME-Position wird der Programmiermodus automatisch gesperrt, wenn die Bedientasten während 60 Sekunden nicht mehr betätigt werden.

" Achtung! Eine ausführliche Beschreibung aller Funktionen sowie eine Detailübersicht der Funktionsmatrix ist im Handbuch "Beschreibung Gerätefunktionen" zu finden, das ein separater Bestandteil dieser Betriebsanleitung ist!

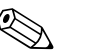

- ! Hinweis! Während der Dateneingabe misst der Messumformer weiter, d.h. die aktuellen Messwerte werden über die Signalausgänge normal ausgegeben.
	- Bei Ausfall der Energieversorgung bleiben alle eingestellten und parametrierten Werte sicher im EEPROM gespeichert.

## 6.3.2 Programmiermodus freigeben

Die Funktionsmatrix kann gesperrt werden. Ein unbeabsichtigtes Ändern von Gerätefunktionen, Zahlenwerten oder Werkeinstellungen ist dadurch nicht mehr möglich. Erst nach der Eingabe eines Zahlencodes (Werkeinstellung = 65) können Einstellungen wieder geändert werden.

Das Verwenden einer persönlichen, frei wählbaren Codezahl schließt den Zugriff auf Daten durch unbefugte Personen aus  $(\rightarrow s$ . Handbuch "Beschreibung Gerätefunktionen").

Bei der Code-Eingabe sind folgende Punkte zu beachten:

- Ist die Programmierung gesperrt und werden in einer beliebigen Funktion die <sup>B</sup> Bedienelemente betätigt, erscheint auf der Anzeige automatisch eine Aufforderung zur Code-Eingabe.
- Wird als Kundencode "0" vorgegeben, so ist die Programmierung immer freigegeben!
- Wenn der persönliche Code nicht mehr verfügbar ist, kann die Endress+Hauser Vertriebszentrale weiterhelfen.

### Achtung!

Das Ändern bestimmter Parameter, z.B. sämtliche Messaufnehmer-Kenndaten, beeinflusst zahlreiche Funktionen der gesamten Messeinrichtung und vor allem auch die Messgenauigkeit!

Solche Parameter dürfen im Normalfall nicht verändert werden und sind deshalb durch einen speziellen, nur der Endress+Hauser Vertriebszentrale bekannten Service-Code geschützt. Bei Fragen hierzu zuerst Endress+Hauser kontaktieren.

## 6.3.3 Programmiermodus sperren

Nach einem Rücksprung in die HOME-Position wird die Programmierung nach 60 Sekunden wieder gesperrt, wenn die Bedienelemente nicht mehr betätigt werden. Die Programmierung kann auch gesperrt werden, indem in der Funktion CODE-EINGABE

eine beliebige Zahl (außer dem Kundencode) eingeben wird.

## <span id="page-41-0"></span>6.4 Fehlermeldungen

## 6.4.1 Fehlerart

Fehler, die während der Inbetriebnahme oder des Messbetriebs auftreten, werden sofort angezeigt. Liegen mehrere System- oder Prozessfehler vor, so wird immer derjenige mit der höchsten Priorität angezeigt!

Das Messgerät unterscheidet grundsätzlich zwei Fehlerarten:

- *Systemfehler:* Diese Gruppe umfasst alle Gerätefehler, z.B. Kommunikationsfehler, Hardwarefehler usw.  $\rightarrow \blacksquare$  [74](#page-73-0)
- *Prozessfehler:* Diese Gruppe umfasst alle Applikationsfehler, z.B. Durchfluss Limit usw. [→](#page-78-0) ■ [79](#page-78-0)

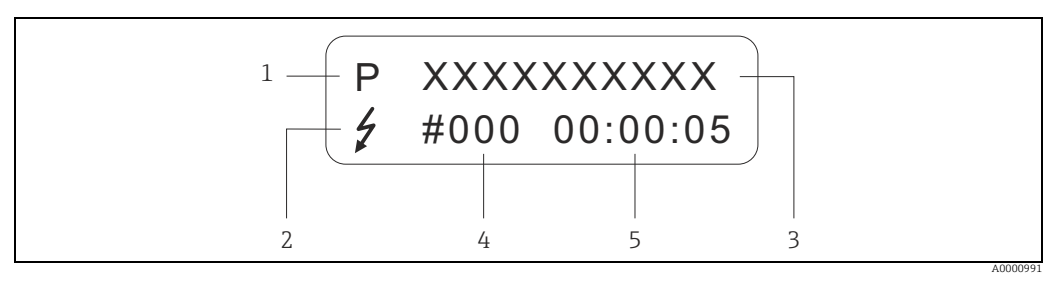

*Abb. 29: Anzeige von Fehlermeldungen (Beispiel)*

*1 Fehlerart: P = Prozessfehler, S = Systemfehler*

- *2 Fehlermeldungstyp:* \$ *= Störmeldung, ! = Hinweismeldung, Definition*
- *3 Fehlerbezeichnung: z.B. DURCHFLUSS LIMIT = maximaler Durchfluss überschritten*
- *4 Fehlernummer: z.B. #422*
- *5 Dauer des zuletzt aufgetretenen Fehlers (in Stunden, Minuten und Sekunden)*

## 6.4.2 Fehlermeldungstypen

System- und Prozessfehler werden vom Messgerät grundsätzlich zwei Fehlermeldetypen (Stör- oder Hinweismeldung) fest zugeordnet und damit unterschiedlich gewichtet  $\rightarrow \Box$ [74.](#page-73-1)

Schwerwiegende Systemfehler, z.B. Elektronikmoduldefekte, werden vom Messgerät immer als "Störmeldung" erkannt und angezeigt!

#### *Hinweismeldung (!)*

- Der betreffende Fehler hat keine Auswirkungen auf den aktuellen Messbetrieb.
- Anzeige  $\rightarrow$  Ausrufezeichen (!), Fehlerart (S: Systemfehler, P: Prozessfehler)
- $\bullet$  FOUNDATION Fieldbus  $\rightarrow$  Hinweismeldungen werden über den Statuszustand "UNCER-TAIN" des Ausgangswertes OUT (AI-Block) an nachgeschaltete Funktionsblöcke bzw. übergeordnete Leitsysteme übermittelt.

*Störmeldung (\$ )*

- Der betreffende Fehler unterbricht bzw. stoppt den laufenden Messbetrieb.
- Anzeige  $\rightarrow$  Blitzsymbol ( $\sharp$ ), Fehlerart (S: Systemfehler, P: Prozessfehler)
- $\bullet$  FOUNDATION Fieldbus  $\rightarrow$  Störmeldungen werden über den Statuszustand "BAD" des Ausgangswertes OUT (AI-Block) an nachgeschaltete Funktionsblöcke bzw. übergeordnete Leitsysteme übermittelt.

## <span id="page-42-0"></span>6.5 Bedienprogramme

## 6.5.1 Bedienprogramm "FieldCare"

FDT-basiertes Anlagen-Asset-Management-Tool von Endress+Hauser. Es kann alle intelligenten Feldeinrichtungen in Ihrer Anlage konfigurieren und unterstützt Sie bei deren Verwaltung. Durch Verwendung von Statusinformationen stellt es darüber hinaus ein einfaches, aber wirkungsvolles Mittel dar, deren Zustand zu kontrollieren. Der Zugriff auf die Proline Durchfluss-Messgeräte erfolgt über eine Serviceschnittstelle oder über das Serviceinterface FXA193.

## <span id="page-42-1"></span>6.5.2 Bedienung über FOUNDATION Fieldbus Konfigurationsprogramme

Für die Konfiguration stehen dem Bediener spezielle, von unterschiedlichen Herstellern angebotene Konfigurations- und Bedienprogramme zur Verfügung. Damit können sowohl die FOUNDATION Fieldbus Funktionen, als auch alle gerätespezifischen Parameter konfiguriert werden. Über die vordefinierten Funktionsblöcke ist ein einheitlicher Zugriff auf alle Netzwerk- und Feldbusgerätedaten möglich.

Auf →  $\bigcirc$  [47](#page-46-0) ist das schrittweise Vorgehen für die Erst-Inbetriebnahme der FOUNDATION Fieldbus Funktionen ausführlich beschrieben; ebenso die Konfiguration gerätespezifischer Parameter.

Allgemeine Erläuterungen zum FOUNDATION Fieldbus sind in der Betriebsanleitung "FOUNDATION Fieldbus Overview" (BA00013S) zu finden. Bezugsquelle:  $\rightarrow$  www.end $ress.com \rightarrow Download.$ 

### Systemdateien

Für die Inbetriebnahme und die Netzwerkprojektierung werden folgende Dateien benötigt:

- Inbetriebnahme  $\rightarrow$  Gerätebeschreibung (Device Description: \*.sym, \*.ffo)
- Netzwerkprojektierung  $\rightarrow$  CFF-Datei (Common File Format:  $*$ .cff)

Diese Dateien können wie folgt bezogen werden:

- $\bullet$  Kostenlos über das Internet  $\rightarrow$  www.endress.com
- Bei Endress+Hauser unter Angabe der Bestellnummer (Nr. 56003896)
- $\bullet$  Über die Fieldbus Foundation Organisation  $\rightarrow$  www.fieldbus.org

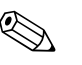

### ! Hinweis!

Sicherstellen, dass die für die Einbindung von Feldgeräten ins Hostsystem richtigen Systemdateien verwendet wurden. Entsprechende Versionsangaben können über folgende Funktionen/Parameter abgefragt werden:

Vor-Ort-Anzeige:

- $\bullet$  HOME  $\rightarrow$  COMMUNICATION  $\rightarrow$  FOUND. FIELDBUS  $\rightarrow$  DEVICE REVISION
- $\bullet$  HOME  $\rightarrow$  COMMUNICATION  $\rightarrow$  FOUND. FIELDBUS  $\rightarrow$  DD REVISION

FOUNDATION Fieldbus-Schnittstelle:

- Resource Block  $\rightarrow$  Parameter DEV\_REV
- $\bullet$  Resource Block  $\rightarrow$  Parameter DD\_REV

Beispiel (Vor-Ort-Anzeige):

Anzeige in der Funktion DEVICE REVISION  $\rightarrow$  01

Anzeige in der Funktion DD REVISION  $\rightarrow$  01 Benötigte Gerätebeschreibungsdatei (DD)  $\rightarrow$  0101.sym / 0101.ffo

## 6.5.3 Gerätebeschreibungsdateien

In der folgenden Tabelle sind die passenden Gerätebeschreibungsdateien für das jeweilige Bedientool aufgeführt.

FOUNDATION Fieldbus-Protokoll:

| Gültig für Software:                                   | 3.00.XX                                                   | $\rightarrow$ Funktion "Gerätesoftware"                                       |
|--------------------------------------------------------|-----------------------------------------------------------|-------------------------------------------------------------------------------|
| Gerätedaten FOUNDATION<br>Hersteller-ID:<br>Geräte-ID: | $11_{\text{hex}}$ (ENDRESS+HAUSER)<br>1065 <sub>hex</sub> | $\rightarrow$ Funktion "Hersteller ID"<br>$\rightarrow$ Funktion "Geräte ID"  |
| Versionsdaten<br><b>FOUNDATION Fieldbus</b>            | Geräte-Revison 1/ DD Revision 1                           |                                                                               |
| Softwarefreigabe:                                      | 12.2010                                                   |                                                                               |
| Bedienprogramm                                         | Bezugsquellen:                                            |                                                                               |
| Device Description (DD) und<br>Capability File (CFF)   | ■ www.endress.com<br>• www.fieldbus.org                   |                                                                               |
| Gerätetreiber für FF Host<br>Systeme:                  | Bezugsquellen:                                            |                                                                               |
| ABB (FieldController 800)                              | siehe FF Standard Gerätetreiber                           |                                                                               |
| Allen Bradley (Control Loqix)                          | siehe FF Standard Gerätetreiber                           |                                                                               |
| Emerson (Delta V)                                      | www.easydeltav.com                                        |                                                                               |
| Endress+Hauser (Control-<br>Care)                      | siehe FF Standard Gerätetreiber                           |                                                                               |
| Honeywell (Experion PKS)                               | siehe FF Standard Gerätetreiber                           |                                                                               |
| SMAR (System 302)                                      | siehe FF Standard Gerätetreiber                           |                                                                               |
| Yokogawa (CENTUM CS<br>3000)                           | www.yokogawa.com                                          |                                                                               |
| Gerätetreiber für weitere<br>FF Bedienprogramme:       | <b>Bezugsquellen Updates:</b>                             |                                                                               |
| Handterminal 375                                       | www.fieldcommunicator.com                                 |                                                                               |
|                                                        | $\otimes$<br>Hinweis!<br>gefügt und aktualisiert werden.  | Die Gerätetreiber können über die Updatefunktion des Handterminals 375 hinzu- |

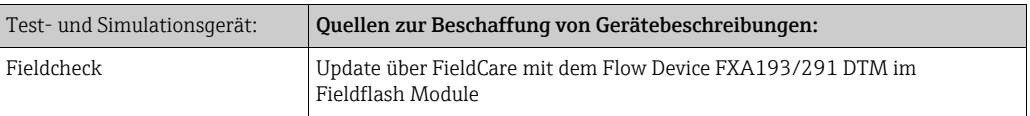

## <span id="page-44-0"></span>6.6 Hardware-Einstellungen FOUNDATION Fieldbus

## <span id="page-44-1"></span>6.6.1 Hardware-Schreibschutz ein-/ausschalten

Der Hardware-Schreibschutz kann über eine Steckbrücke auf der I/O-Platine ein- oder ausgeschaltet werden.

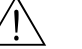

### Warnung!

Stromschlaggefahr! Offenliegende Bauteile mit berührungsgefährlicher Spannung. Die Energieversorgung ausschalten, bevor die Elektronikraumabdeckung entfernt wird.

- 1. Energieversorgung ausschalten.
- 2. I/O-Platine ausbauen  $\rightarrow \blacksquare$  [83](#page-82-0)
- 3. Hardware-Schreibschutz und Simulationsmodus mit Hilfe der Steckbrücken entsprechend konfigurieren (siehe Abbildung).
- 4. Der Einbau der I/O-Platine erfolgt in umgekehrten Reihenfolge.

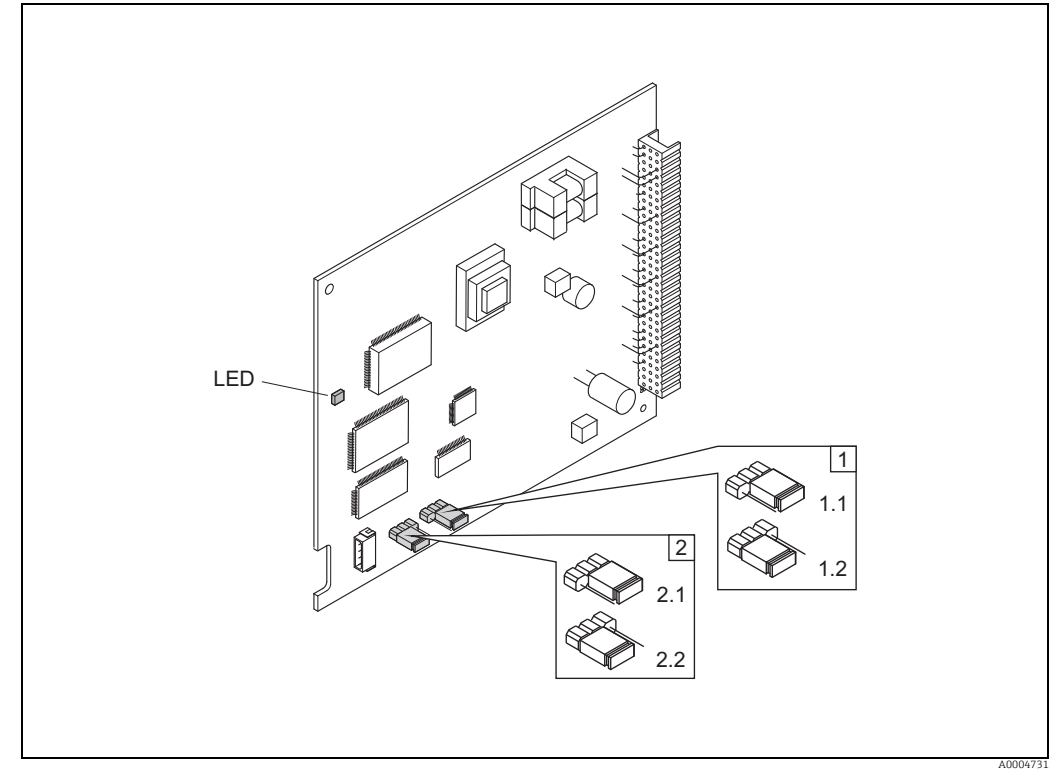

*Abb. 30: Hardware-Einstellungen (I/O-Platine)*

- *1 Steckbrücke zum Ein-/Ausschalten des Schreibschutz:*
- *1.1 Schreibschutz ausgeschaltet (Werkeinstellung) = der Schreibzugriff auf Gerätefunktionen via FF-Schnittstelle ist möglich*
- *1.2 Schreibschutz eingeschaltet = der Schreibzugriff auf die Gerätefunktionen via FF-Schnittstelle ist nicht möglich*
- *2 Steckbrücke für Simulationsmodus:*
- *2.1 Simulationsmodus freigegeben (Werkeinstellung) = Simulation im Analog Input Funktionsblock bzw. im Discrete Output Funktionsblock möglich*
- 

*2.2 Simulaionsmodus gesperrt = Simulation im Analog Input Funktionsblock bzw. im Discrete Output Funktionsblock nicht möglich*

*LED (Leuchtdiode):*

- *leuchtet dauernd betriebsbereit (keine Kommunikation über FF aktiv)*
- *leuchtet nicht nicht betriebsbereit*
- *blinkt langsam betriebsbereit (Kommunikation über FF aktiv)*
- *blinkt schnell Gerätefehler vorhanden (Fehlermeldetyp "Störmeldung") →  [70](#page-69-0)*

# 7 Inbetriebnahme

## 7.1 Installations- und Funktionskontrolle

Alle Abschlusskontrollen durchführen, bevor die Messstelle in Betrieb genommen wird:

- Checkliste "Einbaukontrolle"  $\rightarrow \cong$  [27](#page-26-0)
- Checkliste "Anschlusskontrolle"  $\rightarrow \cong$  [37](#page-36-0)

## 7.2 Messgerät einschalten

Die Versorgungsspannung erst nach Durchführen der Abschlusskontrollen einschalten. Das Messgerät ist betriebsbereit.

Nach dem Einschalten durchläuft die Messeinrichtung interne Testfunktionen. Während dieses Vorgangs erscheint auf der Vor-Ort-Anzeige folgende Sequenz von Meldungen:

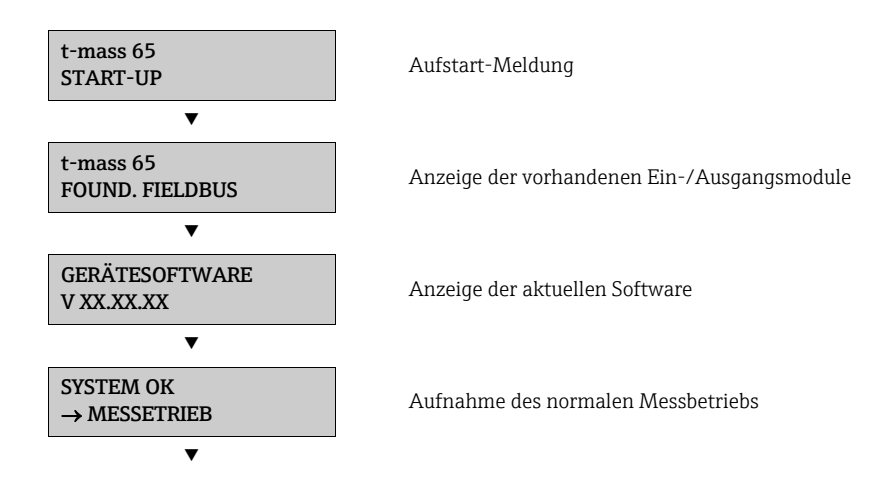

Nach erfolgreichem Aufstarten wird der normale Messbetrieb aufgenommen. Auf der Anzeige erscheinen verschiedene Messwert- und/oder Statusgrößen (HOME-Position).

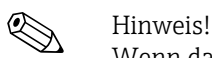

Wenn das Aufstarten nicht erfolgreich ist, wird je nach Ursache eine entsprechende Fehlermeldung angezeigt.

## <span id="page-46-0"></span>7.3 Inbetriebnahme über FOUNDATION Fieldbus

Folgende Punkte beachten:

- Die für Inbetriebnahme und Netzwerkprojektierung erforderlichen Dateien können wie auf  $\rightarrow \Box$  [43](#page-42-1) beschrieben bezogen werden.
- Die Identifizierung des Gerätes erfolgt beim FOUNDATION Fieldbus im Host- oder Konfigurationssystem über die Gerätekennung (DEVICE\_ID). Die DEVICE\_ID ist eine Kombination aus Herstellerkennung, Gerätetyp und Geräte-Seriennummer. Sie ist eindeutig und kann niemals doppelt vergeben werden.

Die DEVICE\_ID des Messgeräts setzt sich wie folgt zusammen:

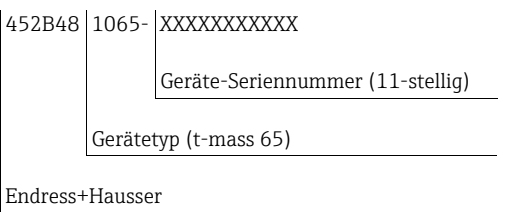

## <span id="page-46-1"></span>7.3.1 Erst-Inbetriebnahme

Die nachfolgende Beschreibung ermöglicht die schrittweise Inbetriebnahme des Messgeräts sowie alle notwendigen Konfigurationen für den FOUNDATION Fieldbus:

- 1. Messgerät einschalten.
- 2. Die DEVICE ID auf dem Gerätetypenschild ( $\rightarrow \cong$  7) notieren.
- 3. Das Konfigurationsprogramm öffnen.
- 4. Die Gerätebeschreibungsdateien bzw. CFF-Datei in das Hostsystem bzw. in das Konfigurationsprogramm laden. Sicherstellen, dass die richtigen Systemdateien verwendet wurden. Dazu das Beispiel auf  $\rightarrow \Box$  [49](#page-48-0) beachten. Beim ersten Verbindungsaufbau meldet sich das Messgerät wie folgt:
	- EH\_TMASS\_65\_ xxxxxxxxxxx (Messstellenbezeichnung PD-TAG)
	- 452B481065- xxxxxxxxxxx (Device\_ID)
	- Blockstruktur:

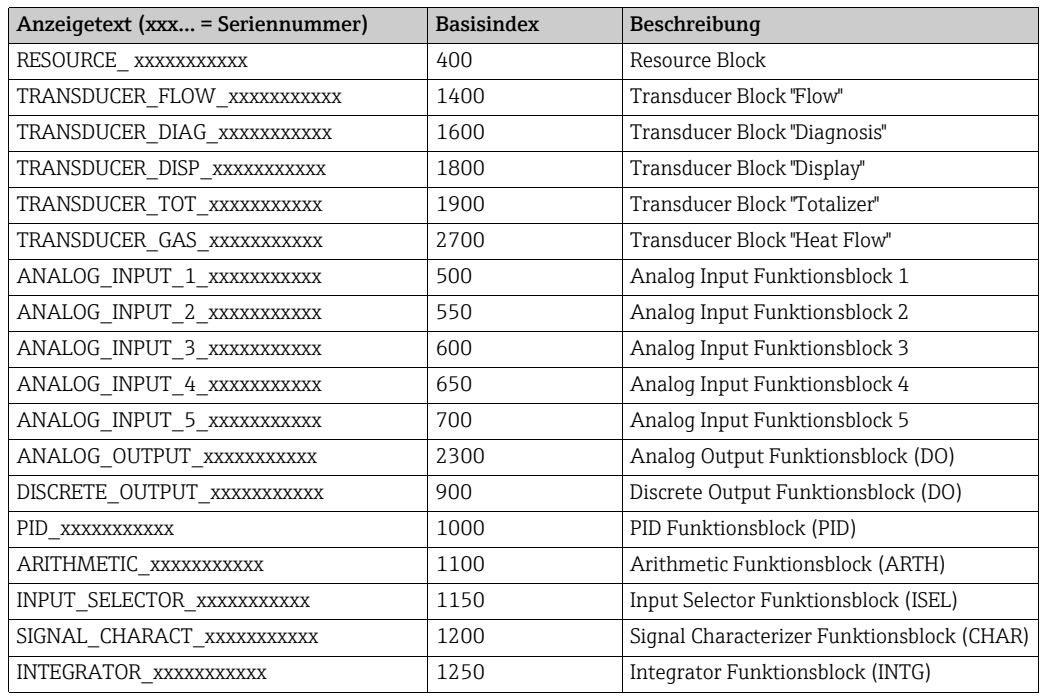

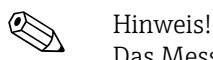

Das Messgerät wird ab Werk mit der Busadresse "250" ausgeliefert und befindet sich somit in dem für die Umadressierung der Feldgeräte reservierten Adressbereich zwischen 248…251. Dies bedeutet, dass der LAS (Link Active Scheduler) dem Gerät in der Initialisierungsphase automatisch eine nicht belegte Busadresse zuordnet.

5. Mit der notierten DEVICE\_ID das Feldgerät identifizieren und dem betreffenden Feldbusgerät die gewünschte Messstellenbezeichnung (PD\_TAG) zuordnen. Werkeinstellung: EH\_TMASS\_65\_xxxxxxxxxxx

#### Parametrierung des "Resource Block" (Basisindex 400)

- 6. Den Resource Block öffnen.
- 7. Bei ausgelieferten Geräten ist der Hardware-Schreibschutz deaktiviert, damit auf die Schreibparameter über den FF zugegriffen werden kann. Diesen Zustand über den Parameter WRITE\_LOCK kontrollieren:
	- Schreibschutz aktiviert = LOCKED
	- Schreibschutz deaktiviert = NOT LOCKED

Den Schreibschutz deaktivieren, wenn notwendig →  $\triangleq$  [45](#page-44-1).

- 8. Die gewünschte Blockbezeichnung eingeben (optional). Werkeinstellung: RESOURCE\_xxxxxxxxxxx
- 9. Die Betriebsart in der Parametergruppe MODE\_BLK (Parameter TARGET) auf AUTO setzen.

#### Parametrierung der "Transducer Blöcke"

Die einzelnen Transducer-Blöcke umfassen verschiedene, nach gerätespezifischen Funktionen geordnete Parametergruppen:

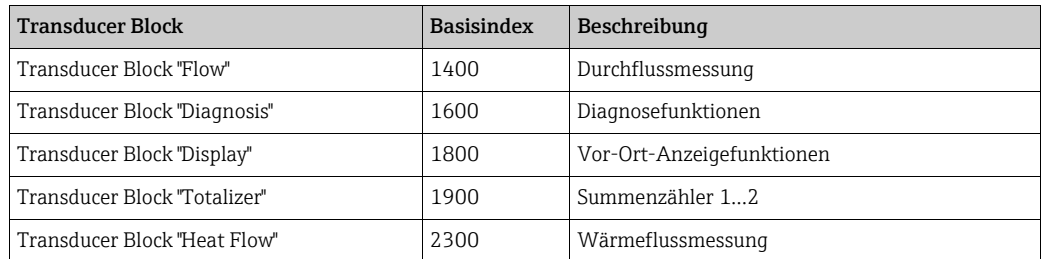

Die folgende Beschreibung gilt exemplarisch für den Transducer Block "Flow" (Basisindex: 1400).

- 10. Die gewünschte Blockbezeichnung eingeben (optional). Werkeinstellung: TRANSDUCER\_FLOW\_xxxxxxxxxx
- 11. Den Transducer Block "Flow" öffnen.
- 12. Nun die relevanten gerätespezifischen Parameter für die gewünschte Applikation konfigurieren:

**&** Hinweis!

- Änderungen von Geräteparametern kann nur nach Eingabe eines gültigen Freigabecodes im Parameter "Access – Code" erfolgen.
- Die Auswahl der Systemeinheiten im Transducer Block "Flow" hat keinen Einfluss auf den Ausgangswert OUT (AI Block). Einheiten der Prozessgrößen, die via FF-Schnittstelle übertragen werden, sind separat im Analog Input Funktionsblock über die Parametergruppe XD\_SCALE und OUT\_SCALE festzulegen.

13. Die Transducer Blöcke "Flow" und "Totalizer" in der Parametergruppe MODE\_BLK (Parameter TARGET) in die Betriebsart AUTO setzen. Nur dann ist gewährleistet, dass die Prozessgrößen vom nachgeschalteten AI-Funktionsblock korrekt verarbeitet werden können.

#### <span id="page-48-1"></span>Parametrierung der "Analog Input Funktionsblöcke"

Das Gerät verfügt über fünf Analog Input Funktionsblöcke, die wahlweise den verschiedenen Prozessgrößen zugeordnet werden können. Die nachfolgende Beschreibung gilt exemplarisch für den Analog Input Funktionsblock 1 (Basisindex: 500).

- 14. Die gewünschte Bezeichnung für den Analog Input Funktionsblock eingeben (optional). Werkeinstellung: ANALOG\_INPUT\_1xxxxxxxxxxx
- 15. Den Analog Input Funktionsblock 1 öffnen.
- 16. Die Betriebsart in der Parametergruppe MODE\_BLK (Parameter TARGET) auf OOS setzen, d.h. Block außer Betrieb.
- 17. Über den Parameter CHANNEL diejenige Prozessgröße wählen, die als Eingangswert für den Funktionsblockalgorithmus (Skalierungs- und Grenzwertüberwachungsfunkionen) verwendet werden soll. Folgende Einstellungen sind möglich:

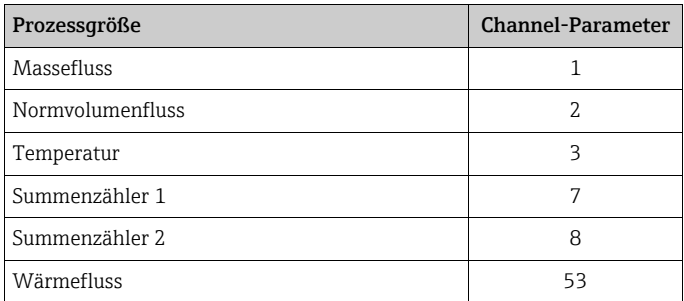

- 18. In der Parametergruppe XD\_SCALE die gewünschte Maßeinheit sowie den Block-Eingangsbereich (Messbereich der Durchflussapplikation) für die betreffende Prozessgröße wählen (siehe nachfolgendes Beispiel).
	- " Achtung!

Darauf achten, dass die gewählte Maßeinheit zur Messgröße der selektierten Prozessgröße passt. Ansonsten wird im Parameter BLOCK\_ERROR die Fehlermeldung "Block Configuration Error" angezeigt und die Betriebsart des Blockes kann nicht in den Modus AUTO gesetzt werden.

- 19. Im Parameter L\_TYPE die Linearisierungsart für die Eingangsgröße wählen (Direct, Indirect, Indirect Sq Root) Handbuch "Beschreibung Gerätefunktionen"
	- " Achtung!

Beachten, dass bei der Linearisierungsart "Direct" die Einstellungen in der Parametergruppe OUT\_SCALE mit den Einstellungen der Parametergruppe XD\_SCALE übereinstimmen muss. Andernfalls kann die Betriebsart des Blockes nicht in den Modus AUTO gesetzt werden. Eine solche Fehlkonfiguration wird über die Fehlermeldung "Block Configuration Error" im Parameter BLOCK\_ERR angezeigt.

<span id="page-48-0"></span>Beispiel:

- Der Messbereich des Sensors beträgt 0…30 m3/h.
- Der Ausgangsbereich zum Automatisierungssystem soll ebenfalls 0…30 m3/h betragen.
- Folgende Einstellungen müssen vorgenommen werden:
- Analog Input Funktionsblock / Parameter CHANNEL (Auswahl Eingangswert), Auswahl:  $2 \rightarrow$  Normvolumenfluss
- Parameter L\_TYPE  $\rightarrow$  Direkt
- Parametergruppe XD\_SCALE
- $XD$ <sub>\_</sub>SCALE  $0\% = 0$

XD\_SCALE 100%= 30 XD\_SCALE UNIT= m3/h – Parametergruppe OUT\_SCALE OUT SCALE 0%= 0 OUT\_SCALE 100% = 30 OUT\_SCALE UNIT = m3/h

- 20. Mit Hilfe der folgenden Parameter können die Grenzwerte für Alarm- und Vorwarnmeldungen definiert werden:
	- $-$  HI\_HI\_LIM  $\rightarrow$  Grenzwert für den oberen Alarm
	- $-$  HI\_LIM  $\rightarrow$  Grenzwert für den oberen Vorwarnalarm
	- $-$  LO  $LM \rightarrow$  Grenzwert für den unteren Vorwarnalarm
	- LO\_LO\_LIM  $\rightarrow$  Grenzwert für den unteren Alarm

Die eingegebenen Grenzwerte müssen innerhalb des in der Parametergruppe OUT\_SCALE festgelegten Wertebereichs liegen.

- 21. Neben den eigentlichen Grenzwerten muss auch das Verhalten bei einer Grenzwertüberschreitung durch so genannte "Alarmprioritäten" (Parameter HI\_HI\_PRI, HI\_PRI, LO\_PR, LO\_LO\_PRI) festgelegt werden  $\rightarrow$  Handbuch "Beschreibung Gerätefunktionen". Eine Protokollierung an das Feldbus-Hostsystem erfolgt nur bei einer Alarmpriorität größer 2.
- 22. Systemkonfiguration/Verschaltung von Funktionsblöcken: Eine abschließende "Gesamtsystemkonfiguration" ist zwingend erforderlich, damit die Betriebsart des Analog Input Funktionsblocks auf den Modus AUTO gesetzt werden kann und das Feldgerät in die Systemanwendung eingebunden ist. Dazu werden mit Hilfe einer Konfigurationssoftware, die Funktionsblöcke meist graphisch zur gewünschten Regelstrategie verschaltet und anschließend die zeitliche Abarbeitung der einzelnen Prozessregelfunktionen festgelegt.
- 23. Nach der Festlegung des aktiven LAS alle Daten und Parameter in das Feldgerät herunterladen.
- 24. Die Betriebsart in der Parametergruppe MODE\_BLK (Parameter TARGET) auf AUTO setzen. Dies ist allerdings nur unter zwei Voraussetzungen möglich:
	- Die Funktionsblöcke sind korrekt miteinander verschaltet.
	- Der Resource Block befindet sich in der Betriebsart AUTO.

#### Parametrierung des "Analog Output Funktionsblock" (Basisindex 2300)

Das Messgerät verfügt über einen Analog Output Funktionsblock, der wahlweise den verschiedenen Prozessgrößen zugeordnet werden kann.

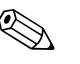

! Hinweis! Der dem Analog Output Funktionsblock übermittelte Prozesswert muss grösser 0 des Dichte-Messgeräts betragen um die Status von BAD oder UNCERTAIN zu vermeiden.

Mit Hilfe des folgenden Beispiels soll dargestellt werden, wie über den Analog Output Funktionsblock der Wert eines Gasanalysator-Messgeräts für die Betriebsdichte (Parameter "Mole % Gas 1") eingelesen werden kann.

Im ersten Schritt muss die Verbindung zwischen dem Analog Output Funktionsblock und dem Parameter "Mole % Gas 1") im Transducer Block "Flow" hergestellt werden. Dazu muss dem Parameter CHANNEL der Wert "39" (Mole Fraction) zugewiesen werden.

- 25. Die gewünschte Bezeichnung für den Analog Output Funktionsblock eingeben (optional). Werkeinstellung: ANALOG\_OUTPUT\_xxxxxxxxxxx
- 26. Den Analog Output Funktionsblock öffnen.
- 27. Die Betriebsart in der Parametergruppe MODE\_BLK (Parameter TARGET) auf OOS setzen, d. h. Block außer Betrieb.
- 28. Über den Parameter CHANNEL "Mole Fraction" wählen, welcher als Eingangswert für den Transducerblockalgorhytmus (Skalierungsfunktion) verwendet werden soll. Folgende Einstellungen sind möglich:

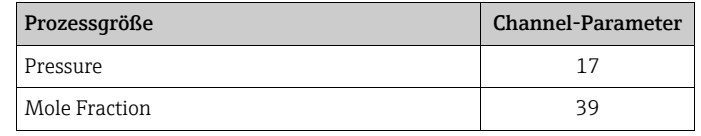

- 29. In der Parametergruppe PV\_SCALE die gewünschte Maßeinheit wählen, sowie den Block-Eingangsbereich (Messbereich des Gasanalysators) für die betreffenden Prozessgröße (siehe nachfolgendes Beispiel).
	- " Achtung!

Darauf achten, dass die gewählte Maßeinheit zur Messgröße der selektierten Prozessgröße passt. Ansonsten wird im Parameter BLOCK\_ERROR die Fehlermeldung "Block Configuration Error" angezeigt und die Betriebsart des Blockes kann nicht in den Modus AUTO gesetzt werden.

Beispiel:

- Der Messbereich der Dichteapplikation beträgt 0…30 %.
- Der Ausgangsbereich zum Automatisierungssystem soll ebenfalls 0…30 % betragen.
- Folgende Einstellungen müssen vorgenommen werden:
	- Analog Output Funktionsblock / Parameter CHANNEL (Auswahl Ausgangswert), Auswahl 39 = Mole Fraction
	- Parameter SHED OPTIONS  $\rightarrow$  z.B. Normal Shed Normal Return
	- Parametergruppe PV\_SCALE
	- $PV$  SCALE  $0\% = 0$
	- $PV$  SCALE  $100\% = 30$
	- PV  $SCALE UNIT = %$
	- Parametergruppe OUT\_SCALE
		- $-$  OUT SCALE  $0\% = 0$
		- OUT\_SCALE 100% = 30
		- OUT  $SCALE$  UNIT = %
- 30. Die Betriebsart in der Parametergruppe MODE\_BLK (Parameter TARGET ) auf AUTO setzen.
- 31. Systemkonfiguration / Verschaltung von Funktionsblöcken

Eine abschließende "Gesamtsystemkonfiguration" ist zwingend erforderlich, damit die Betriebsart des Analog Output Funktionsblocks auf den Modus AUTO gesetzt werden kann und das Gerät in die Systemanwendung eingebunden wird. Dazu werden mit Hilfe einer Konfigurationssoftware die Funktionsblöcke, meist grafisch, zur gewünschten Regelstrategie verschaltet und anschließend die zeitliche Abarbeitung der einzelnen Prozessregelfunktionen festgelegt.

## 7.4 Quick-Setup

Mit Hilfe des Quick-Setup "Inbetriebnahme" werden die wichtigsten Geräteparameter sowie Zusatzfunktionen schnell und einfach konfiguriert, insbesondere zur Inbetriebnahme von Messgeräten, welche mit Werkeinstellung ausgeliefert werden.

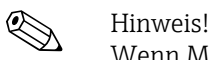

Wenn Messgeräte mit kundenspezifischer Parametrierung ausgeliefert werden, ist es nicht notwendig das Quick-Setup auszuführen. In diesem Fall wird empfohlen, die Parameterliste auf der CD mit den geforderten Einstellungen zu überprüfen.

## <span id="page-52-0"></span>7.4.1 Quick-Setup "Inbetriebnahme"

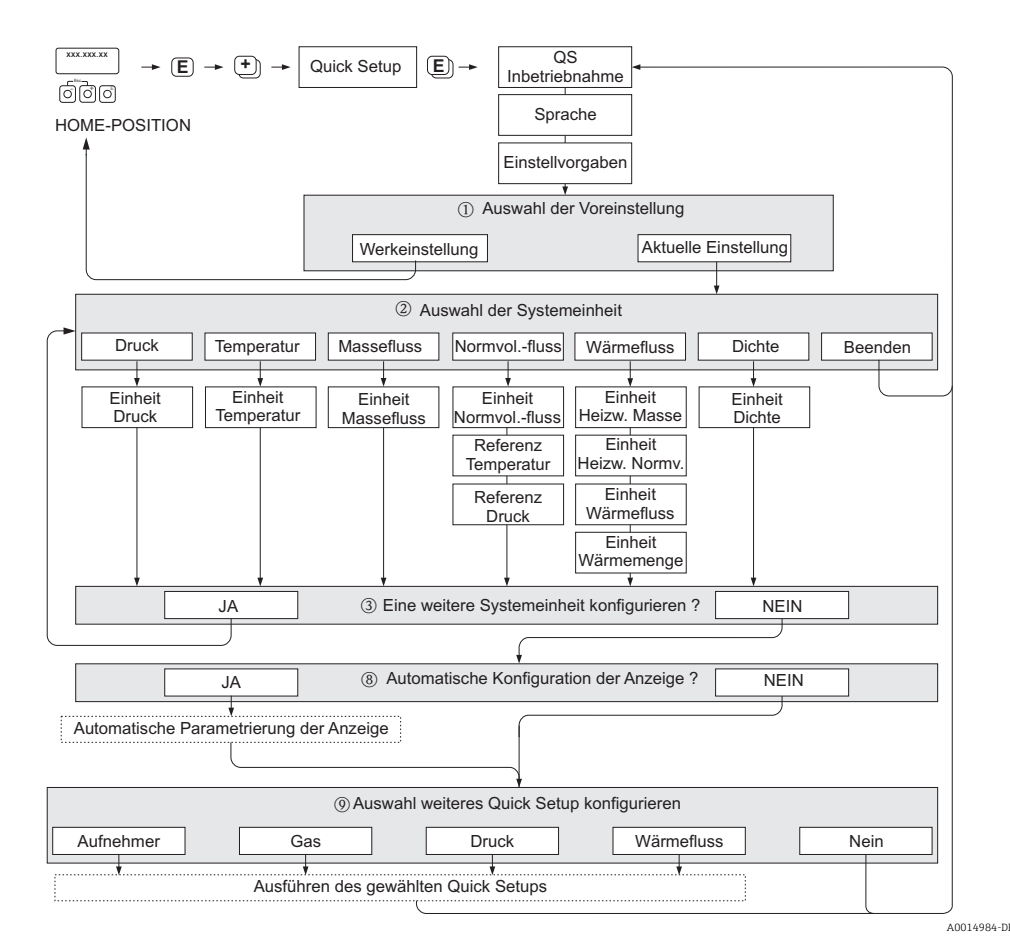

*Abb. 31: QUICK SETUP INBETRIEBNAHME - Menü für die schnelle Konfiguration wichtiger Gerätefunktionen*

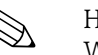

Hinweis!<br>Wird bei einer Abfrage die Tastenkombination B gedrückt, erfolgt ein Rücksprung in die Zelle SETUP INBETRIEBNAHME. Die bereits vorgenommene Konfiguration bleibt jedoch gültig.

#### QUICK SETUP - INBETRIEBNAHME

Bei der Eingabeaufforderung "QS-INBETRIEBNAHME NEIN" die Taste + oder - drücken. Den Eingabecode "65" eingeben und F drücken. Die Programmierung ist freigegeben. Es erscheint die Eingabeaufforderung "QS-INBETRIEB-NAHME NEIN". Mit der Taste  $\overline{+}$  oder  $\overline{-}$  von NEIN auf JA ändern und  $\overline{E}$  drücken.

#### **SPRACHE**

Mit der Taste  $\lceil \cdot \rceil$  oder  $\lceil \cdot \rceil$  die gewünschte Sprache auswählen und dann  $\lceil \cdot \rceil$  drücken.

#### GRUNDEINSTELLUNGEN

- m AKTUELLE EINSTELLUNG auswählen, um mit dem Programmieren des Geräts fortzufahren und zur nächsten Ebene zu wechseln, oder WERKSEINSTELLUNG auswählen, um das Gerät zurückzusetzen (das Gerät startet neu und kehrt zur HOME-Position zurück).
	- AKTUELLE EINSTELLUNG sind die aktuell programmierten Parameter im Gerät.

- WERKSEINSTELLUNG sind die programmierten Parameter (Werkseinstellungen und kundenspezifische Einstellungen), welche ursprünglich mit dem Gerät geliefert wurden.

#### SYSTEMEINHEITEN

Gewünschte Systemeinheiten-Funktion auswählen und Parametrierung durchführen oder BEENDEN auswählen, um zur Funktion QUICK SETUP zurückzukehren, wenn keine weitere Programmierung erforderlich ist.

- n Es sind bei jedem Umlauf nur noch die Einheiten anwählbar, die im laufenden Setup noch nicht konfiguriert wurden.
- o Die Auswahl "JA" erscheint bis alle Einheiten parametriert wurden. Danach erscheint nur noch die Auswahl "NEIN".

#### Automatische Konfiguration der Anzeige

- t Die Auswahl "Automatische Parametrierung der Anzeige" beinhaltet folgende Grundeinstellungen/Werkeinstellungen:
	- JA: Hauptzeile = MASSEFLUSS, Zusatzzeile = SUMMENZÄHLER 1
	- NEIN: Die bestehenden (gewählten) Einstellungen bleiben erhalten.

#### Ein weiteres Quick-Setup auswählen

u Weitere Quick-Setups für die Inbetriebnahme auswählen oder "NEIN" um die Auswahl zu verlassen.

## 7.4.2 Quick-Setup "Aufnehmer"

Es ist sehr wichtig, dass der Einstecksensor entsprechend dem tatsächlich vorhandenen Rohr oder Kanal eingerichtet und in der berechneten Einstecktiefe installiert wird. Dieses Quick-Setup leitet systematisch durch den kompletten Vorgang zum Einrichten des Sensors.

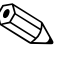

! Hinweis! Die Funktion QUICK SETUP AUFNEHMER steht nicht für Sensoren mit Flansch zur Verfügung.

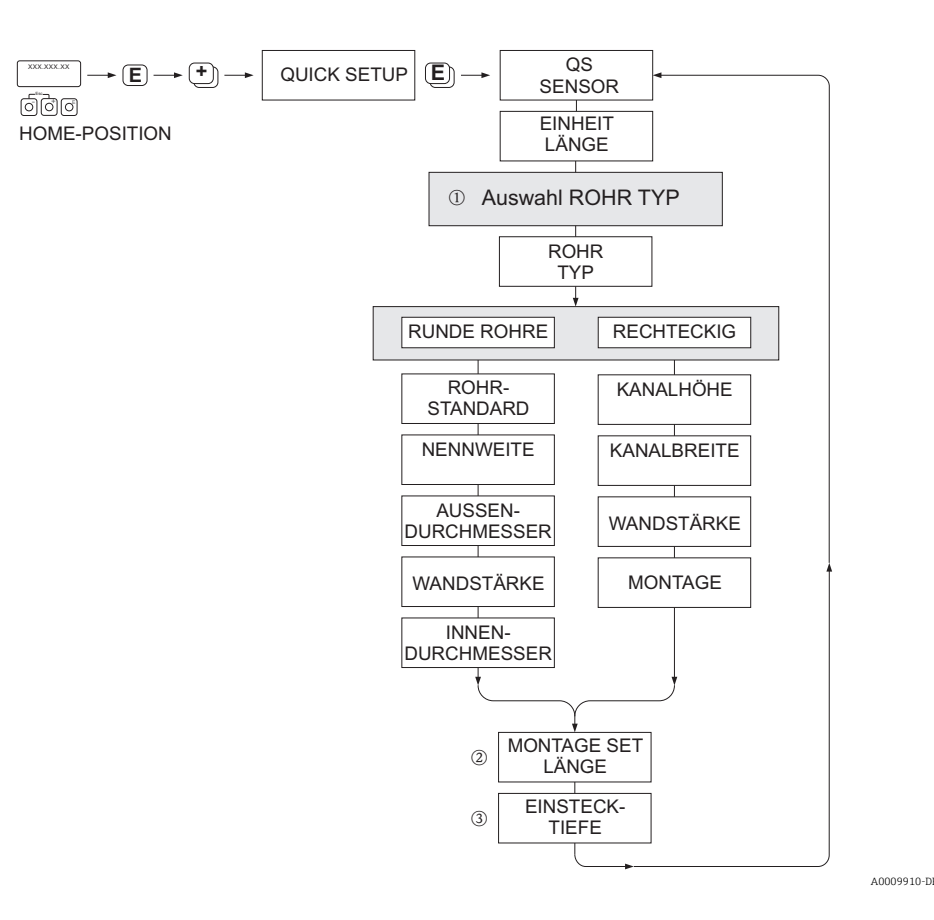

#### ROHRTYP

- m RUNDE ROHRE
	- Bei Standardrohren in Funktionen ROHRSTANDARD und NENNWEITE entsprechende Werte auswählen – Bei Sonderausführungen in der Funktion ROHRSTANDARD die Option ANDERE auswählen und in Funk
		- tionen WANDSTÄRKE und ROHRAUSSENDURCHMESSER entsprechende Werte eingeben.
	- Die Funktion ROHRINNENDURCHMESSER zeigt den berechneten Innendurchmesser an (nur lesen).
	- RECHTECKIGE ROHRE
		- Eingabe von KANALHÖHE, KANALBREITE und WANDSTÄRKE des Kanals.
		- Unter MONTAGE die Einbaulage des Sensors auswählen: HORIZONTAL oder VERTIKAL

#### MONTAGE SET LÄNGE

n Eingabe der gemessenen Länge des Montagekits (inklusive Rohrverschraubung) ein →  [19](#page-18-0).

#### **EINSTECKTIEFE**

o Anzeige der berechneten Einstecktiefe zur Montage des Sensors →  [19.](#page-18-0)

Mit Taste  $E$  Einstellungen speichern und Rückkehr zur Funktionsgruppe QUICK SETUP SENSOR.

## <span id="page-55-0"></span>7.4.3 Quick-Setup-Menü "Gas"

Das Messgerät kann mit ein oder zwei individuellen Gasgruppen programmiert werden. Das bedeutet, dass bis zu zwei verschiedene Gasströme (z.B. Stickstoff und Argon) in einem Rohr und mit nur einem Messgerät gemessen werden können.

Werden zwei Gasgruppen verwendet, dann kann ein digitaler Eingang für die Umschaltung zwischen den beiden Gasgruppen zugewiesen werden. Alternativ kann die Umschaltung auch manuell über eine Funktion in der Gerätesoftware erfolgen. Darüber hinaus kann ein programmiertes Gasgemisch über das Signal eines Gasanalysators fortwährend angepasst werden.

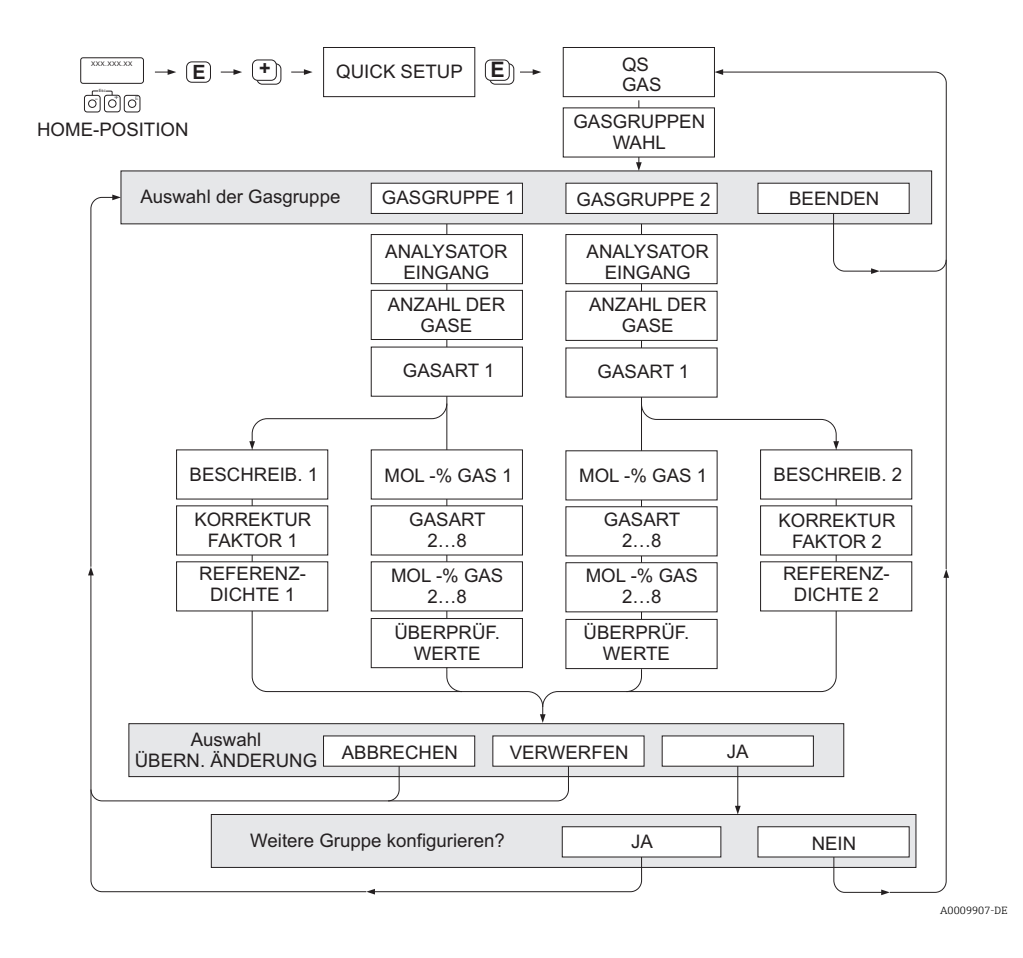

### Programmieren einer Gasgruppe

Unabhängig von der ursprünglichen Werkseinstellung und Kalibrierung ermöglicht das Gerät eine beliebige Parametrierung der Gasgruppe.

Eine Gasgruppe kann wie folgt zusammengesetzt werden:

- bestehend aus einem Gas.
- bestehend aus einem Gasgemisch von max. 8 Gasen

Die einzelnen Gase können:

- anhand einer Liste von Standardgasen ausgewählt werden
- als eigener Gastyp definiert werden (z.B Ozon) durch Auswahl SPECIAL GAS und unter Verwendung manueller Korrekturfaktoren. Vor der Anwendung dieser Funktion ist eine Evaluierung der Applikation notwendig. In diesem Fall Ihre Endress+Hauser Vertriebszentrale kontaktieren.

### Setzen oder Anzeigen der aktiven Gasgruppe

In Funktion GASGRUPPENWAHL Auswahl GASGRUPPE 1 oder 2 auswählen. Die Funktion mit ESC ( $\mathbb{F}_1$ Tasten gleichzeitig drücken) verlassen. Ein Speichern ist nicht erforderlich.

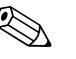

! Hinweis! Die Funktion "Quick Setup Gas" steht nicht zur Verfügung, wenn eine Vor-Ort Kalibrierung auf dem Gerät vorgenommen wurde. Weil sich die ermittelte Kalibrierkurve an der Sensorleistung am aufgezeichneten Durchflusspunkt orientiert, hätten Gaseinstellung keinen Einfluss  $\rightarrow \triangleq 67$  $\rightarrow \triangleq 67$ .

### Durchführen des Quick-Setup

- 1. GASGRUPPE
	- Mit den Tasten  $\pm$  oder  $\exists$  die gewünschte GASGRUPPE auszuwählen. Weiter mit  $\epsilon$ .
	- Funktion ANALYSATOREINGANG auf ON setzen wenn ein Eingang zur Gaskompensation verwendet wird  $\rightarrow \blacksquare$  [61](#page-60-0)
	- Funktion ANZAHL DER GASE: Gasanzahl zwischen 1und 8 auswählen.
	- Funktion GASTYP: aus der Auswahlliste ein Gas auswählen.
	- Wenn die Gasanzahl mehr als 2 ist, Eingabe des "MOL-%"-Wert für jeden GASTYP.
	- Fehlermeldung GEMISCH NICHT 100%: Prozentangaben der Mischung ergeben nicht zusammen 100 %  $\rightarrow$  eingegebene Werte überprüfen.
- 2. ÄNDERUNGEN ÜBERNEHMEN?
	- JA auswählen um die Einstellungen in der GASGRUPPE 1 oder 2 zu speichern und die zuletzt angewählte Gasgruppe zu aktivieren. E drücken um fortzufahren.
	- ABBRECHEN wählen um die Einstellungen im Zwischenspeicher zu setzen, aber nicht für die Messung zu aktivieren. Wird diese Funktion ausgewählt, muss in die Gasgruppe zu einem späteren Zeitpunkt zurückgekehrt werden um sie dann dauerhaft zu speichern.
	- VERWERFEN wählen um die letzten Änderungen zu löschen und zur Funktion GASGRUPPENWAHL zurückzukehren, um neue Einstellungen vorzunehmen.
- 3. ANDERE GASGRUPPE?
	- JA auswählen um in der Funktion GASGRUPPENWAHL fortzufahren. Die Tasten  $\pm$ oder  $\exists$  verwenden um die gewünschte GASGRUPPE auszuwählen und wie oben beschrieben fortzufahren.
	- NEIN auswählen, um das Quick-Setup zu verlassen.

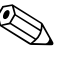

! Hinweis! Nähere Informationen zur Programmierung der GASGRUPPE sind im Handbuch "Beschreibung der Gerätefunktionen" (BA00135D/06), im Kapitel GAS zu finden.

## 7.4.4 Quick-Setup-Menü "Druck"

Mit diesem Quick-Setup kann der individuelle Prozessdruck für jede Gasgruppe programmiert werden. Wenn nur eine Gasgruppe verwendet wird, dann ist nur die Programmierung der Funktion BETRIEBSDRUCK 1 erforderlich. Für BETRIEBSDRUCK 2 können die Standardeinstellungen bestehen bleiben.

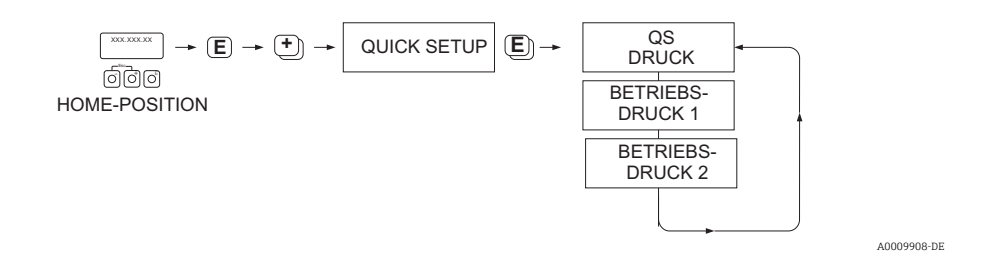

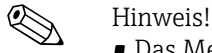

- Das Messgerät arbeitet nur mit Absolutdruck. Jeder Relativdruck muss in Absolutdruck konvertiert werden.
- Wenn ein Eingang zur Druckkompensation verwendet wird, dann wird der manuell programmierte Wert durch den Wert des Eingangssignals überschrieben. Der Wert des Druckeingangs gilt für beide Gasgruppen. Das bedeutet, dass 2 unabhängige Druckwerte nicht länger möglich sind.
- Die Funktion "Quick Setup Druck" steht nicht zur Verfügung, wenn eine Vor-Ort-Kalibrierung auf dem Messgerät vorgenommen wurde, da sich die Kalibrierkurve auf die Messaufnehmerleistung an jedem aufgezeichneten Durchflusspunkt bezieht. Aus diesem Grund werden die programmierten Druckeinstellungen redundant → ■ [67.](#page-66-0)

## 7.4.5 Quick-Setup-Menü "Wärmefluss"

Das Gerät kann die Verbrennungswärme herkömmlicher Brenngase wie Methan, Erdgas, Propan, Butan, Ethan und Wasserstoff berechnen und ausgeben.

Mit diesem Quick-Setup-Menü kann die Methode programmiert werden, mit der der Heizwert oder Brennwert berechnet werden soll. Das Messgerät kann dafür konfiguriert werden, zwei unabhängige Heizwerte und die Gesamtwerte auszugeben. Ein Beispiel: Das Rohr wird entweder von Erdgas oder von Propan durchströmt und zwar zu unterschiedlichen Zeiten. Nun muss für beide Gase der Heizwert ermittelt werden.

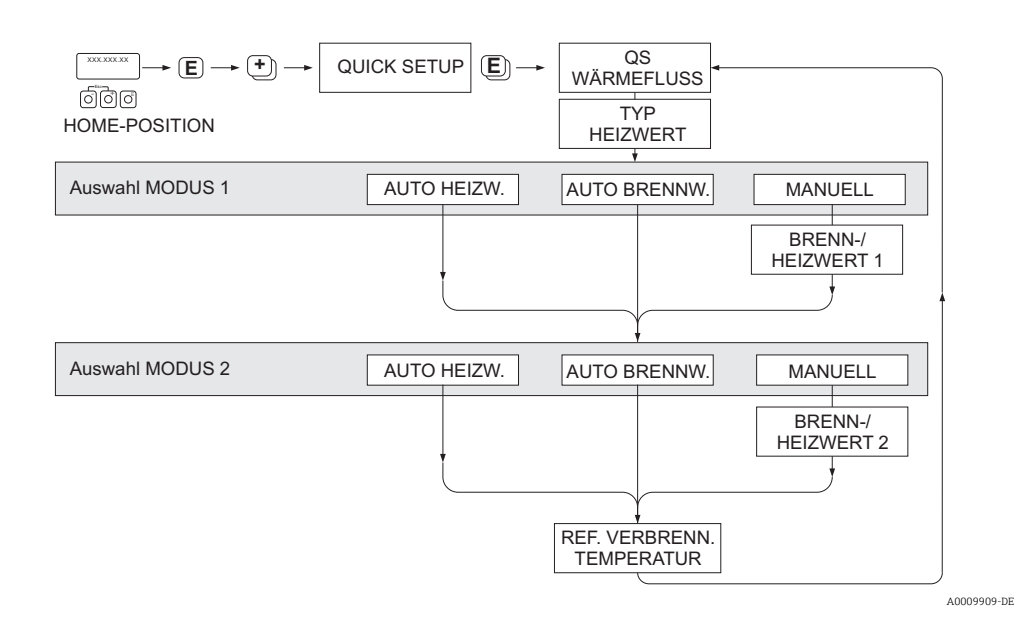

### Berechnungsart 1 und 2

- Der Heiz-/Brennwert für MODUS 1 entspricht den Einstellungen in der Funktion GAS GRUPPE 1.
- Der Heiz-/Brennwert für MODUS 2 entspricht den Einstellungen in der Funktion GAS GRUPPE 2.

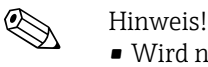

- Wird nur eine Gruppe verwendet, kann Berechnungsart 2 auf Standardvorgaben belassen werden.
- Die Maßeinheiten werden in der Funktionsgruppe SYSTEMEINHEITEN ausgewählt → [53](#page-52-0).

#### *Automatischer Brennwert*

Der Brennwert ist die Gesamtwärmemenge, die sich aus der vollständigen Verbrennung eines Brennstoffs bei konstantem Druck eines Gasvolumens in Luft und der vom Wasserdampf abgegebenen Wärme ergibt (Gas, Luft und Brennstoffe mit Referenz Verbrennungstemperatur und Standardtemperatur).

#### *Automatischer Heizwert*

Der Heizwert ergibt sich, indem die Verdampfungswärme des Wasserdampfs vom Brennwert abgezogen wird. Dadurch wird der Wasseranteil, der sich bildet, als Wasserdampf behandelt. Die Energie, die zur Verdampfung des Wassers erforderlich ist, wird daher nicht als Wärme realisiert.

### *Manuell*

Diese Funktion ermöglicht die Eingabe eines benutzerspezifischen Heizwertes, wenn der benötigte Wert sich vom Wert in der Tabelle unterscheiden.

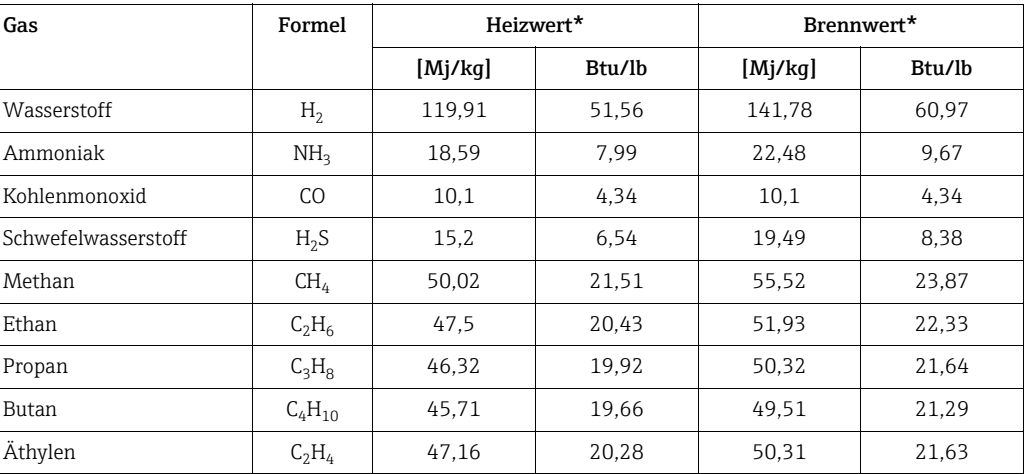

\* In Anlehnung an ISO-Norm 6976:1995(E) und GPA Standard 2172-96

### *Referenz Verbrennungstemperatur*

Die folgenden Referenztemperaturen werden verwendet:

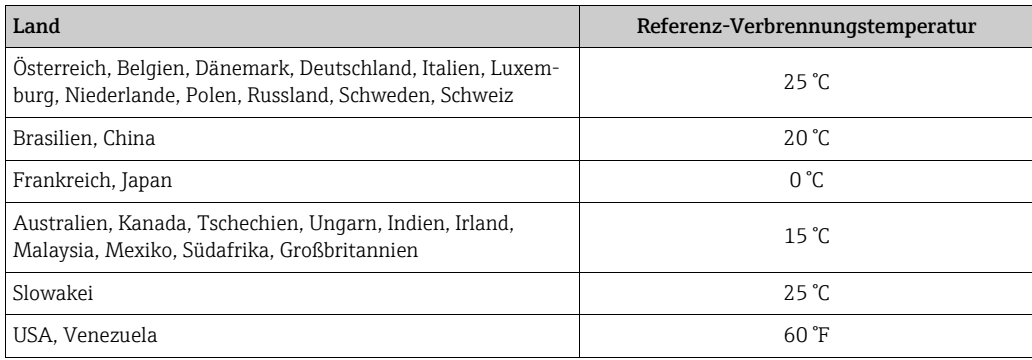

### <span id="page-60-1"></span>7.4.6 Datensicherung/-übertragung

Mit der Funktion T-DAT VERWALTEN können Daten (Geräteparameter und -einstellungen) zwischen dem T-DAT (auswechselbarer Datenspeicher) und dem EEPROM (Gerätespeicher) übertragen werden.

Für folgende Anwendungsfälle ist dies notwendig:

- Backup erstellen: aktuelle Daten werden von einem EEPROM in den T-DAT übertragen.
- Messumformer austauschen: aktuelle Daten werden von einem EEPROM in den T-DAT kopiert und anschließend in das EEPROM des neuen Messumformers übertragen.
- Daten duplizieren: aktuelle Daten werden von einem EEPROM in den T-DAT kopiert und anschließend in EEPROMs identischer Messstellen übertragen.

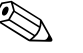

 $\bigotimes$  Hinweis!<br>T-DAT ein- und ausbauen  $\rightarrow \blacksquare$  [82](#page-81-0)

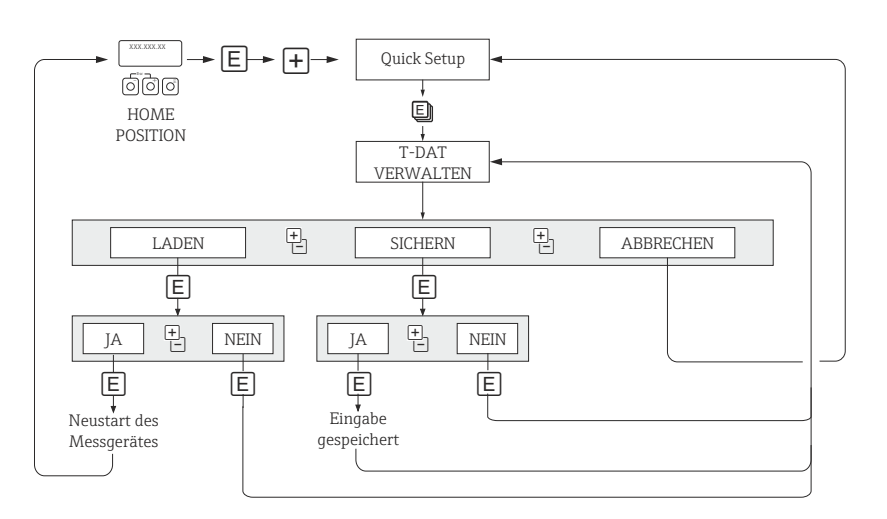

*Abb. 32: Datensicherung/-übertragung mit der Funktion T-DAT VERWALTEN*

A0001221-DE

#### Anmerkungen zu den Auswahlmöglichkeiten LADEN und SICHERN:

#### LADEN

Daten werden vom T-DAT in das EEPROM übertragen.

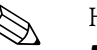

- ! Hinweis! Zuvor gespeicherte Einstellungen auf dem EEPROM werden gelöscht.
	- Diese Auswahl ist nur verfügbar, wenn der T-DAT gültige Daten enthält.
	- Diese Auswahl kann nur durchgeführt werden, wenn der T-DAT einen gleichen oder einen neueren Softwarestand aufweist, als das EEPROM. Andernfalls erscheint nach dem Neustart die Fehlermeldung "TRANSM. SW-DAT" und die Funktion LADEN ist danach nicht mehr verfügbar.

#### **SICHERN**

Daten werden vom EEPROM in den T-DAT übertragen.

## <span id="page-60-0"></span>7.4.7 Gaskompensation (Eingang)

Das Durchflussmessgerät kann vom Gasanalysator die Zusammensetzung des Gases auslesen und die beiden ersten Komponenten (z.B. GASTYP 1 und 2) in der programmierten Gasmischung automatisch aktualisieren. Dadurch steht auch in Fällen mit variierenden Zusammensetzungen eine genauere Messung zur Verfügung. z.B. variierende Methan- und Kohlendioxidkomponenten in einer Biogas-Anwendung.

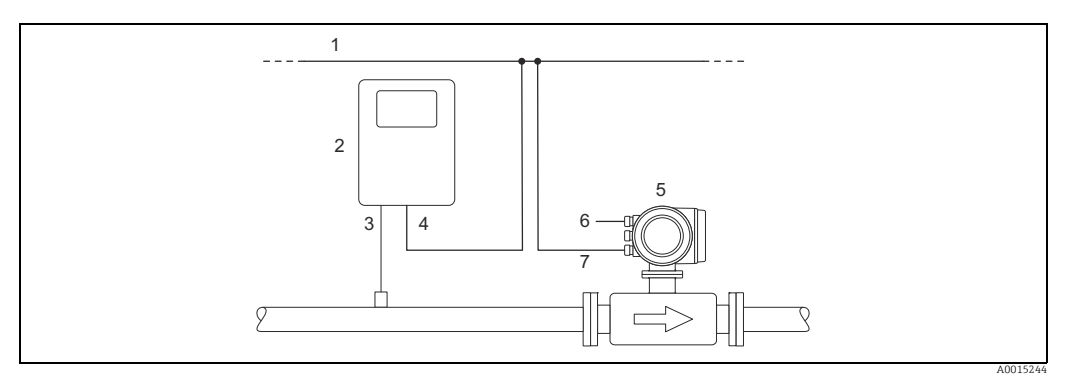

*Abb. 33: Kompensation der Gasmischung mithilfe eines Gasanalysators*

- *1 Feldbus*
- *2 Gasanalysator*
- *3 Gasdetektor*
- *4 Gasanalysator-Ausgang 5 t-mass*
- *6 Spannungsversorgung*
- *7 Ein-/Ausgang*

#### Durchführen des Quick-Setup

- 1. GASGRUPPE
	- Mit den Tasten  $\pm$  oder  $\exists$  die gewünschte GASGRUPPE auszuwählen. Weiter mit  $\lceil \epsilon \rceil$ .
	- Funktion ANALYSATOREINGANG auf ON setzen wenn ein Eingang zur Gaskompensation verwendet wird (siehe BA00135D/06 "Beschreibung der Gerätefunktionen").
	- Funktion ANZAHL DER GASE: Gasanzahl zwischen 1 und 8 auswählen.
	- Funktion GASTYP: aus der Auswahlliste ein Gas auswählen.
	- Eingabe des "MOL-%"-Wert für jeden GASTYP.

Fehlermeldung GEMISCH NICHT 100%: Prozentangaben der Mischung ergeben nicht zusammen 100 %  $\rightarrow$  eingegebene Werte überprüfen.

- 2. ÄNDERUNGEN ÜBERNEHMEN?
	- JA auswählen um die Einstellungen in der GASGRUPPE 1 oder 2 zu speichern und die zuletzt angewählte Gasgruppe zu aktivieren. E drücken um fortzufahren.
	- ABBRECHEN wählen um die Einstellungen im Zwischenspeicher zu setzen, aber nicht für die Messung zu aktivieren. Wird diese Funktion ausgewählt, muss in die Gasgruppe zu einem späteren Zeitpunkt zurückgekehrt werden um sie dann dauerhaft zu speichern.
	- VERWERFEN wählen um die letzten Änderungen zu löschen und zur Funktion GASGRUPPENWAHL zurückzukehren, um neue Einstellungen vorzunehmen.
	- Die Funktion mit ESC (子 Tasten gleichzeitig drücken) verlassen
- 3. ANDERE GASGRUPPE?
	- JA auswählen um in der Funktion GASGRUPPENWAHL fortzufahren. Die Tasten  $\lceil \cdot \rceil$ oder S verwenden um die gewünschte GASGRUPPE auszuwählen und wie oben beschrieben fortzufahren.
	- NEIN auswählen, um das Quick-Setup zu verlassen.

Die folgenden Punkte sollen überprüft bzw. beachtet werden:

- Überprüfen ob in der Funktion GAS ANALYSATOREINGANG die Auswahl EIN aktiv ist  $(Funktion GAS → ⌆ 56)$  $(Funktion GAS → ⌆ 56)$
- Überprüfen des aktuellen %-Wert, der vom Analysator übertragenen Hauptgaskomponente: PROZESSPARAMETER → MOL-% GAS 1
- Eine Gasgruppe muss aus mindestens 2 Gasarten bestehen (z.B. Methan 60%, Kohlendioxid 40%)
- Standardmäßig wird dann der erste Gasanteil vom Gaschromatograph stetig aktualisiert und der Anteil der restlichen Gase wird dynamisch berechnet

Wenn ein aktueller Wert vorhanden ist, ist die Übertragung korrekt.

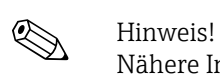

Nähere Informationen zur Programmierung der GASGRUPPE sind im Handbuch "Beschreibung der Gerätefunktionen" (BA00135D/06), im Kapitel GAS zu finden.

# 7.5 Abgleich

## 7.5.1 Nullpunktabgleich

Die Kalibrierung erfolgt unter Referenzbedingungen (→  $\oplus$  [93\)](#page-92-0).

Ein Nullpunktabgleich ist deshalb grundsätzlich nicht erforderlich! Allerdings hängt bei Nulldurchfluss das Ergebnis der meisten thermischen Massedurchflussgeräte stark vom Prozessdruck ab, beeinflusst von Gasart und Art der Anwendung. Im Regelfall reicht hier die Verwendung der Schleichmengenunterdrückungs-Funktion aus, um den Ausgang des Messgeräts abzugleichen.

Bei manchen Gasen und/oder in Kombination mit hohen Drücken, muss der Nullpunktabgleich unter Prozessbedingungen stattfinden, um mit dem Gerät kleinere Werte messen zu können.

Ein Nullpunktabgleich ist erfahrungsgemäß nur in speziellen Fällen empfehlenswert:

- hohen Ansprüche an die Messgenauigkeit bei sehr geringen Durchflussmengen
- in Prozess- oder Betriebsbedingungen bei denen sich Gaseigenschaften (Wärmekapazität and Wärmeleitfähigkeit) stark ändern z.B. bei Wasserstoff und Helium.

### Voraussetzungen für den Nullpunktabgleich

Vor dem Abgleich folgende Punkte beachten:

- Der Abgleich kann nur mit Gasen ohne Feststoff- oder Kondensatanteilen durchgeführt werden
- Der Nullpunktabgleich findet mit dem Prozessgas bei Betriebsdruck und Nulldurchfluss statt (v = 0 m/s). Dazu können z.B. Absperrventile vor bzw. hinter dem Messaufnehmer vorgesehen werden oder bereits vorhandene Ventile und Schieber benutzt werden.
	- $-$  Normaler Messbetrieb  $\rightarrow$  Ventile 1 und 2 offen
	- Nullpunktabgleich *mit* Pumpendruck Ventil 1 offen / Ventil 2 geschlossen
	- Nullpunktabgleich *ohne* Pumpendruck Ventil 1 geschlossen / Ventil 2 offen

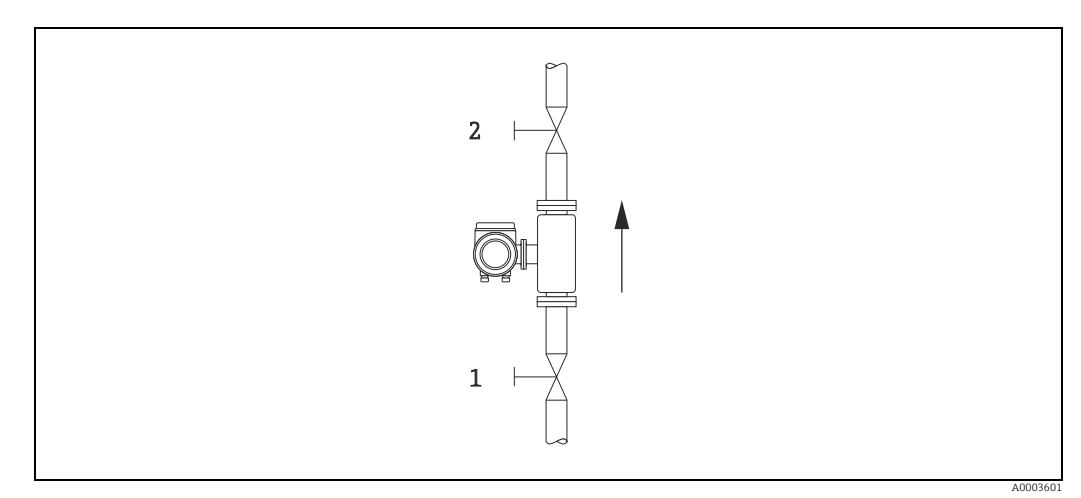

*Abb. 34: Nullpunktabgleich und Absperrventile*

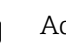

## Achtung!

Der aktuell gültige Nullpunktwert kann über die Funktion NULLPUNKT in der Gruppe AUF-NEHMERDATEN abfragt werden (siehe Handbuch "Beschreibung Gerätefunktionen" BA00135D/06/).

### Durchführung des Nullpunktabgleichs

- 1. Anlage so lange laufen lassen, bis normale Betriebsbedingungen herrschen.
- 2. Durchfluss stoppen  $(v = 0 \text{ m/s})$ .
- 3. Kontrolle der Absperrventile auf Leckagen.
- 4. Kontrolle des erforderlichen Betriebsdrucks.
- 5. Mit Hilfe der Vor-Ort-Anzeige/Bedienprogramm die Funktion NULLPUNKTABGLEICH in der Funktionsmatrix anwählen:  $PROZESSPARAMETER \rightarrow NULLPIINKTABGLEICH$
- 6. Codezahl eingeben, wenn nach Betätigen von  $\text{F}$  oder  $\Box$  auf der Anzeige eine Aufforderung zur Code-Eingabe erscheint (nur bei gesperrter Funktionsmatrix; Werkeinstellung  $= 65$ ).
- 7. Mit  $\pm$  oder  $\pm$  die Einstellung START auswählen und mit  $\epsilon$  bestätigen. Der Nullpunktabgleich wird nun gestartet und ist innerhalb weniger Sekunden abgeschlossen.

**& Hinweis!** 

Bei instabiler Strömung im Rohr kann die Fehlermeldung: "NULLABGLEICH FEHLER-HAFT" erscheinen. Der Nullabgleich war fehlerhaft. Die Betriebsbedingungen sollten stabil sein, bevor ein erneuter Nullpunkabgleich durchgeführt werden kann.

- 8. Zurück zur HOME-Position:
	- Esc-Tasten (X) länger als drei Sekunden betätigen oder
	- Esc-Tasten ( $\Box$ ) mehrmals kurz betätigen.

#### Rücksetzen eines Nullpunktabgleichs

Der aktuell gespeicherte Nullpunkt kann mittels der Option RESET in NULLPUNKTAB-GLEICH auf die ursprüngliche Werkseinstellung zurückgesetzt werden. Mit  $\Box$  oder  $\Box$  RESET auswählen und zur Bestätigung  $\Box$  drücken. Der Nullpunktabgleich wird nun zurückgesetzt.

## 7.6 Datenspeicher (HistoROM)

Bei Endress+Hauser bezeichnet der Begriff "HistoROM" verschiedene Arten von Datenspeicherungsmodulen, auf welchen Prozess- und Messeinrichtungsdaten gespeichert werden. Durch Stecken und Ziehen solcher Module können Gerätekonfigurationen auf andere Messeinrichtungen dupliziert werden, um nur ein Beispiel zu nennen.

## 7.6.1 HistoROM/S-DAT (Sensor-DAT)

Der S-DAT ist ein auswechselbarer Datenspeicher, in dem alle Kenndaten des Messaufnehmers abgespeichert sind z.B. Rohrtyp, Nennweite, Seriennummer, Strömungsgleichrichter, Nullpunkt.

## 7.6.2 HistoROM/T-DAT (Messumformer-DAT)

Der T-DAT ist ein auswechselbarer Datenspeicher, in dem alle Parameter und Einstellungen des Messumformers abgespeichert sind.

Das Sichern spezifischer Parametrierwerte vom Gerätespeicher (EEPROM) ins T-DAT Modul und umgekehrt ist vom Bediener selbst durchzuführen (= manuelle Sicherungsfunktion). Ausführliche Angaben  $\rightarrow \cong 61$  $\rightarrow \cong 61$ .

# 8 Wartung

Grundsätzlich sind keine speziellen Wartungsarbeiten erforderlich, insbesondere wenn das Gas sauber und trocken ist.

# Warnung! Messgeräte, welche im explosionsgefährdetem Bereich eingesetzt werden, sind zu Wartungsarbeiten an die zuständige Endress+Hauser Vertriebszentrale ( $\rightarrow \cong 89$ ) zu senden oder durch einen von Endress+Hauser autorisierten Servicetechniker auszuführen. Bei Fragen: Ihre Endress+Hauser Vertriebszentrale kontaktieren.

## 8.1 Außenreinigung

Bei der Außenreinigung von Messgeräten ist darauf zu achten, dass das verwendete Reinigungsmittel die Gehäuseoberfläche und die Dichtungen nicht angreift.

## 8.2 Rohrreinigung

Innerhalb der spezifizierten maximalen Temperaturgrenzwerte ist der Messaufnehmer in der Lage, CIP-Reinigungsprozesse zu überstehen, welche mit erhitzten Flüssigkeiten oder Dampf (SIP) arbeiten. Jedoch wird die Messaufnehmermessung während des Reinigungszyklus ungünstig beeinflusst, so dass nach dem Zyklus eine Stabilisierungsperiode erforderlich ist, damit sich Prozess- und Messaufnehmertemperatur wieder stabilisieren können.

! Hinweis! Die Funktion MESSWERTUNTERDRÜCKUNG kann aktiviert werden, um während solcher Zyklen den Stromausgang auf Nulldurchfluss zu setzen. Weitere Informationen siehe Handbuch "Beschreibung Gerätefunktionen".

### Achtung!

Keinen Rohrreinigungsmolch verwenden.

## 8.3 Messaufnehmerreinigung

Bei verunreinigten Gasen empfiehlt es sich, den Sensor regelmäßig zu kontrollieren und zu reinigen, um Messfehler durch Verschmutzung oder Ansatzbildung zu minimieren. Die Kontroll- und Reinigungsintervalle sind abhängig vom Einsatzgebiet. Zur Reinigung ein nicht filmbildendendes und ölfreies Reinigungsmittel verwenden. Mit einer weichen Bürste oder einem Tuch vorsichtig die Oberfläche säubern.

Achtung!

- Während der Reinigungsarbeiten ist darauf zu achten, dass die Messfühler nicht verbogen werden.
- Keine Reinigungsmittel verwenden die Material und Dichtung angreifen.

Messaufnehmerspezifische Informationen:

 $\blacksquare$  t-mass  $F$ 

Der Ausbau des Messaufnehmers erfordert fachspezifisches Wissen, spezielles Werkzeug und passende Ersatzteile. Auch müssen verwendete Dichtungen überprüft und ersetzt werden. Diese Arbeiten können nur durch die zuständige Endress+Hauser Vertriebszentrale durchgeführt werden.

 $\bullet$  t-mass I:

Ausbau des Messaufnehmers unter Beachtung der Sicherheitshinweise im Kapitel Einbau  $(\rightarrow \Box$  [19](#page-18-1)).

## 8.4 Austausch von Dichtungen

Messstoffberührende Dichtungen müssen im Normalfall nicht ausgetauscht werden! Ein Austausch ist nur in speziellen Fällen erforderlich, z.B. wenn aggressive oder korrosive Messstoffe nicht mit dem Dichtungswerkstoff kompatibel sind.

Es dürfen nur Dichtungen von Endress+Hauser verwendet werden.

Messaufnehmerspezifische Informationen:

• t-mass F:

Im Messaufnehmer befinden sich Dichtungsringe und Muffen. Im Schadensfall ist das Messgerät an die zuständige Endress+Hauser Vertriebszentrale zu senden (→  $\triangleq$  [89](#page-88-0)).

• t-mass I:

Der Messfühler ist an das Einsteckrohr geschweißt und hat keine austauschbaren Dichtungen. Die Rohrverschraubung enthält messstoffberührende Dichtungen (Ferrule) und bei G 1 A - Gewinden wird ein Dichtring verwendet.

Achtung!

Ausgebaute Dichtungen nicht wiederverwenden.

Es dürfen nur Ersatzteile von Endress+Hauser verwendet werden. Die Rohrverschraubung und der Dichtungsring sind als Ersatzteile lieferbar. Der Dichtring kann problemlos vor Ort ausgetauscht werden.

## <span id="page-66-0"></span>8.5 Vor-Ort-Kalibrierung

Die t-mass-Messgeräte sind so ausgelegt, dass sie die Vor-Ort-Kalibrierung unter Verwendung eines Referenzwerts unterstützen. Dadurch entfallen Nachkalibrierungen im Werk. Vorbedingungen für eine Vor-Ort-Kalibrierung mit Abgleich sind:

- 1. Konstante Gaszusammensetzung (eine Gasgruppe verwenden; keine Gaskompensation möglich)
- 2. Konstante Druck- und Temperaturbedingungen (keine Druckkompensation möglich).
- 3. Massefluss-Referenz
	- a. mittels eines Referenz-Masseflussmessgeräts im Messrohr (oder Nebenanschluss) wird ein mA Signal an das t-mass Gerät direkt übertragen oder
	- b. Eingabe des Referenzwertes für den Massedurchfluss. Zum Beispiel den angezeigten Wert auf dem Referenzgerät oder den abgeleiteten Wert einer Pumpenkurve.
- 4. Durchflussbereich mit mindestens 5 Kontrollpunkten

Diese Funktion kann nur mittels speziellem Endress+Hauser Service-Code aktiviert werden. Bei spezifischen Anwendungen, die zuständige Endress+Hauser Vertriebszentrale kontaktieren.

## 8.6 Nachkalibrierung

Für thermische Messgeräte ist die Zeitspanne von der Kalibrierung bis zu dem Zeitpunkt an dem Abweichungen auftreten, abhängig von den Verunreinigungen, denen die Sensoroberfläche ausgesetzt ist.

Wenn das Gas verunreinigt ist (z.B. durch Partikel) sind regelmässige Reinigungsintervalle des Sensors empfehlenswert. Die Intervalle sind abhängig von der Art und Beschaffenheit wie auch vom Umfang der Verunreinigung.

Bestimmung der Nachkalibrierungsintervalle:

• Bei kritischen Messungen und um die Nachkalibrierungsintervalle zu ermitteln, sollte eine Kalibrierprüfung, auf die Dauer von zwei Jahren, einmal jährlich stattfinden. Bei Einsatz in verunreinigtem und nassem Gas zweimal im Jahr.

Abhängig von den Ergebnissen dieser Prüfungen kann die nächste Nachkalibrierung dann früher oder später gesetzt werden.

• Für nichtkritische Anwendungen oder bei Einsatz in gereinigten und trockenen Gasen, wird eine Nachkalibrierung alle zwei bis drei Jahre empfohlen.

# 9 Zubehör

Für Messumformer und Messaufnehmer sind verschiedene Zubehörteile lieferbar, die bei Endress+Hauser separat bestellt werden können. Ausführliche Angaben zum betreffenden Bestellcode sind bei Ihrer Endress+Hauser Vertriebszentrale erhältlich.

# 9.1 Gerätespezifisches Zubehör

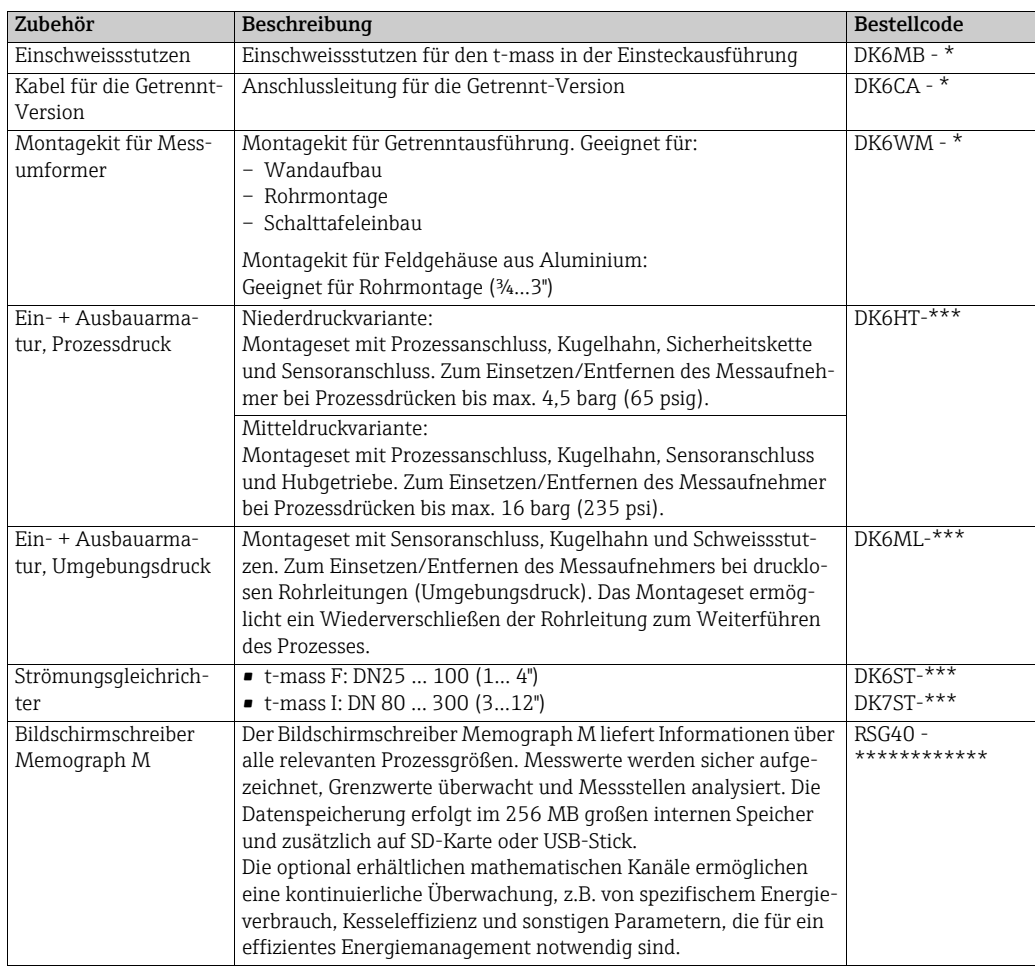

# 9.2 Servicespezifisches Zubehör

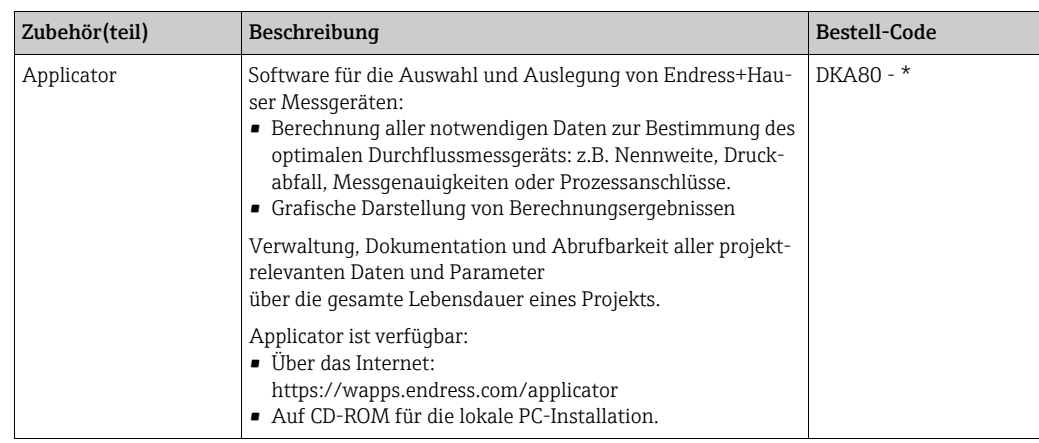

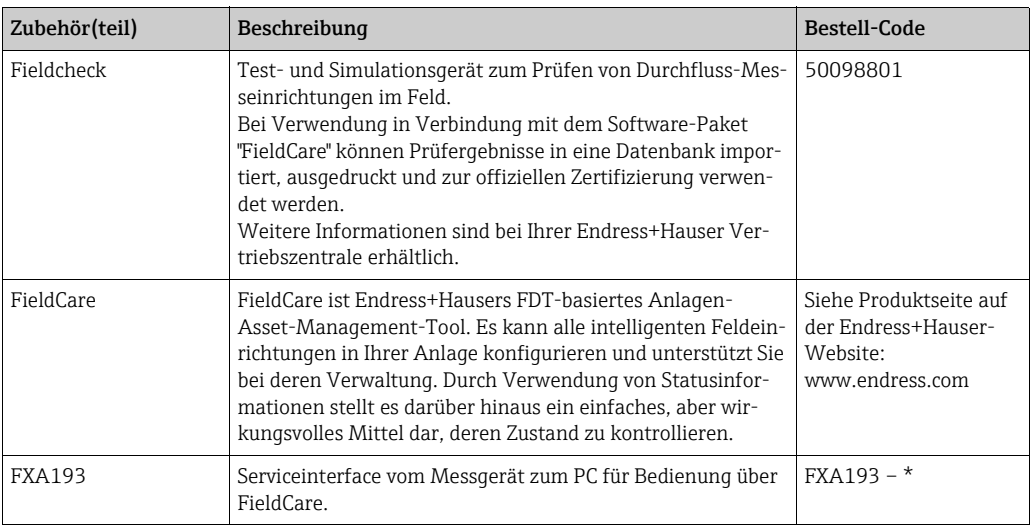

# 10 Störungsbehebung

## 10.1 Fehlersuchanleitung

<span id="page-69-0"></span>Fehlersuche in jedem Fall mit der nachfolgenden Checkliste beginnen, wenn nach der Inbetriebnahme oder während des Messbetriebs Störungen auftreten. Die verschiedenen Abfragen führen gezielt zur Fehlerursache und der entsprechenden Fehlerbehebung.

## Achtung!

Es ist möglich, dass ein Durchfluss-Messgerät nur durch eine Reparatur wieder instand gesetzt werden kann. Beachten Sie unbedingt Die notwendigen Maßnahmen beachten, bevor das Messgerät an Endress+Hauser zurückgesendet wird.  $\rightarrow \blacksquare$  [89](#page-88-0) Dem Messgerät in jedem Fall ein vollständig ausgefülltes Formular "Erklärung zur Kontamination" beilegen. Eine entsprechende Kopiervorlage befindet sich am Schluss dieser Betriebsanleitung!

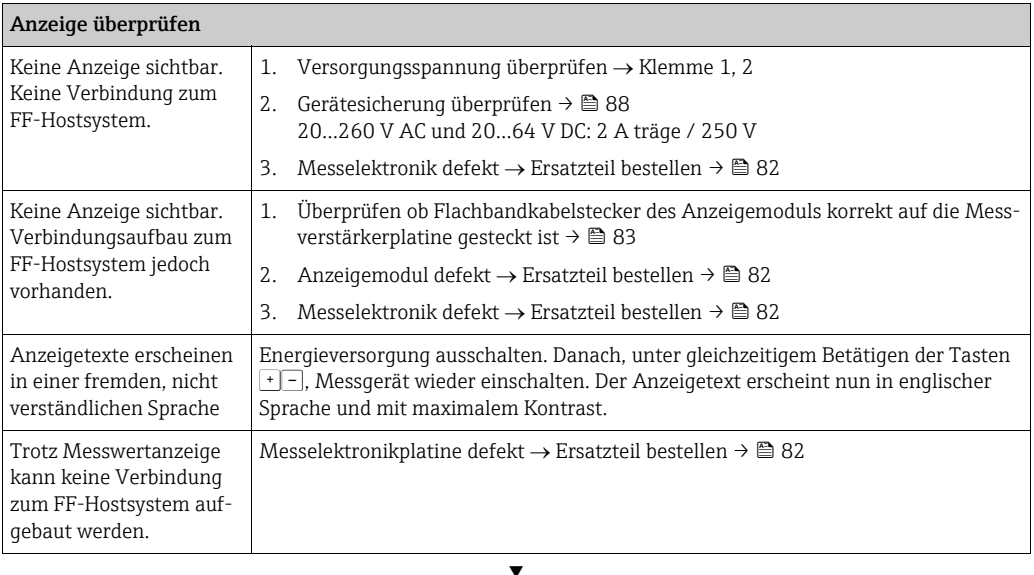

#### Fehlermeldungen auf der Anzeige

Fehler, die während der Inbetriebnahme oder des Messbetriebs auftreten, werden sofort angezeigt. Fehlermeldungen bestehen aus verschiedenen Anzeigesymbolen, die folgende Bedeutung haben (Beispiel):

- $-$  Fehlerart:  $S = Systemfehler, P = Prozessfehler$
- Fehlermeldungstyp:  $\sharp$  = Störmeldung, ! = Hinweismeldung
- TEILFÜLLUNG = Fehlerbezeichnung (z.B. für "teilgefülltes Messrohr")
- 03:00:05 = Dauer des aufgetretenen Fehlers (in Stunden, Minuten und Sekunden)
- $#401$  = Fehlernummer

" Achtung!

- Ausführungen beachten  $\rightarrow \cong 42$  $\rightarrow \cong 42$
- Simulationen sowie die Messwertunterdrückung werden vom Messgerät als Systemfehler interpretiert, aber nur als Hinweismeldung angezeigt.

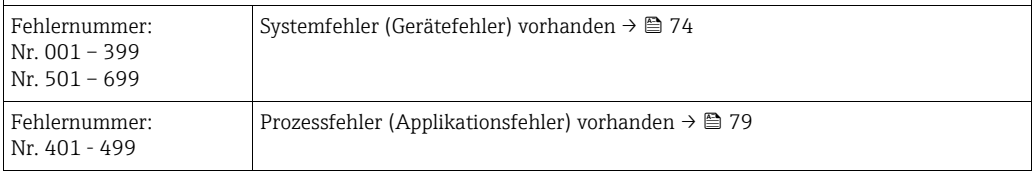

▾

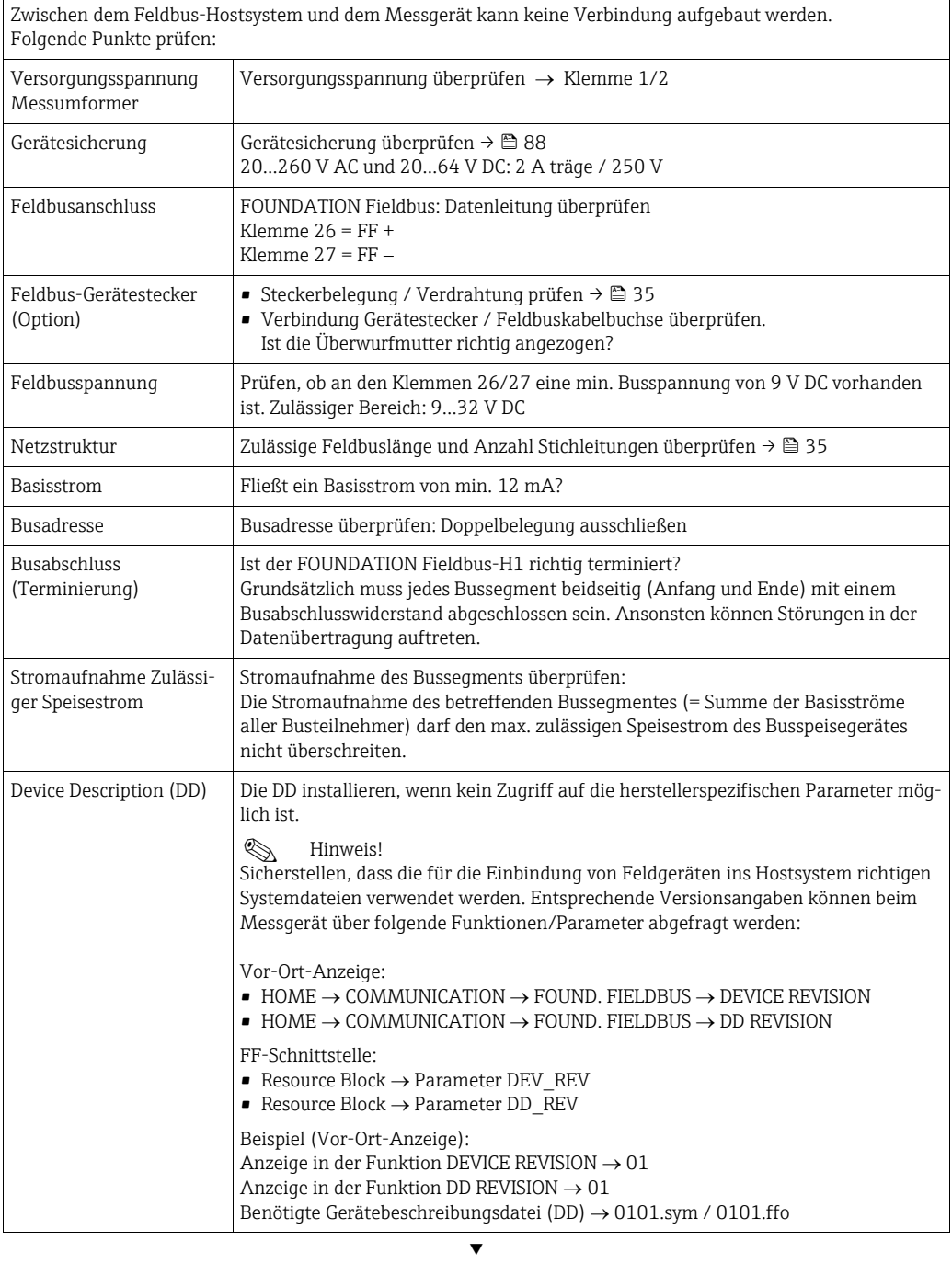

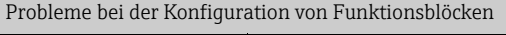

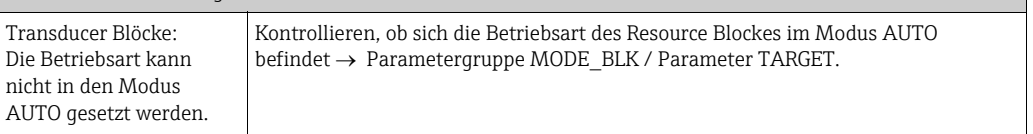

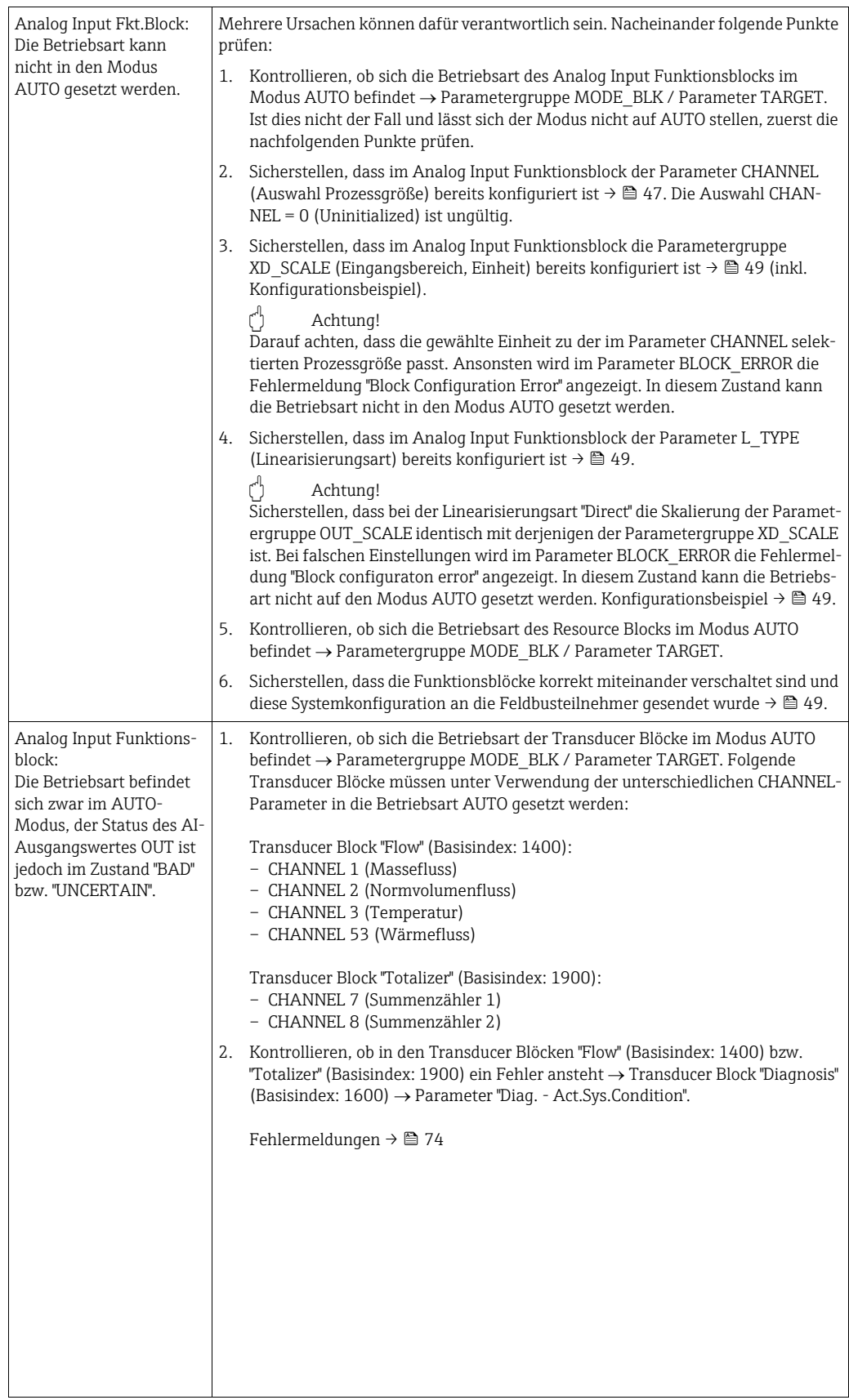
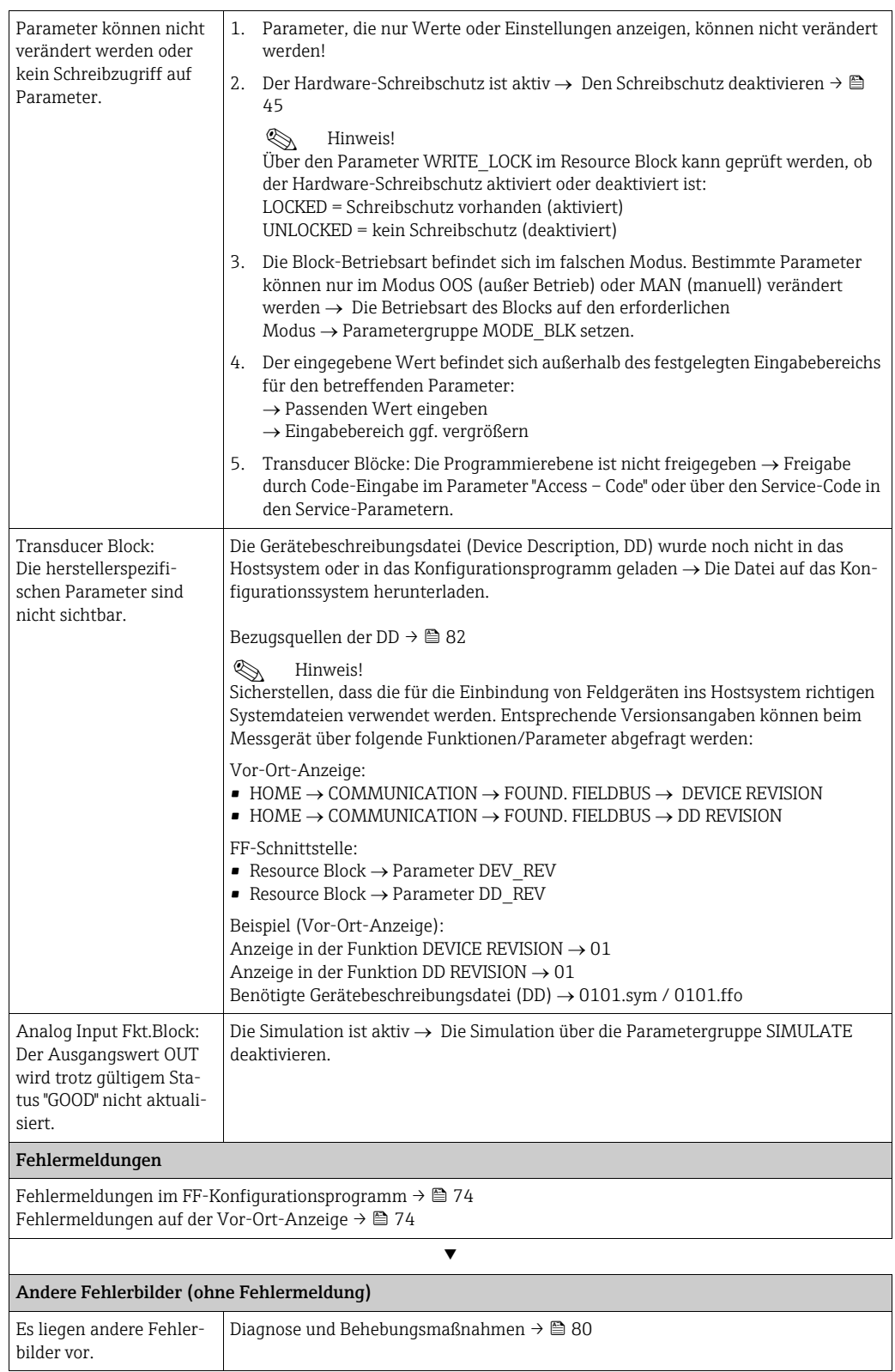

### 10.2 System-/Prozessfehlermeldungen

#### Allgemeine Hinweise

Auftretende System- und Prozessfehler werden vom Messgerät grundsätzlich zwei Fehlermeldetypen fest zugeordnet und damit unterschiedlich gewichtet:

Fehlermeldetyp "Störmeldung":

- Der Messbetrieb wird bei dieser Meldung sofort unterbrochen bzw. gestoppt!
- $\bullet$  Darstellung auf dem FOUNDATION Fieldbus  $\rightarrow$  Störmeldungen werden über den Statuszustand "BAD" des AI-Ausgangparameters OUT an nachgeschaltete Funktionsblöcke bzw. übergeordnete Leitsysteme übermittelt.
- Vor-Ort-Anzeige  $\rightarrow$  Es erscheint ein blinkendes Blitzsymbol  $\langle t \rangle$

Fehlermeldetyp "Hinweismeldung":

- Der Messbetrieb läuft trotz dieser Meldung normal weiter!
- $\bullet$  Darstellung auf dem FOUNDATION Fieldbus  $\rightarrow$  Hinweismeldungen werden über den Statuszustand "UNCERTAIN" des AI-Ausgangparameters OUT an nachgeschaltete Funktionsblöcke bzw. übergeordnete Leitsysteme übermittelt.
- Vor-Ort-Anzeige  $\rightarrow$  Es erscheint ein blinkendes Ausrufezeichen (!).

<span id="page-73-2"></span>Schwerwiegende Systemfehler, z.B. Elektronikmoduldefekte, werden vom Messgerät immer als "Störmeldung" eingestuft und angezeigt. Simulationen im Transducer Block "Flow", sowie die Messwertunterdrückung erkennt das Messgerät dagegen nur als "Hinweismeldung".

#### <span id="page-73-0"></span>Fehlermeldungen in FF-Konfigurationsprogrammen  $\rightarrow$  siehe Tabelle

Das Erkennen und Melden von System-/Prozessfehlern erfolgt in den Transducer Blöcken. Angezeigt werden solche Fehler über folgende in der FOUNDATION Fieldbus-Spezifikation festgelegten Parameter:

- BLOCK\_ERR
- Transducer Error

Im Transducer Block "Diagnosis" (Basisindex: 1600) werden über den Parameter "Diag. - Act.Sys.Condition" (herstellerspezifisch) detaillierte Fehlerursachen bzw. Gerätestatusmeldungen angezeigt  $\rightarrow$  Tabelle.

#### <span id="page-73-1"></span>Fehlermeldungen auf der Vor-Ort-Anzeige  $\rightarrow$  siehe Tabelle

Ausführliche Erläuterungen zur Darstellung von Fehlermeldungen, siehe →  $\triangleq 42$ .

#### 10.2.1 Liste der Systemfehlermeldungen

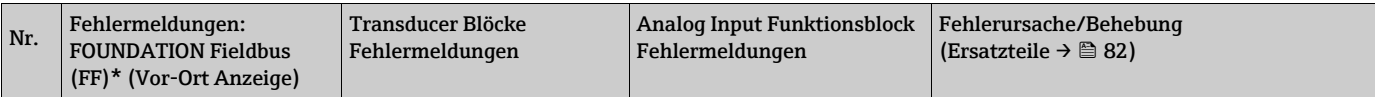

\* Beim FF erfolgt die Anzeige von Fehlermeldungen im Transducer Block "Diagnosis" (Basisindex: 1600) über Parameter "Diag. – Act.Sys.Condition" (herstellerspezifisch).

S = Systemfehler

 $\frac{1}{2}$  = Störmeldung (mit Auswirkungen auf den Messbetrieb)

! = Hinweismeldung (ohne Auswirkungen auf den Messbetrieb)

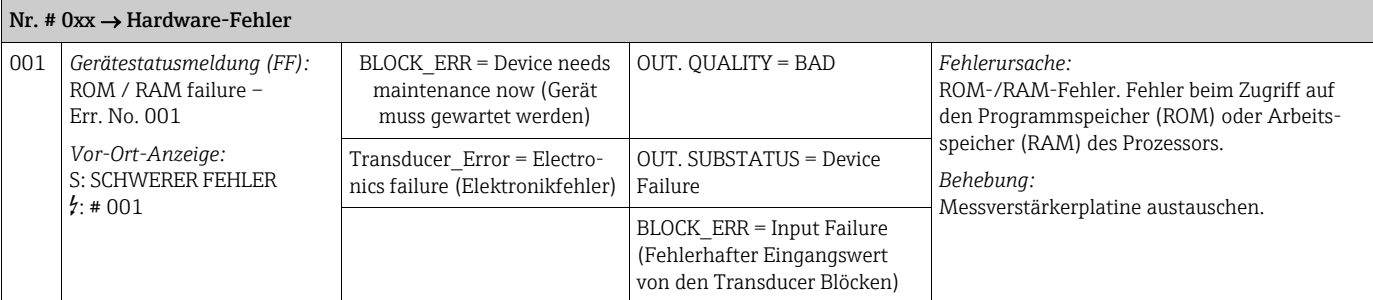

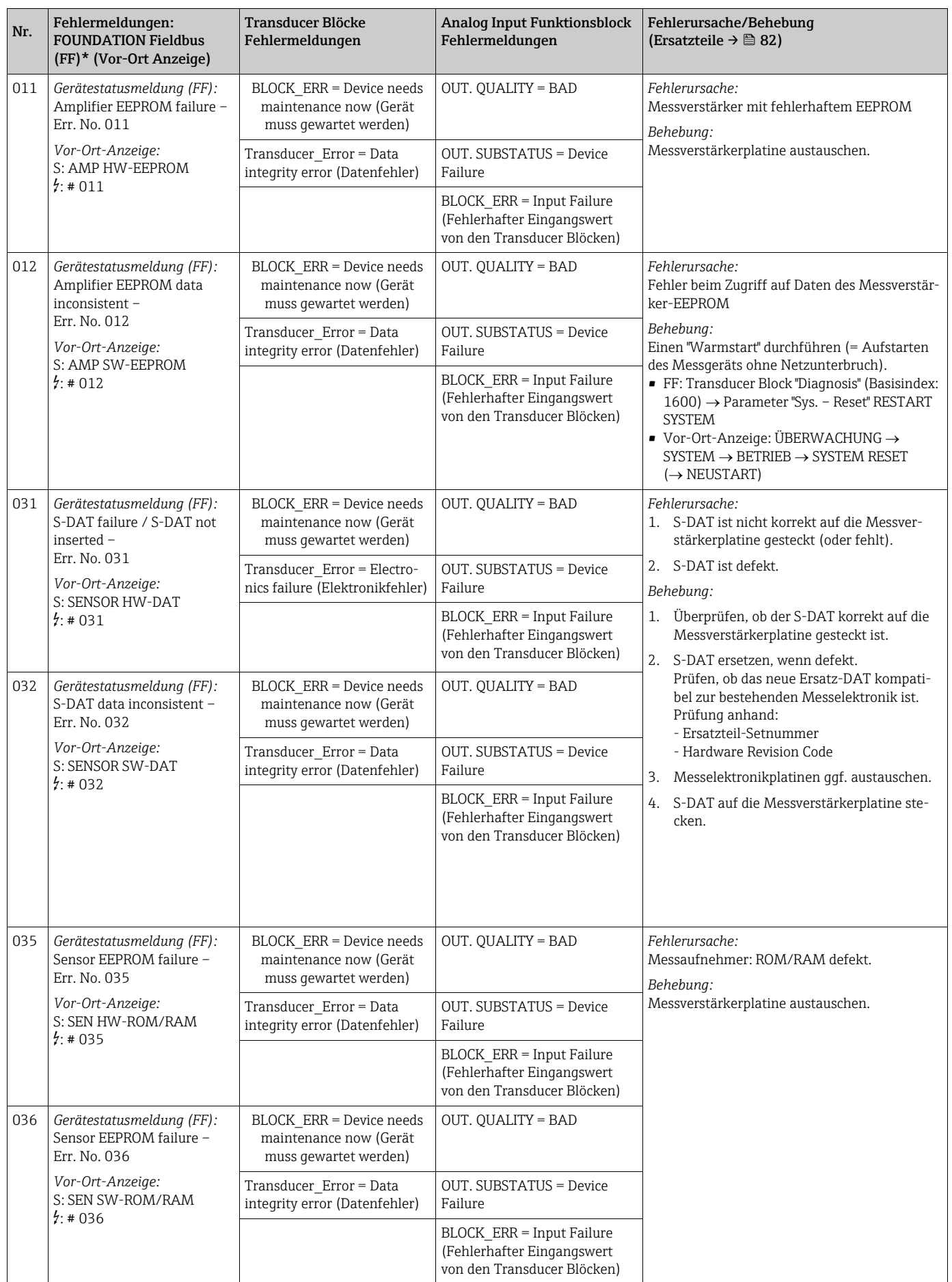

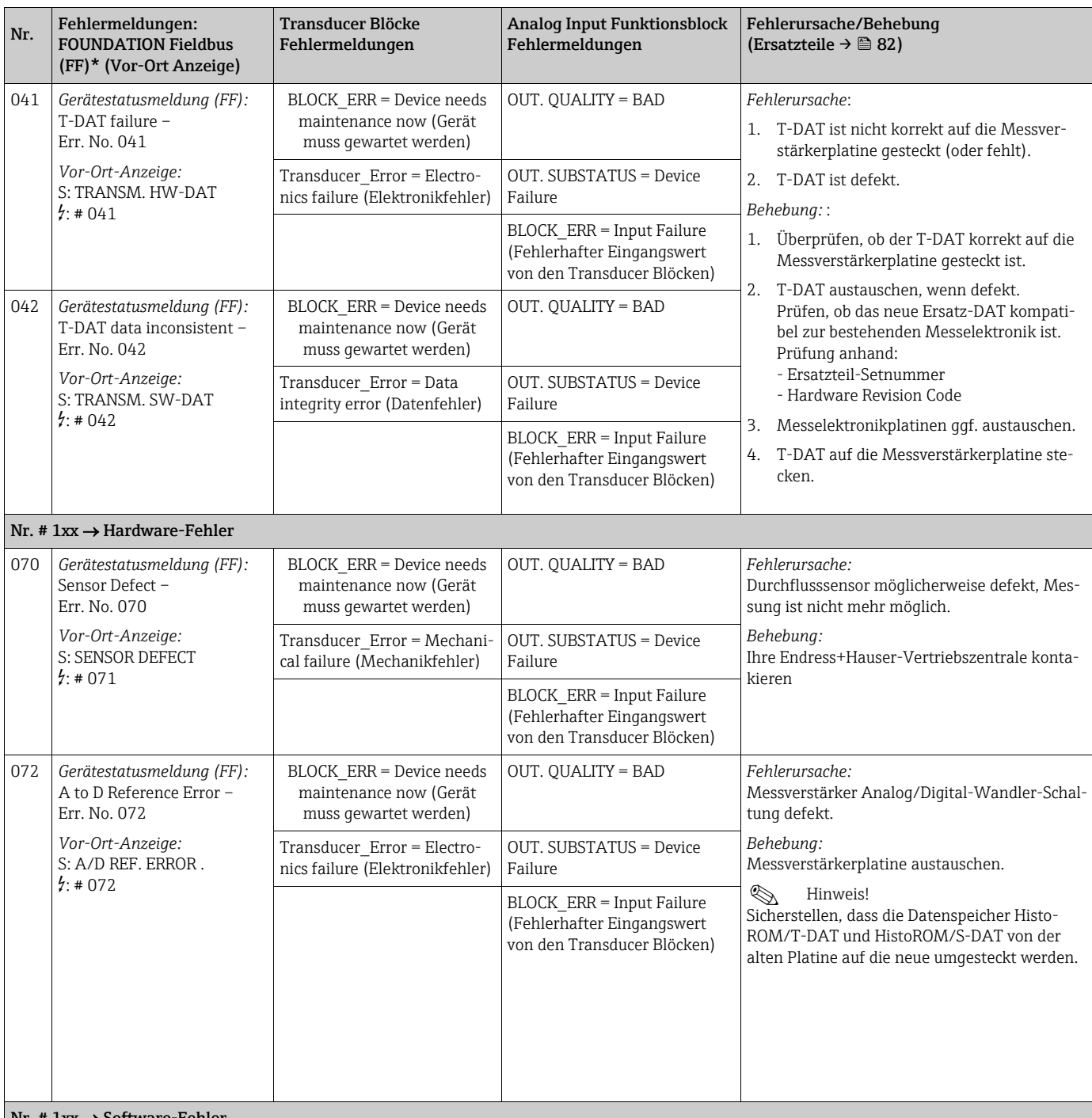

 $Nr. # 1xx \rightarrow Software-Fehler$ 

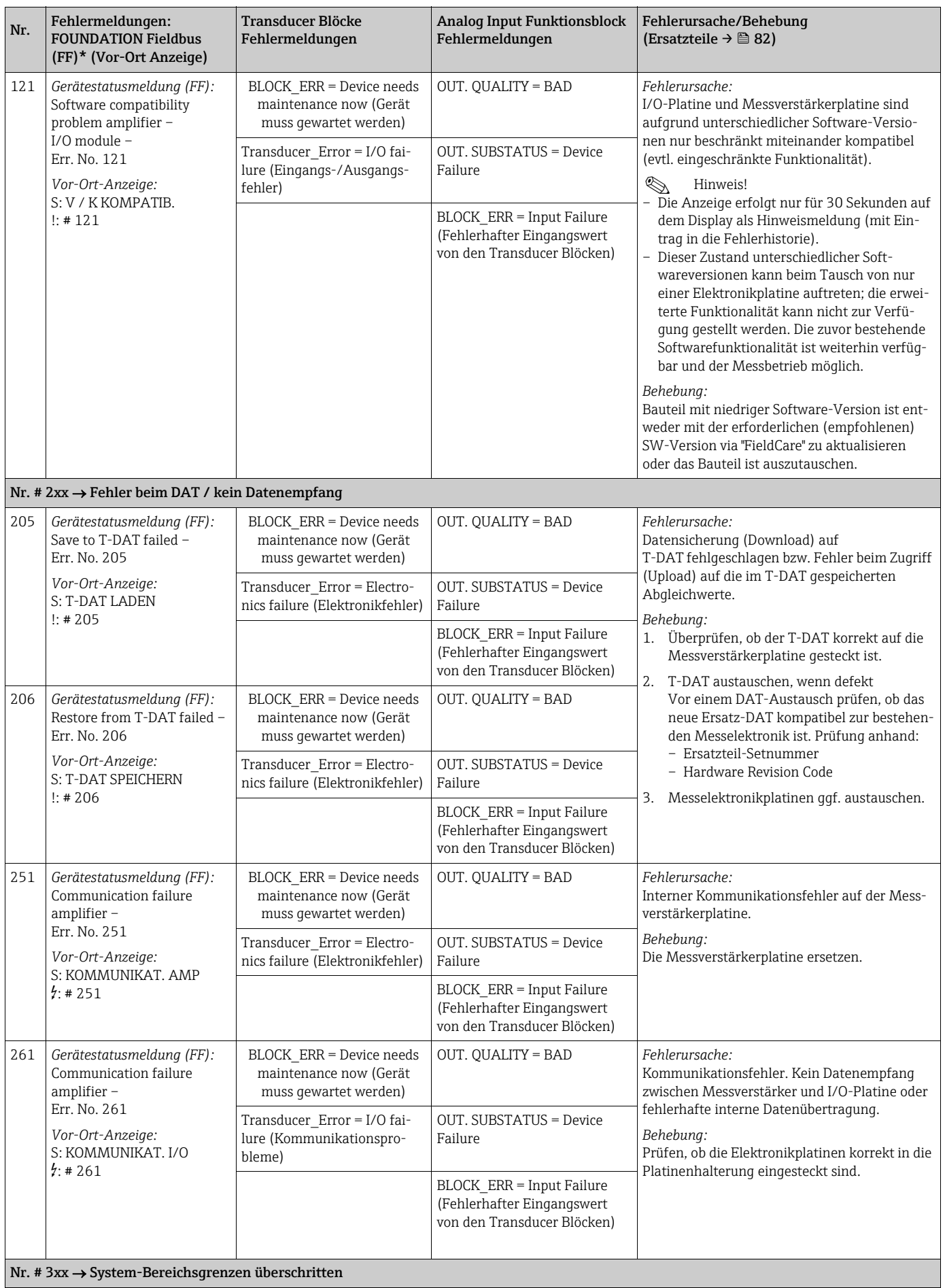

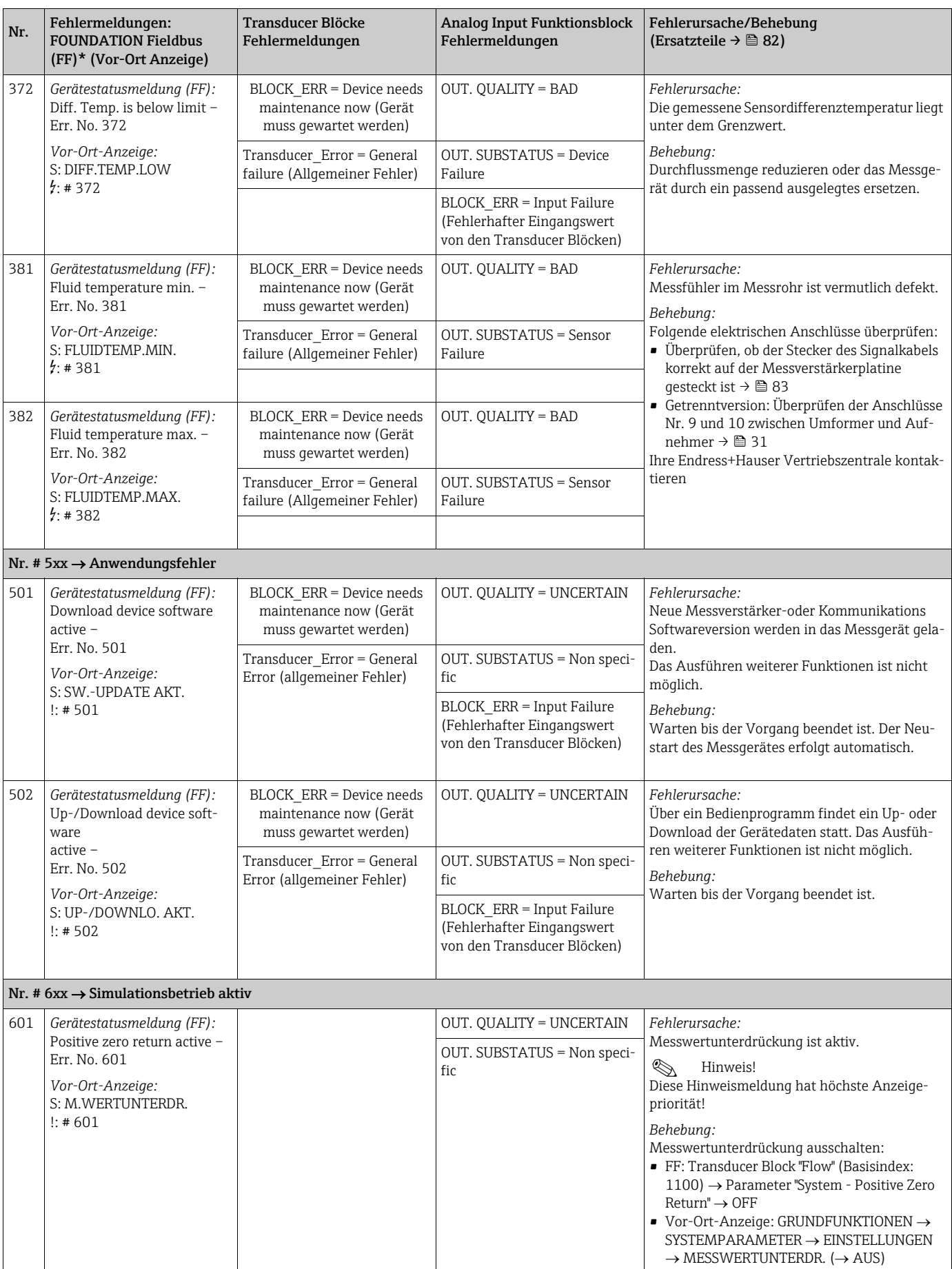

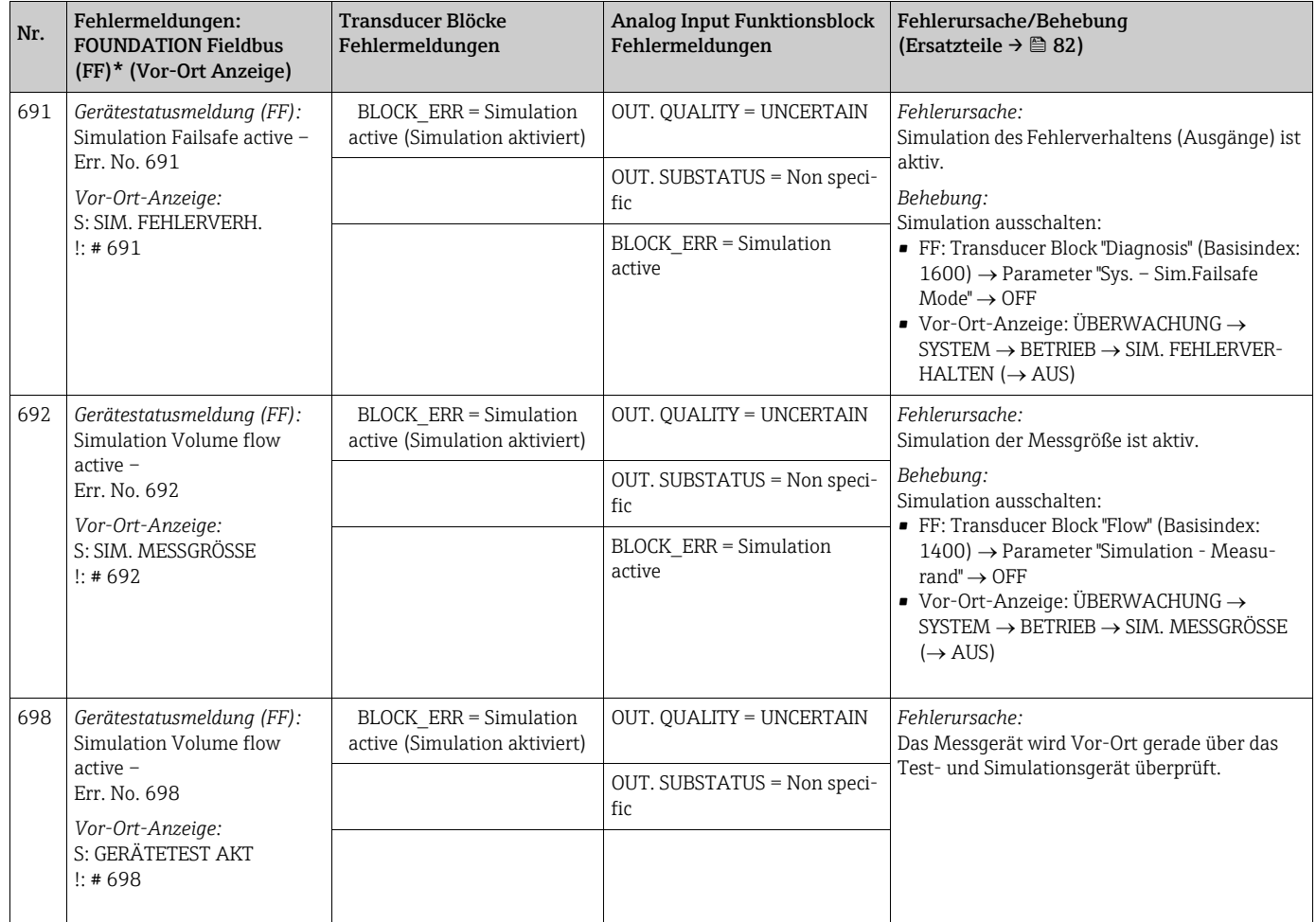

### <span id="page-78-0"></span>10.2.2 Liste der Prozessfehlermeldungen

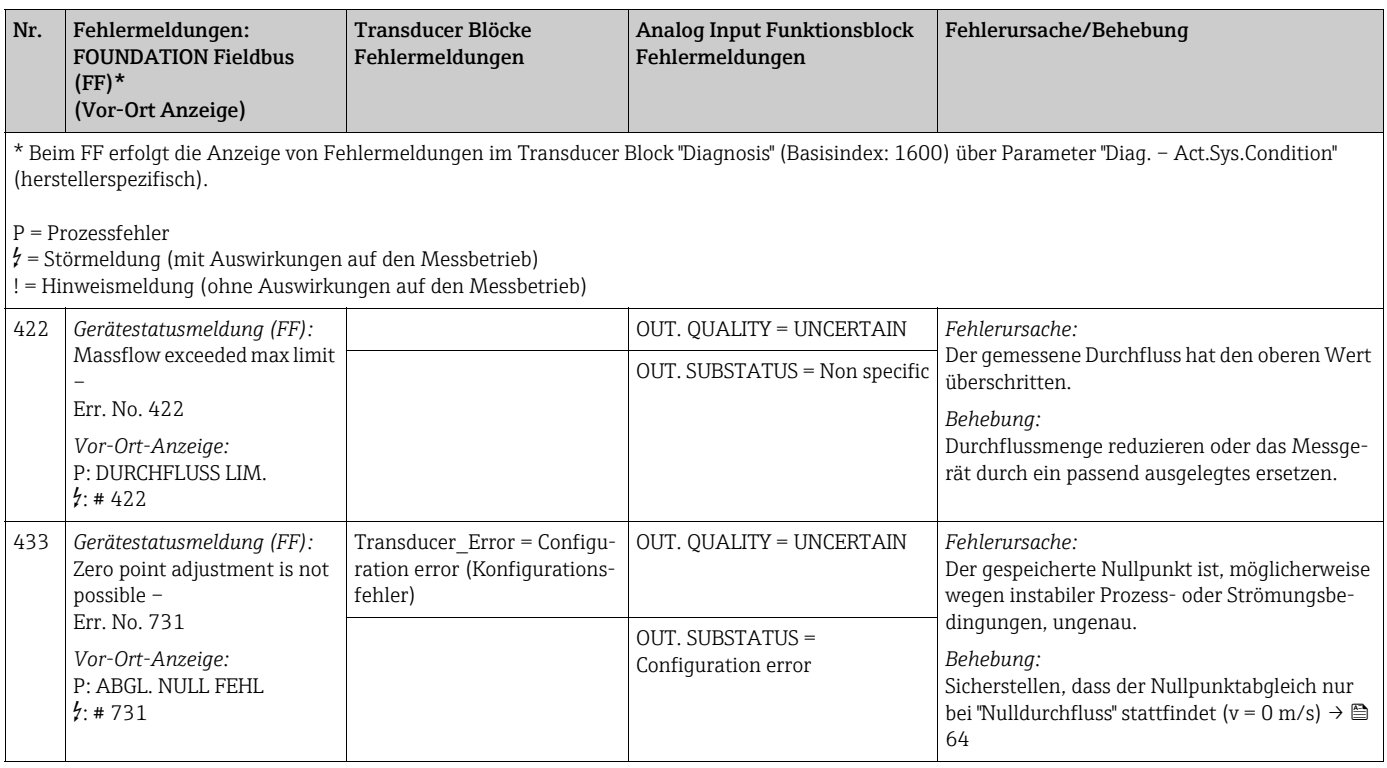

### <span id="page-79-0"></span>10.3 Prozessfehler ohne Anzeigemeldung

<span id="page-79-1"></span>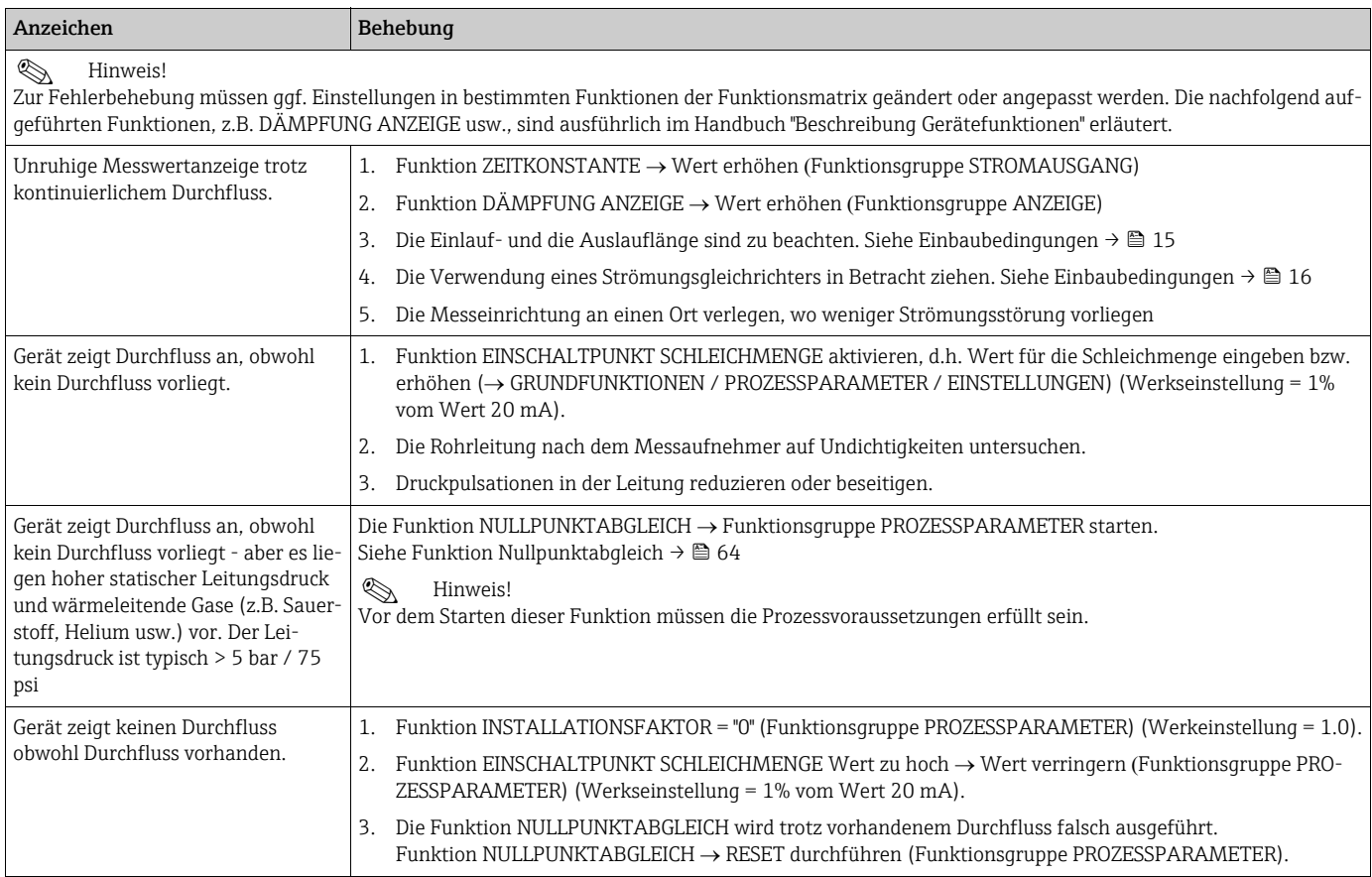

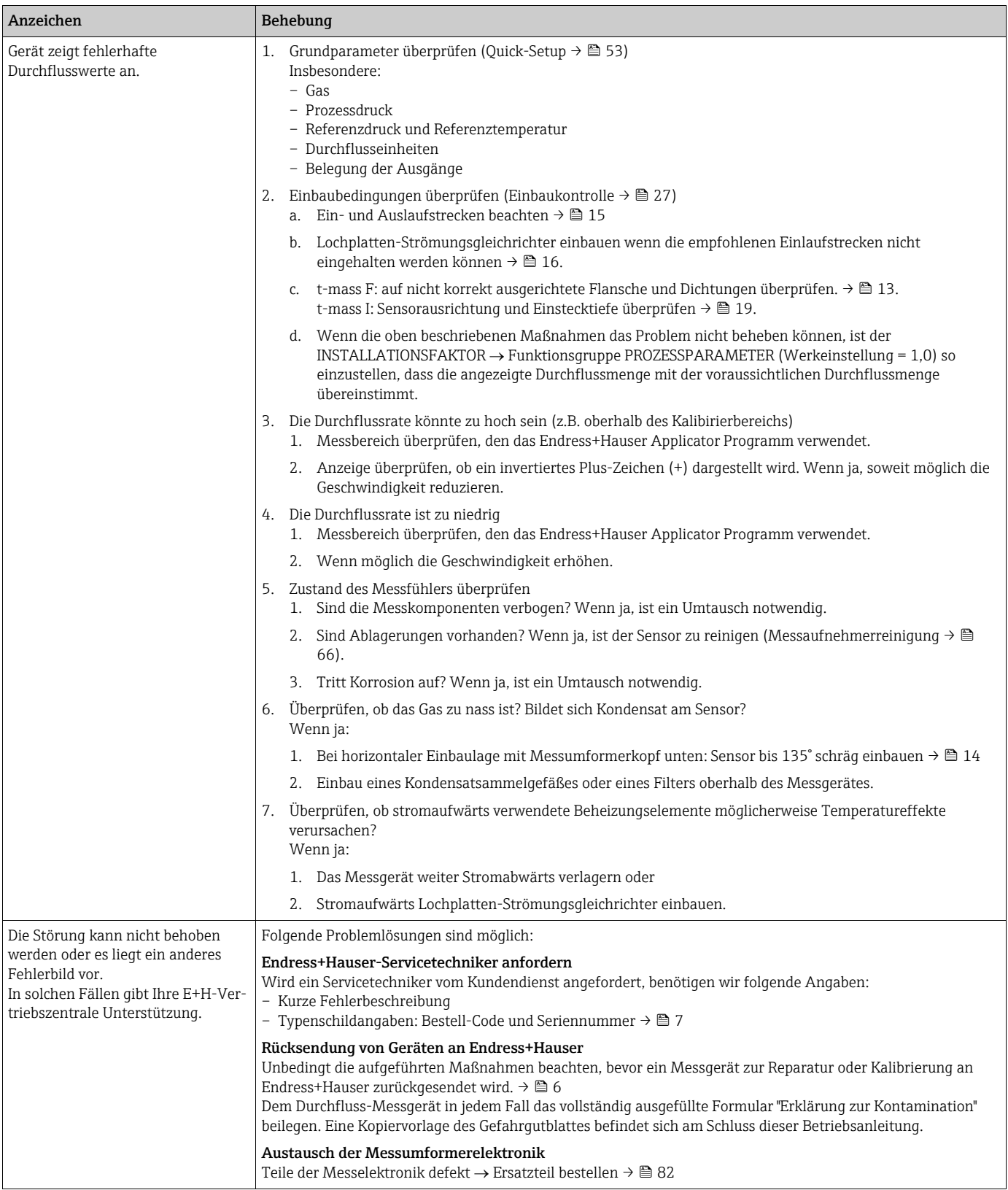

### <span id="page-81-1"></span>10.4 Ersatzteile

<span id="page-81-0"></span>Eine ausführliche Fehlersuchanleitung in den vorhergehenden Kapiteln.  $\rightarrow \blacksquare$  [70](#page-69-0) Darüber hinaus unterstützt Sie das Messgerät durch eine permanente Selbstdiagnose und durch die Anzeige aufgetretener Fehler.

Es ist möglich, dass die Fehlerbehebung den Austausch defekter Geräteteile durch geprüfte Ersatzteile erfordert. Die nachfolgende Abbildung gibt eine Übersicht der lieferbaren Ersatzteile.

## **Example 1** Hinweis!

Ersatzteile können direkt bei Ihrer Endress+Hauser Vertriebszentrale bestellt werden, unter Angabe der Seriennummer, die auf dem Messumformer-Typenschild aufgedruckt ist.  $\rightarrow \Box$  7

Ersatzteile werden als "Set" ausgeliefert und beinhalten folgende Teile:

- Ersatzteil
- Zusatzteile, Kleinmaterialien (Schrauben usw.)
- Einbauanleitung
- Verpackung

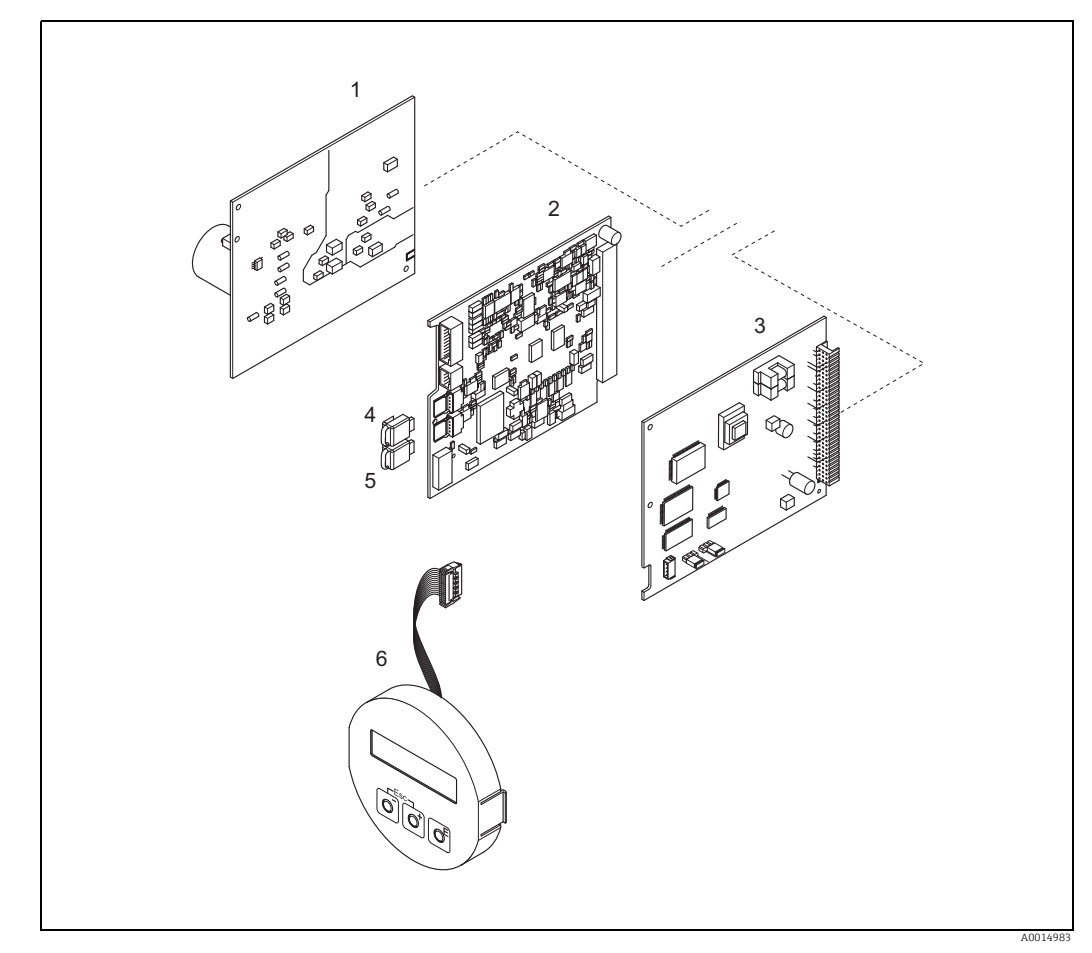

*Abb. 35: Ersatzteile für Messumformer 65 (Feld- und Wandaufbaugehäuse)*

- *1 Netzteilplatine (85…260 V AC, 20…55 V AC, 16…62 V DC)*
- *2 Messverstärkerplatine*
- *3 I/O-Platine (COM-Modul)*
- *4 HistoROM/S-DAT (Sensor-Datenspeicher) 5 HistoROM/T-DAT (Messumformer-Datenspeicher)*
- *6 Anzeigemodul*

#### <span id="page-82-0"></span>10.4.1 Ein-/Ausbau von Elektronikplatinen

#### Feldgehäuse

Warnung!

<span id="page-82-1"></span>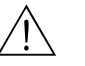

- Stromschlaggefahr! Offenliegende Bauteile mit berührungsgefährlicher Spannung. Energieversorgung ausschalten, bevor die Elektronikraumabdeckung entfernt wird.
- Beschädigungsgefahr elektronischer Bauteile (ESD-Schutz)! Durch statische Aufladung können elektronischer Bauteile beschädigt oder in ihrer Funktion beeinträchtigt werden. Einen ESD-gerechten Arbeitsplatz mit geerdeter Arbeitsfläche verwenden!
- Kann bei den nachfolgenden Arbeitsschritten nicht sichergestellt werden, dass die Spannungsfestigkeit des Gerätes erhalten bleibt, ist eine entsprechende Prüfung gemäß Angaben des Herstellers durchzuführen.
- Für den Anschluss von Ex-zertifizierten Geräten die entsprechenden Hinweise und Anschlussbilder in den spezifischen Ex-Zusatzdokumentationen zu dieser Betriebsanleitung verwenden. Bei Fragen steht Ihnen Ihre Endress+Hauser Vertriebszentrale gerne zur Verfügung.

" Achtung! Nur Originalteile von Endress+Hauser verwenden.

<span id="page-82-2"></span>Ein- und Ausbau  $\rightarrow \blacksquare$  [36:](#page-83-0)

- 1. Elektronikraumdeckel vom Messumformergehäuse abschrauben.
- 2. Schrauben (1.1) lösen und die Elektronikraumabdeckung (1) abnehmen.
- 3. Steckverbindung (1.2) der Vor-Ort-Anzeige von der Messverstärkerplatine lösen.
- 4. Ausbau von Netzteilplatine (3) und I/O-Platine (5): Dünnen Stift in die dafür vorgesehenen Öffnung (2) stecken und Platine aus der Halterung ziehen.
- 5. Ausbau der Messverstärkerplatine (4):
	- Stecker des Signalkabels (4.1) inkl. S-DAT (4.2) und T-DAT (4.3) von der Platine abziehen.
	- Stecker des Erregerstromkabels (4.2) sorgfältig, d. h. ohne hin und her Bewegung, von der Platine abziehen.
	- Dünnen Stift in die dafür vorgesehenen Öffnung (2) stecken und Platine aus der Halterung ziehen.
- 6. Der Zusammenbau erfolgt in umgekehrter Reihenfolge.

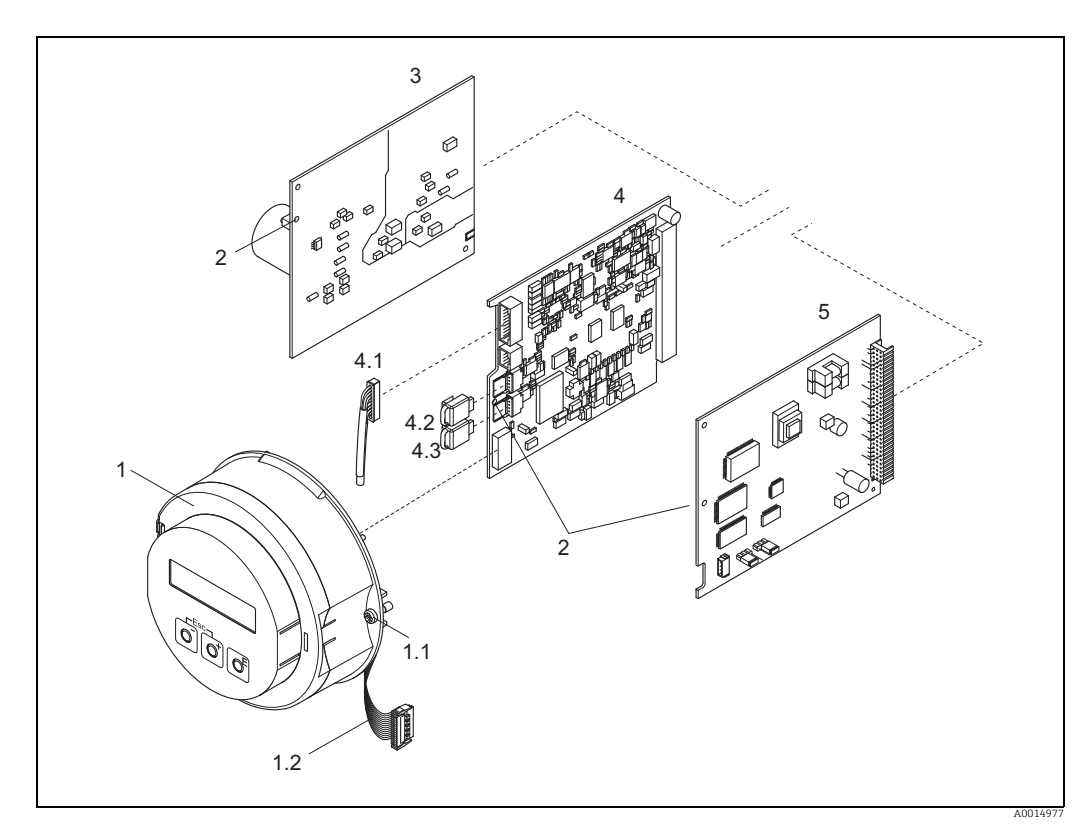

<span id="page-83-0"></span>*Abb. 36: Feldgehäuse: Ein- und Ausbau von Elektronikplatinen*

- 
- *1 Elektronikraum-Abdeckung mit Vor-Ort-Anzeige 1.1 Schrauben zur Elektronikraum-Abdeckung 1.2 Flachbandkabel (Anzeigemodul)*
- 
- *2 Öffnung zum Einbauen/Ausbauen von Platinen 3 Netzteilplatine 4 Verstärkerplatine*
- 
- 
- 
- *4.1 Signalkabel (Sensor) 4.2 HistoROM/S-DAT (Sensor-Datenspeicher) 4.3 HistoROM/T-DAT (Messumformer-Datenspeicher)*
- *5 I/O-Platine*

#### Wandaufbaugehäuse

<span id="page-84-0"></span>Warnung!

- Stromschlaggefahr! Offenliegende Bauteile mit berührungsgefährlicher Spannung. Energieversorgung ausschalten, bevor die Elektronikraumabdeckung entfernt wird.
- Beschädigungsgefahr elektronischer Bauteile (ESD-Schutz)! Durch statische Aufladung können elektronischer Bauteile beschädigt oder in ihrer Funktion beeinträchtigt werden. Einen ESD-gerechten Arbeitsplatz mit geerdeter Arbeitsfläche verwenden!
- Kann bei den nachfolgenden Arbeitsschritten nicht sichergestellt werden, dass die Spannungsfestigkeit des Gerätes erhalten bleibt, ist eine entsprechende Prüfung gemäß Angaben des Herstellers durchzuführen.
- Für den Anschluss von Ex-zertifizierten Geräten die entsprechenden Hinweise und Anschlussbilder in den spezifischen Ex-Zusatzdokumentationen zu dieser Betriebsanleitung verwenden. Bei Fragen steht Ihnen Ihre Endress+Hauser Vertriebszentrale gerne zur Verfügung.

#### Achtung!

Nur Originalteile von Endress+Hauser verwenden.

<span id="page-84-1"></span>Ein- und Ausbau  $\rightarrow \blacksquare$  [37:](#page-85-0)

- 1. Schrauben lösen und Gehäusedeckel (1) aufklappen.
- 2. Schrauben des Elektronikmoduls (2) lösen. Elektronikmodul zuerst nach oben schieben und danach soweit als möglich aus dem Wandaufbaugehäuse herausziehen.
- 3. Sensorsignalkabelstecker (7.1) inkl. inkl. S-DAT (7.2) und T-DAT (7.3) von der Messverstärkerplatine (7) abziehen
- 4. Abdeckung (4) nach Entfernen der Schrauben vom Elektronikraum abnehmen.
- 5. Steckverbindung (3) der Vor-Ort-Anzeige von der Messverstärkerplatine lösen.
- 6. Ausbau von Platinen (6, 7, 8): Dünnen Stift in die dafür vorgesehenen Öffnung (5) stecken und Platine aus der Halterung ziehen.
- 7. Der Zusammenbau erfolgt in umgekehrter Reihenfolge.

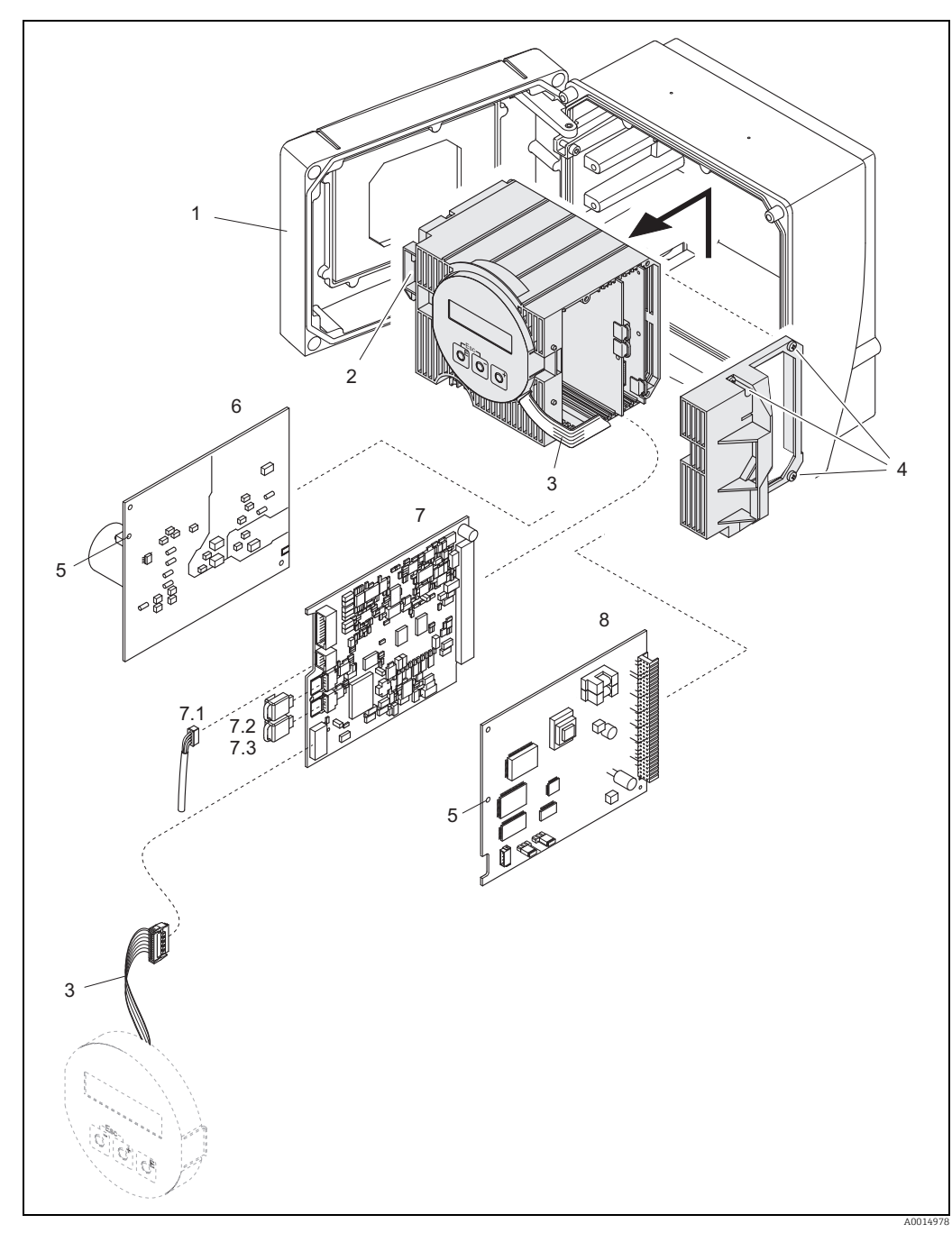

*Abb. 37: Feldgehäuse: Ein- und Ausbau der Elektronikplatinen*

- <span id="page-85-0"></span>*1 Gehäuseabdeckung*
- *2 Elektronikmodul*
- *3 Flachbandkabel (Anzeigemodul)*
- *4 Schrauben der Elektronikraum-Abdeckung 5 Öffnung zum Einbauen/Ausbauen von Platinen*
- 
- *6 Netzteilplatine 7 Messverstärkerplatine*
- 
- *6 Netzteilplatine*<br> *7.1 Signalkabel (Sensor)*<br> *7.2 HistoROM/S-DAT (Sonsor)*<br> *7.3 HistoROM/T-DAT (N*<br> *7.3 HistoROM/T-DAT (N 7.2 HistoROM/S-DAT (Sensor-Datenspeicher)*
- *7.3 HistoROM/T-DAT (Messumformer-Datenspeicher) 8 I/O-Platine*
- 

#### Elektronikgehäuse der Messaufnehmer-Getrenntausführung

<span id="page-85-1"></span>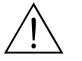

- Warnung!
- Beschädigungsgefahr elektronischer Bauteile (ESD-Schutz)! Durch statische Aufladung können elektronischer Bauteile beschädigt oder in ihrer Funktion beeinträchtigt werden. Einen ESD-gerechten Arbeitsplatz mit geerdeter Arbeitsfläche verwenden!
- Kann bei den nachfolgenden Arbeitsschritten nicht sichergestellt werden, dass die Spannungsfestigkeit des Gerätes erhalten bleibt, ist eine entsprechende Prüfung gemäß Angaben des Herstellers durchzuführen.
- Für den Anschluss von Ex-zertifizierten Geräten die entsprechenden Hinweise und Anschlussbilder in den spezifischen Ex-Zusatzdokumentationen zu dieser Betriebsanleitung beachten. Bei Fragen steht Ihnen Ihre Endress+Hauser Vertriebszentrale gerne zur Verfügung.

#### Achtung!

Nur Originalteile von Endress+Hauser verwenden.

<span id="page-86-1"></span>Ein- und Ausbau  $\rightarrow \blacksquare$  [38:](#page-86-0)

- 1. Sicherungsschraube (1) lösen und Elektronikraumdeckel (2) abschrauben.
- 2. Sensorkabel (3) entfernen.
- 3. Verbindungskabel vom Klemmenblock (4) entfernen.
- 4. Schrauben (5) aus der Leiterplatte entfernen
- 5. Platine (6) herausnehmen
- 6. Der Zusammenbau erfolgt in umgekehrter Reihenfolge.

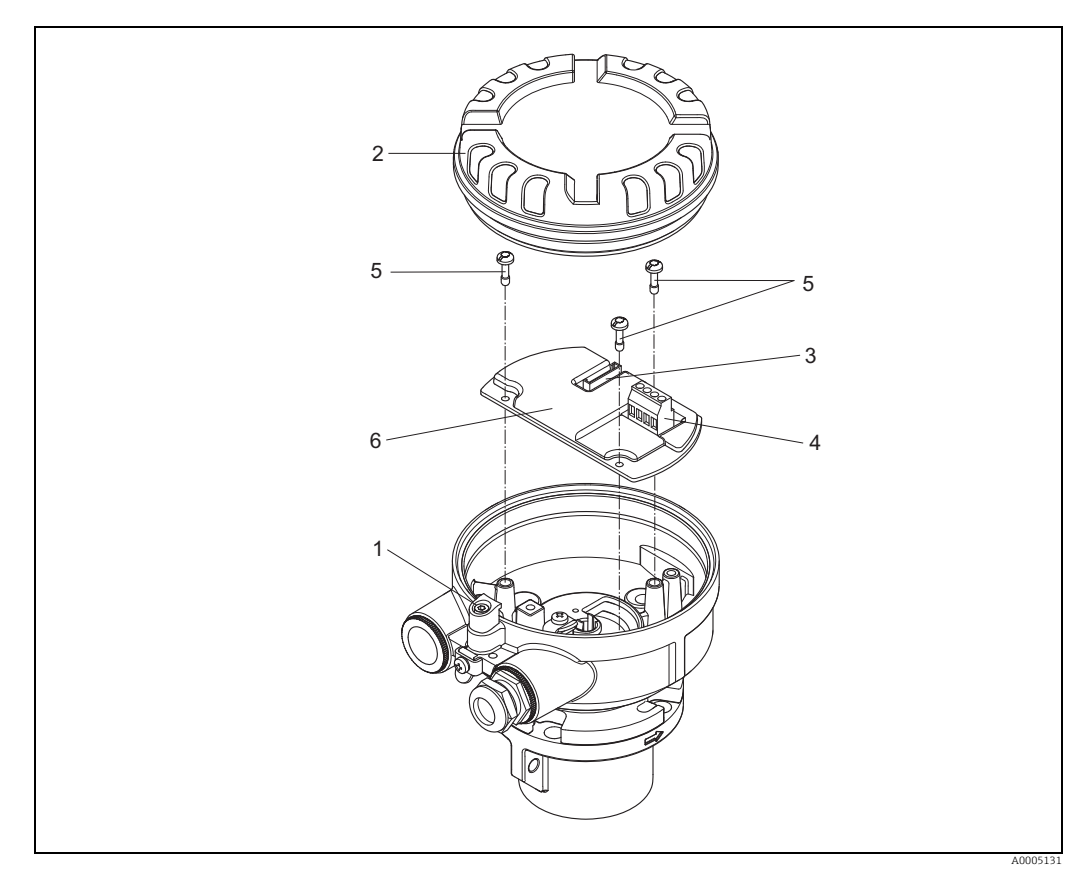

<span id="page-86-0"></span>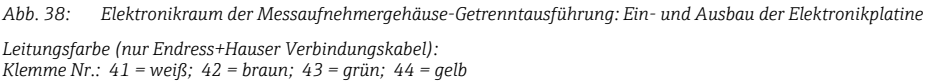

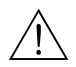

#### <span id="page-87-0"></span>10.4.2 Austausch der Gerätesicherung

#### Warnung!

Stromschlaggefahr! Offenliegende Bauteile mit berührungsgefährlicher Spannung. Energieversorgung ausschalten, bevor die Elektronikraumabdeckung entfernt wird.

Die Gerätesicherung befindet sich auf der Netzteilplatine. Sicherung wie folgt austauschen:

- 1. Energieversorgung ausschalten.
- 2. Netzteilplatine ausbauen  $\rightarrow \blacksquare$  [83](#page-82-0).
- 3. Schutzkappe (1) entfernen und Gerätesicherung (2) ersetzen. Ausschließlich folgenden Sicherungstyp verwenden:
	- Energieversorgung 20...55 V AC / 16...62 V DC  $\rightarrow$  2,0 A träge / 250 V; 5,2 x 20 mm
	- Energieversorgung 85...260 V AC  $\rightarrow$  0,8 A träge / 250 V; 5,2 x 20 mm
	- $-$  Ex-Geräte  $\rightarrow$  siehe entsprechende Ex-Dokumentation
- 4. Der Zusammenbau erfolgt in umgekehrter Reihenfolge.
- Achtung!

Nur Originalteile von Endress+Hauser verwenden.

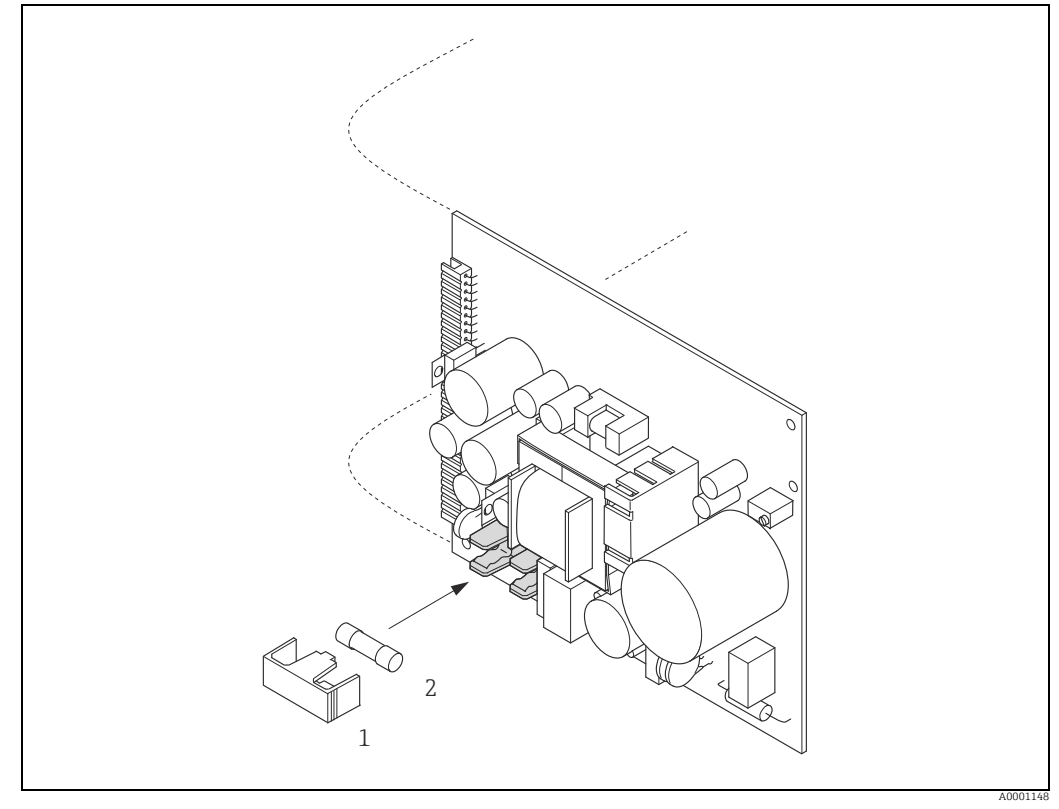

*Abb. 39: Austausch der Gerätsicherung auf der Netzteilplatine*

- *1 Schutzkappe*
- *2 Gerätesicherung*

### 10.5 Rücksendung

Im Fall einer Reparatur, Werkskalibrierung, falschen Lieferung oder Bestellung muss das Messgerät zurückgesendet werden. Als ISO-zertifiziertes Unternehmen und aufgrund gesetzlicher Bestimmungen ist Endress+Hauser verpflichtet, mit allen zurückgesendeten Produkten, die mediumsberührend sind, in einer bestimmten Art und Weise umzugehen. Um eine sichere, fachgerechte und schnelle Rücksendung Ihres Geräts sicherzustellen: Informieren Sie sich über Vorgehensweise und Rahmenbedingungen auf der Endress +Hauser Internetseite www.services.endress.com/return-material

### 10.6 Entsorgung

#### 10.6.1 Messgerät demontieren

- 1. Gerät ausschalten.
- 2. WARNUNG! Personengefährdung durch Prozessbedingungen! Auf gefährliche Prozessbedingungen wie Druck im Messgerät, hohe Temperaturen oder aggresive Messstoffe achten.

Die Montage- und Anschlussschritte aus den Kapiteln "Messgerät montieren" und "Messgerät anschließen" in sinngemäß umgekehrter Reihenfolge durchführen. Sicherheitshinweise beachten.

#### 10.6.2 Messgerät entsorgen

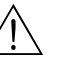

Warnung!<br>Gefährdung von Personal und Umwelt durch gesundheitsgefährdende Messstoffe!

• Sicherstellen, dass das Messgerät und alle Hohlräume frei von gesundheits- oder umweltgefährdenden Messstoffresten sind, z.B. in Ritzen eingedrungene oder durch Kunststoff diffundierte Stoffe.

Folgende Hinweise zur Entsorgung beachten:

- Die national gültigen Vorschriften beachten.
- Auf eine stoffliche Trennung und Verwertung der Gerätekomponenten achten.

### 10.7 Software-Historie

<span id="page-88-0"></span>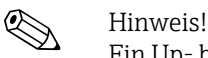

Ein Up- bzw. Download zwischen den verschiedenen Software-Versionen ist normalerweise nur mit einer speziellen Service-Software möglich.

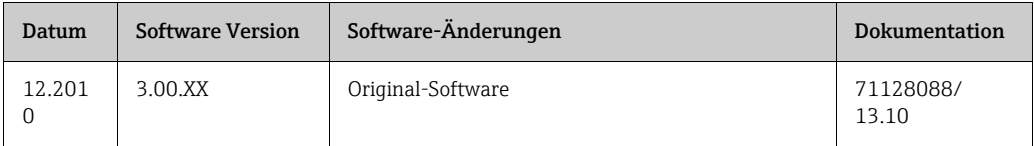

### <span id="page-89-5"></span>11 Technische Daten

### 11.1 Anwendungsbereiche

 $\rightarrow$  图 5

### <span id="page-89-2"></span>11.2 Arbeitsweise und Systemaufbau

<span id="page-89-3"></span>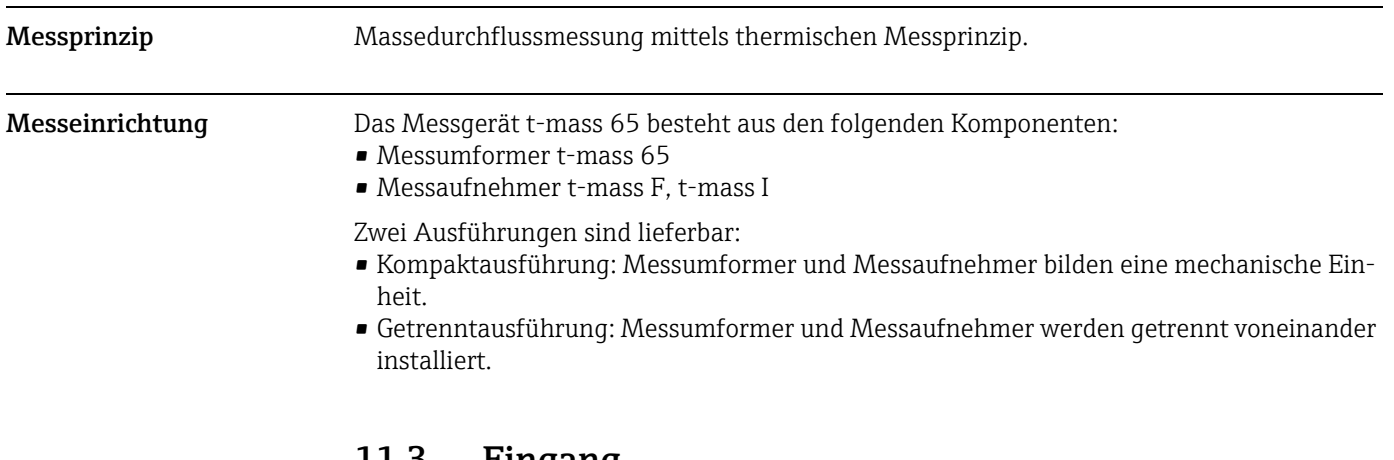

### 11.3 Eingang

<span id="page-89-1"></span><span id="page-89-0"></span>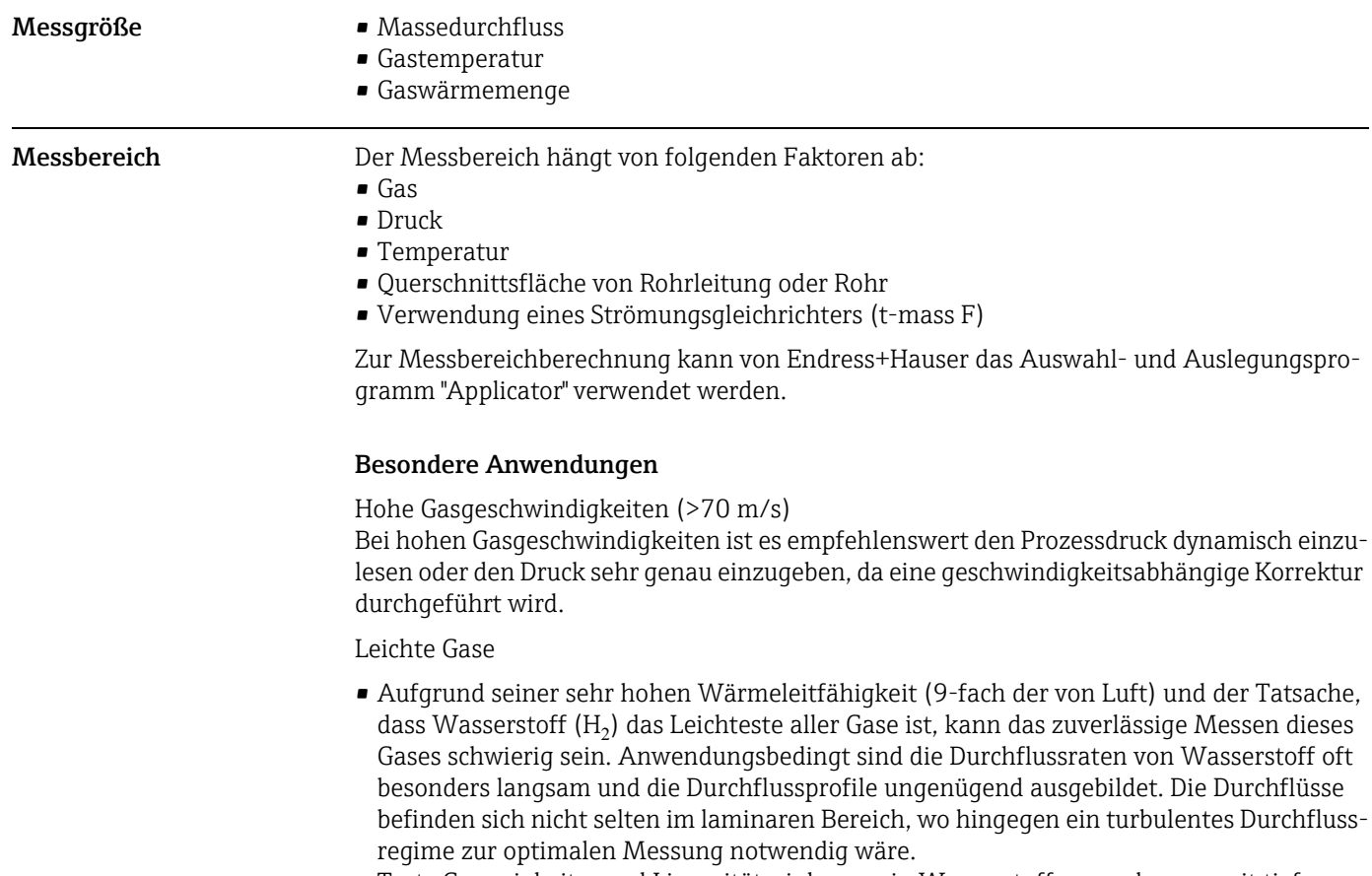

<span id="page-89-4"></span>• Trotz Genauigkeits- und Linearitätseinbussen in Wasserstoffanwendungen mit tiefen Durchflüsse misst t-mass 65 mit guter Wiederholbarkeit und eignet sich daher zur Überwachung von Strömungen (z.B. Leckagendetektion).

- Ein linearer, zuverlässiger Messwert ist in Applikationen mit leichten Gasen bei Reynoldszahlen unter RE 4000 schwer realisierbar. Dies kann durch eine Sonderjustierung im unteren Durchflussbereich zwar verbessert werden, aber Genauigkeits- und Linearitätseinbussen sind zu erwarten. Bei Anwendungen, in denen die Reynoldszahlen kleiner RE 4000 sind, ist eine Rücksprache mit Ihrer Endress+Hauser Vertriebszentrale zu empfehlen.
- Für die Montage ist zu beachten, dass bei sehr leichten Gasen (wie Helium oder Wasserstoff) die empfohlene Einlaufstrecke zu verdoppeln ist. → <sup>2</sup>15

### <span id="page-90-0"></span>11.4 Ausgang

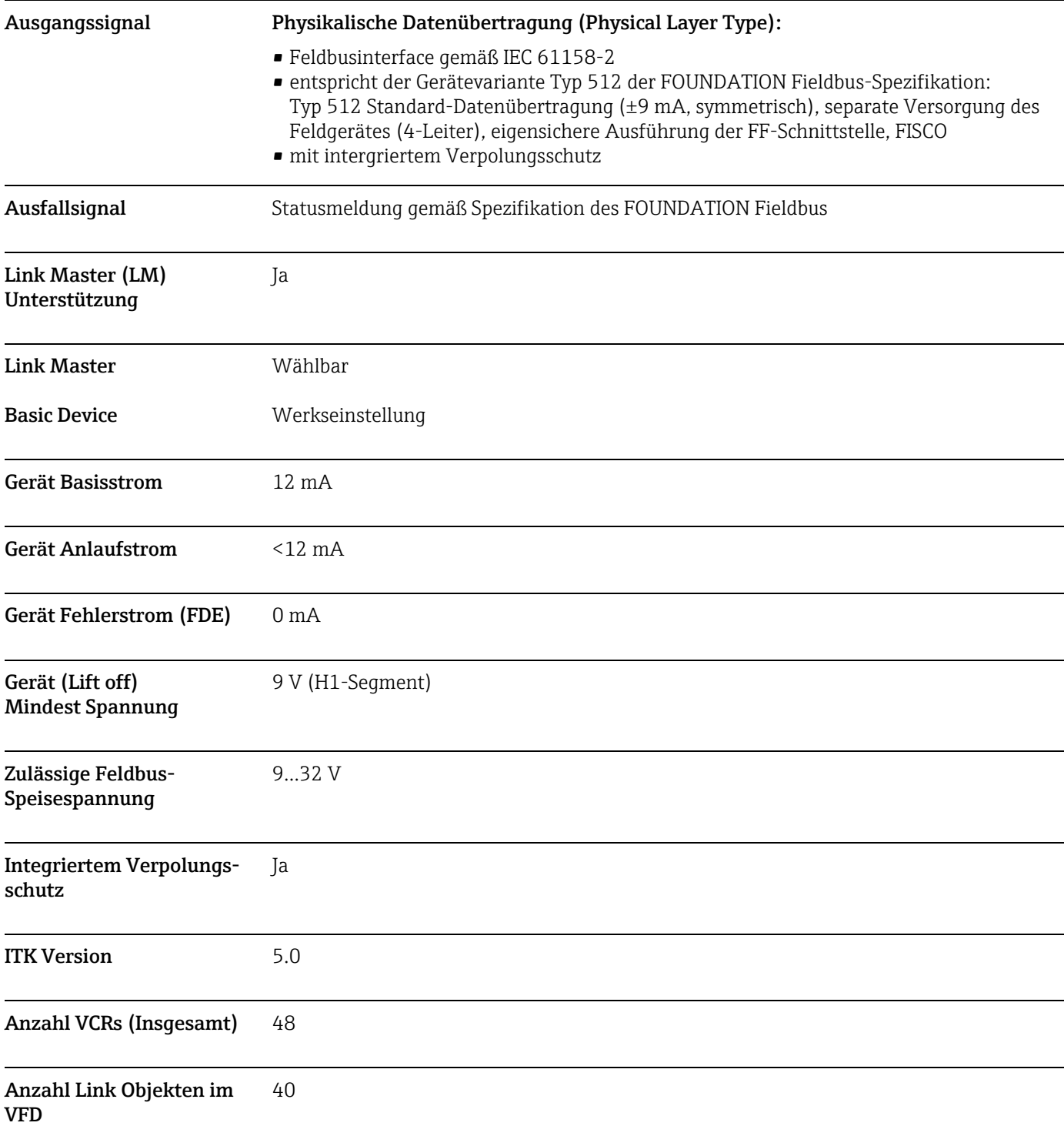

<span id="page-91-0"></span>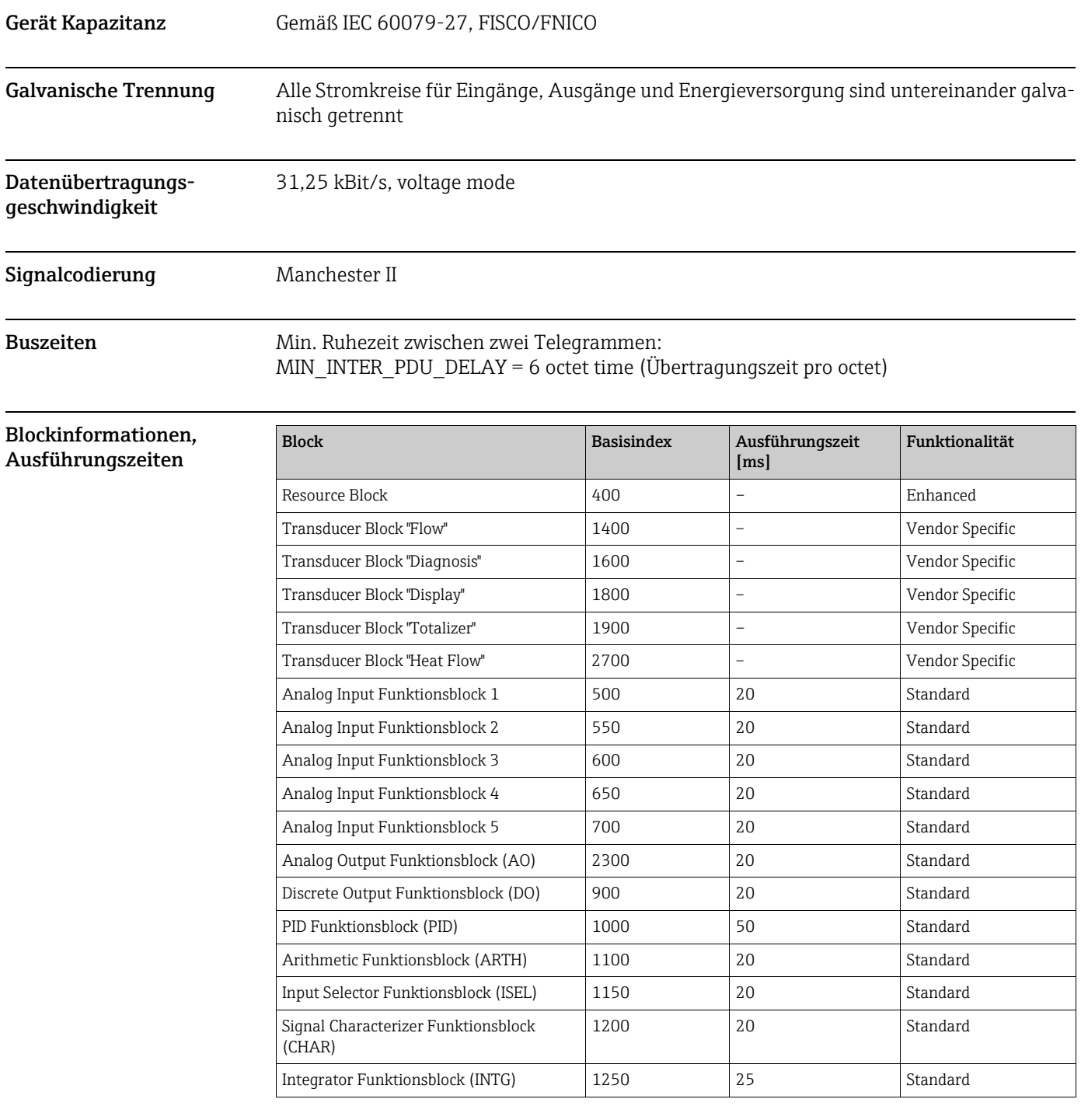

Ausgangsdaten Transducer Blöcke / Analog Input Funktionsblöcke

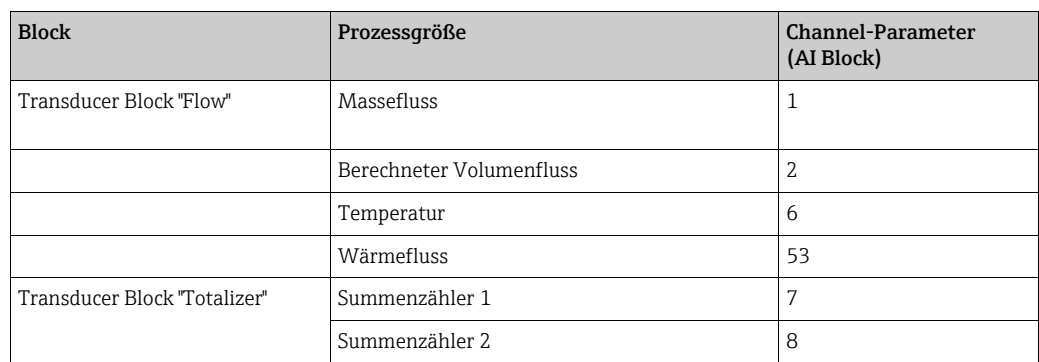

<span id="page-92-4"></span><span id="page-92-2"></span>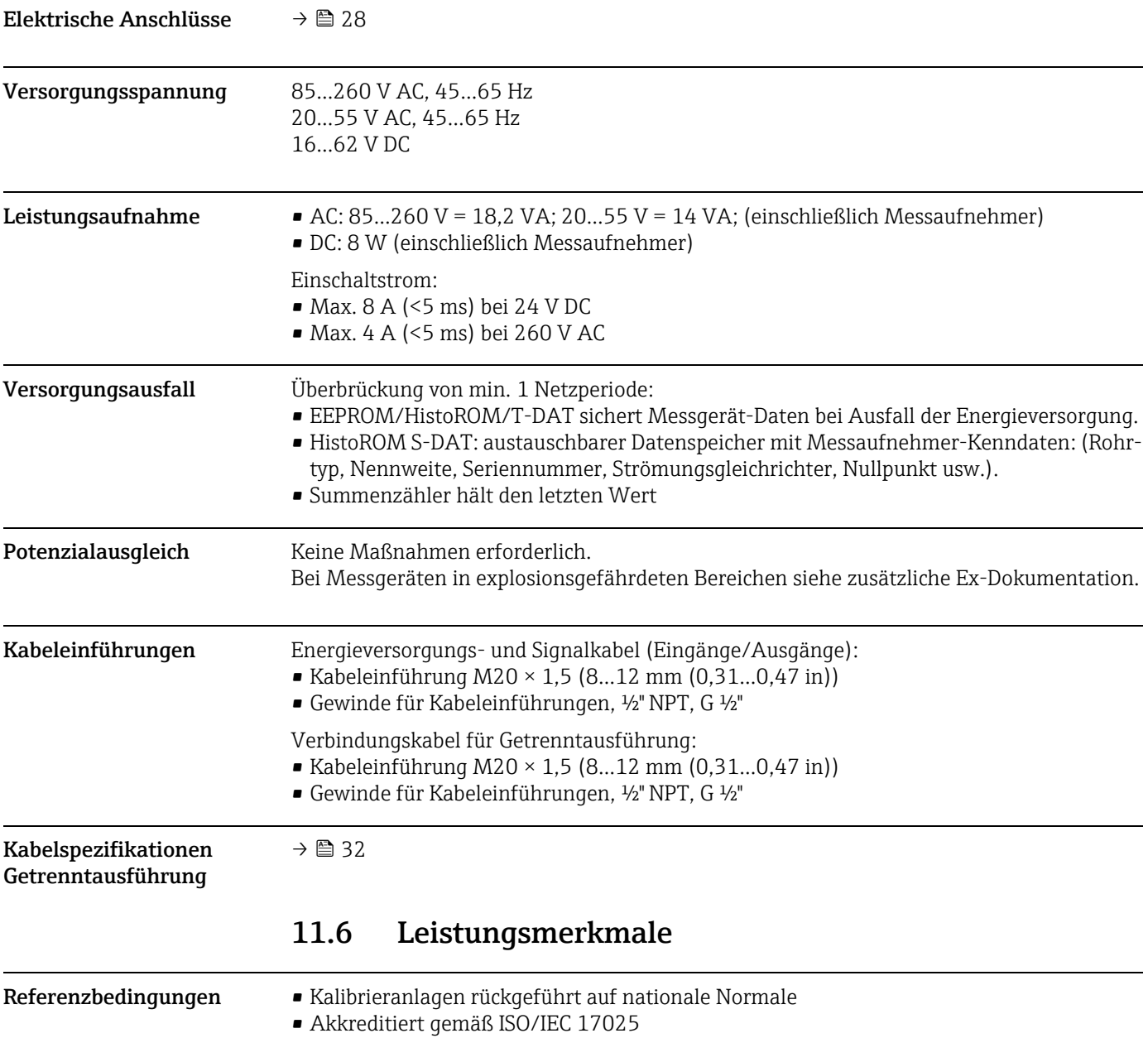

### <span id="page-92-3"></span>11.5 Energieversorgung

<span id="page-92-1"></span><span id="page-92-0"></span>• Luft geregelt auf 24 °C ± 0,5 °C (75,2 °F ± 0,9 °F) bei Atmosphärendruck • Feuchtigkeitsgeregelt < 40 % RH

#### <span id="page-93-0"></span>Maximale Messabweichung

#### *t-mass 65F und t-mass 65I* ±1,5 % vom momentanen Messwert für 100 % bis 10 % des Messbereichs (unter Referenzbedingungen)

±0,15 % vom Endwert für 10 % bis 1 % des Messbereichs (unter Referenzbedingungen)

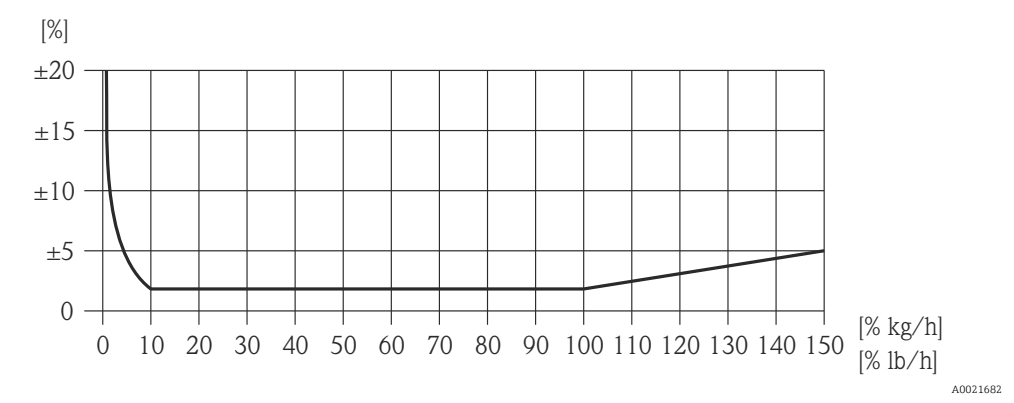

*Abb. 40: Maximale Messabweichung (% Massedurchfluss) in % vom Endwert, siehe nachfolgende Tabelle*

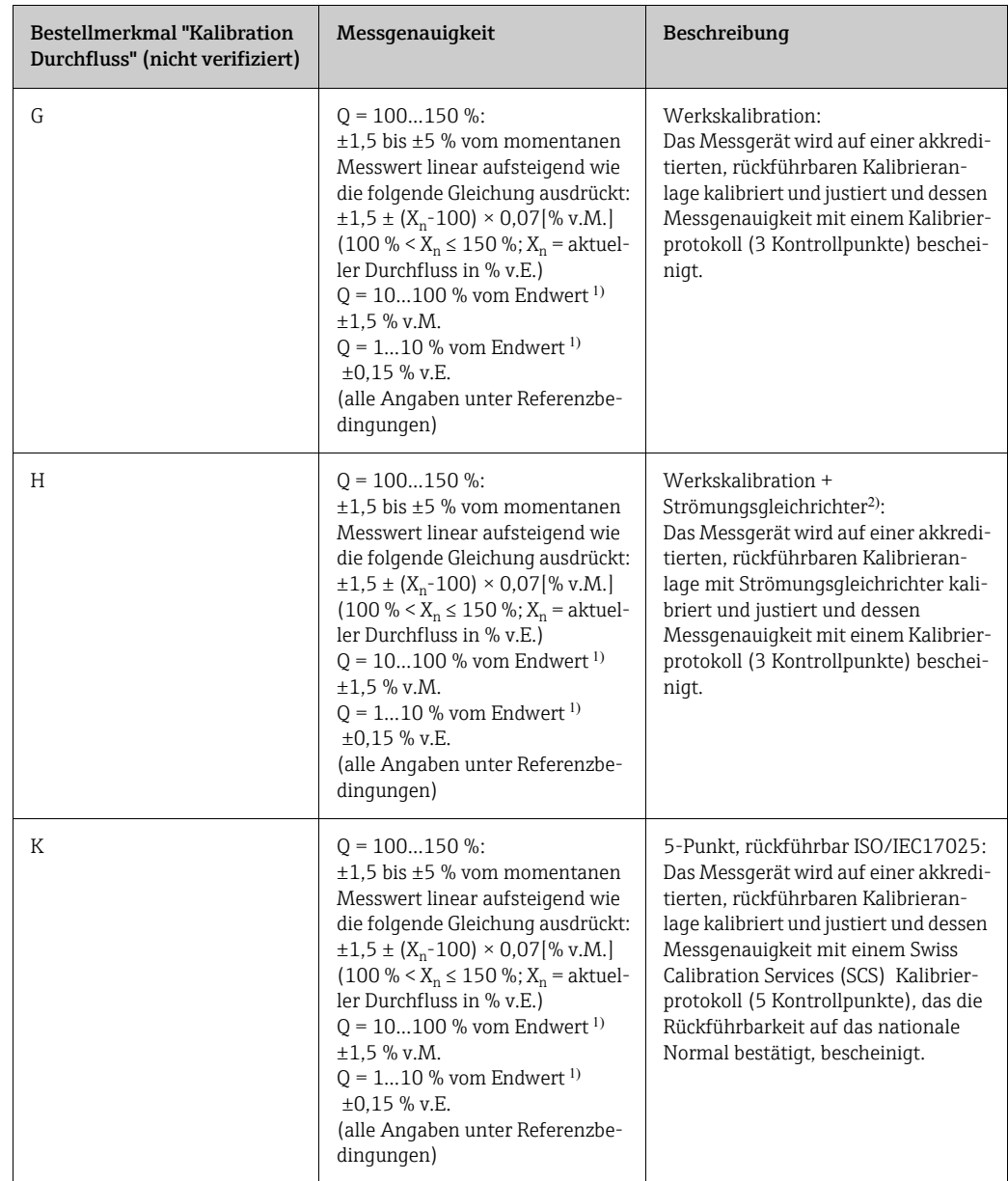

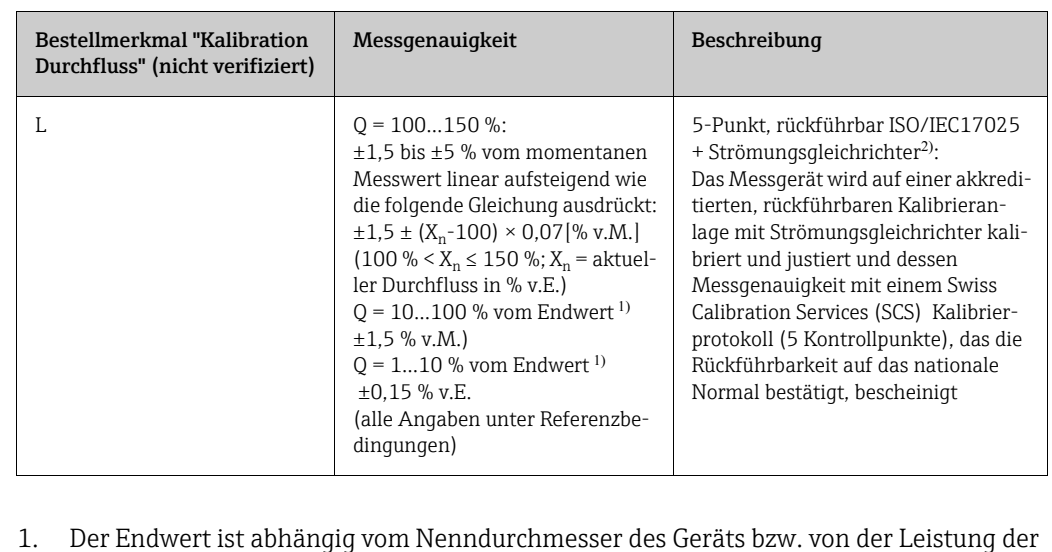

- Kalibrieranlage. Im folgenden Abschnitt werden die Endwerte aufgeführt.
- 2. Strömungsgleichrichter wird mitgeliefert.

<span id="page-94-10"></span>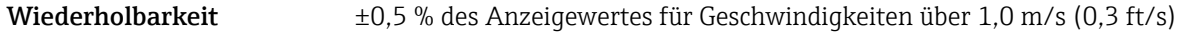

<span id="page-94-3"></span>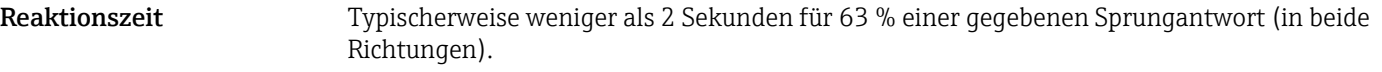

<span id="page-94-1"></span>Einfluss Messstoffdruck (Druckbeiwert) Luft: 0,35 % pro bar (0.02 % pro psi) der Prozessdruckänderung

### 11.7 Montage

Kapitel Montage  $\rightarrow \blacksquare$  [11](#page-10-0)

### <span id="page-94-8"></span><span id="page-94-5"></span><span id="page-94-0"></span>11.8 Umgebung

<span id="page-94-9"></span><span id="page-94-7"></span><span id="page-94-6"></span><span id="page-94-4"></span><span id="page-94-2"></span>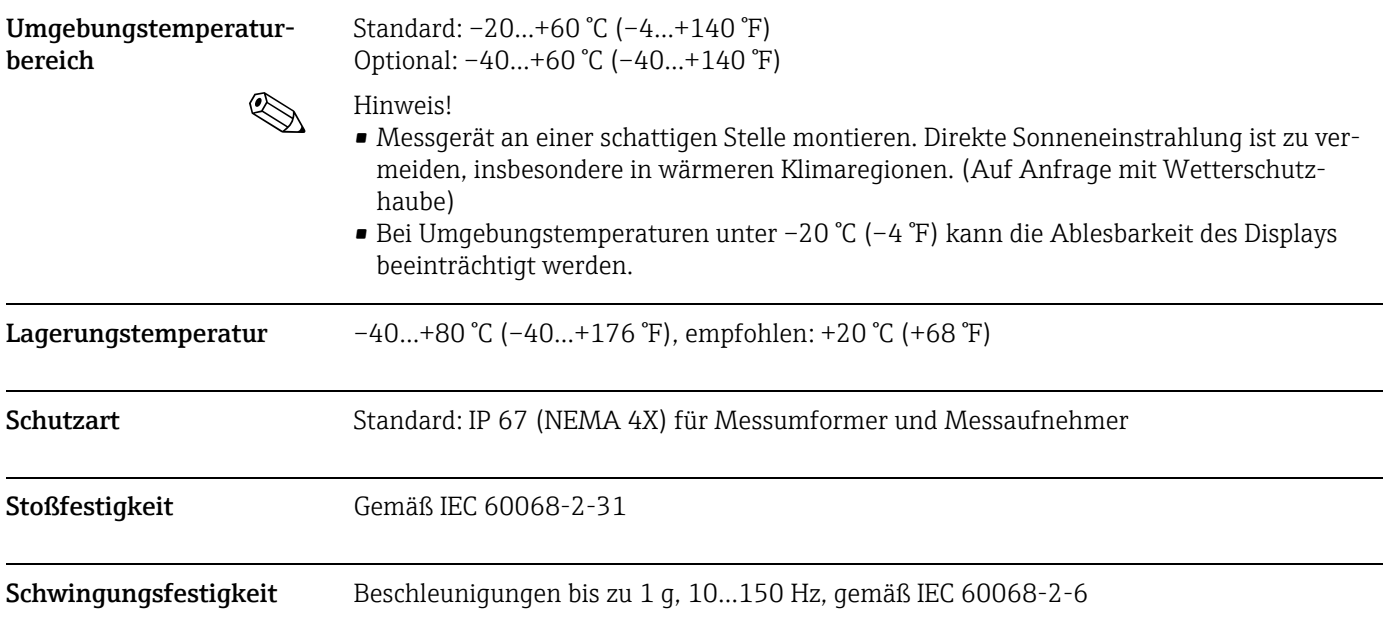

<span id="page-95-2"></span><span id="page-95-0"></span>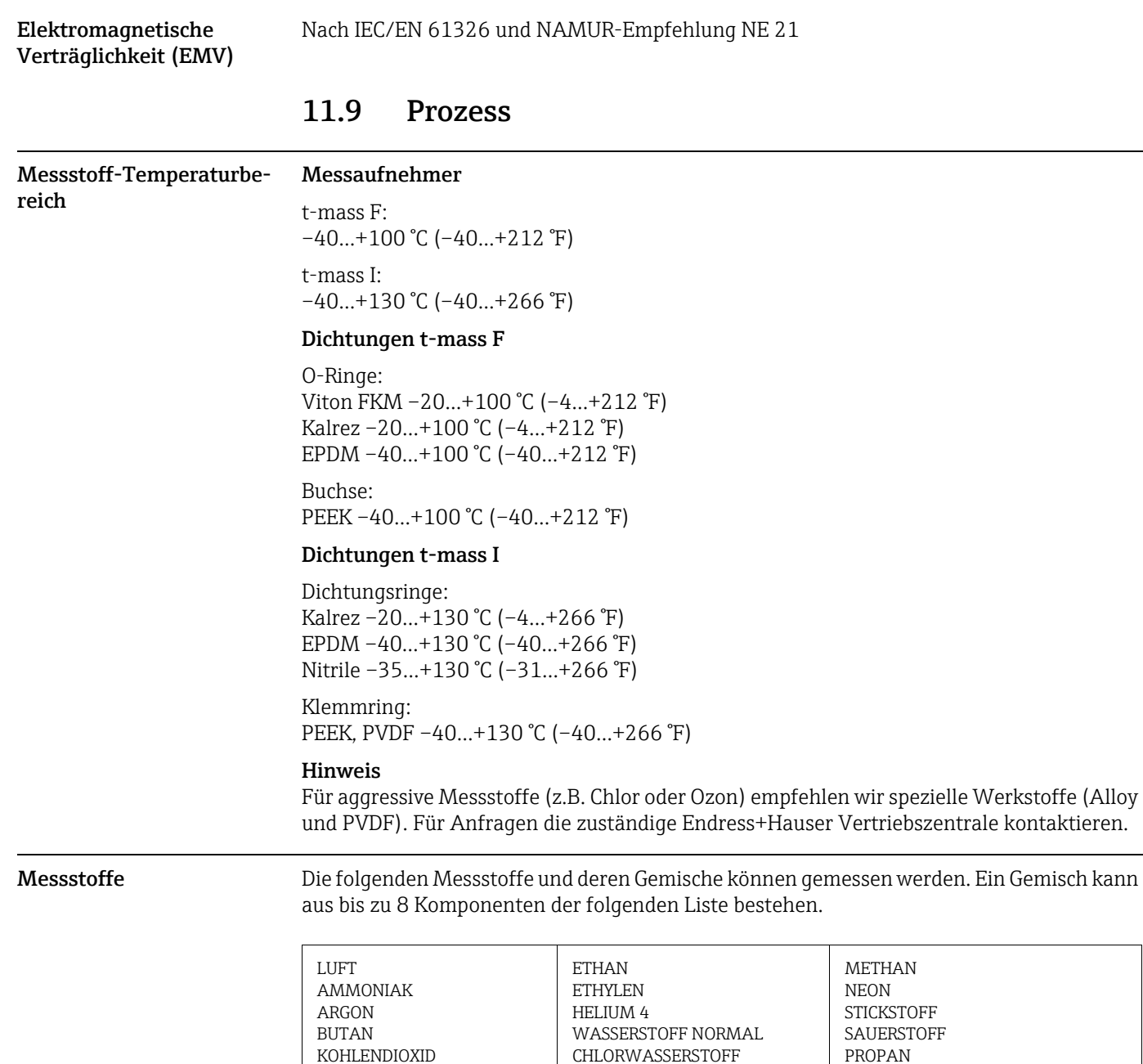

#### Hinweis

CHLOR

<span id="page-95-3"></span>KOHLENMONOXID

<span id="page-95-1"></span>Andere Messstoffe (z.B. Ozon) auf Anfrage. Die zuständige Endress+Hauser Vertriebszentrale kontaktieren.

XENON

SCHWEFELWASSERSTOFF

KRYPTON

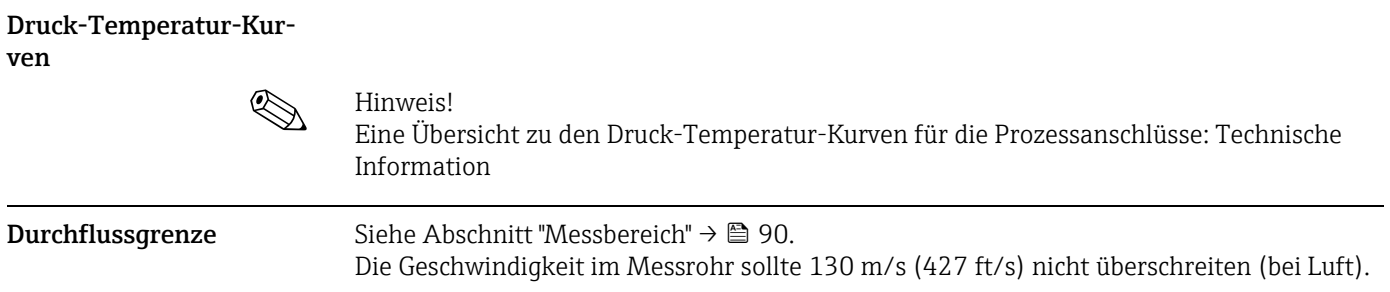

<span id="page-96-2"></span><span id="page-96-1"></span><span id="page-96-0"></span>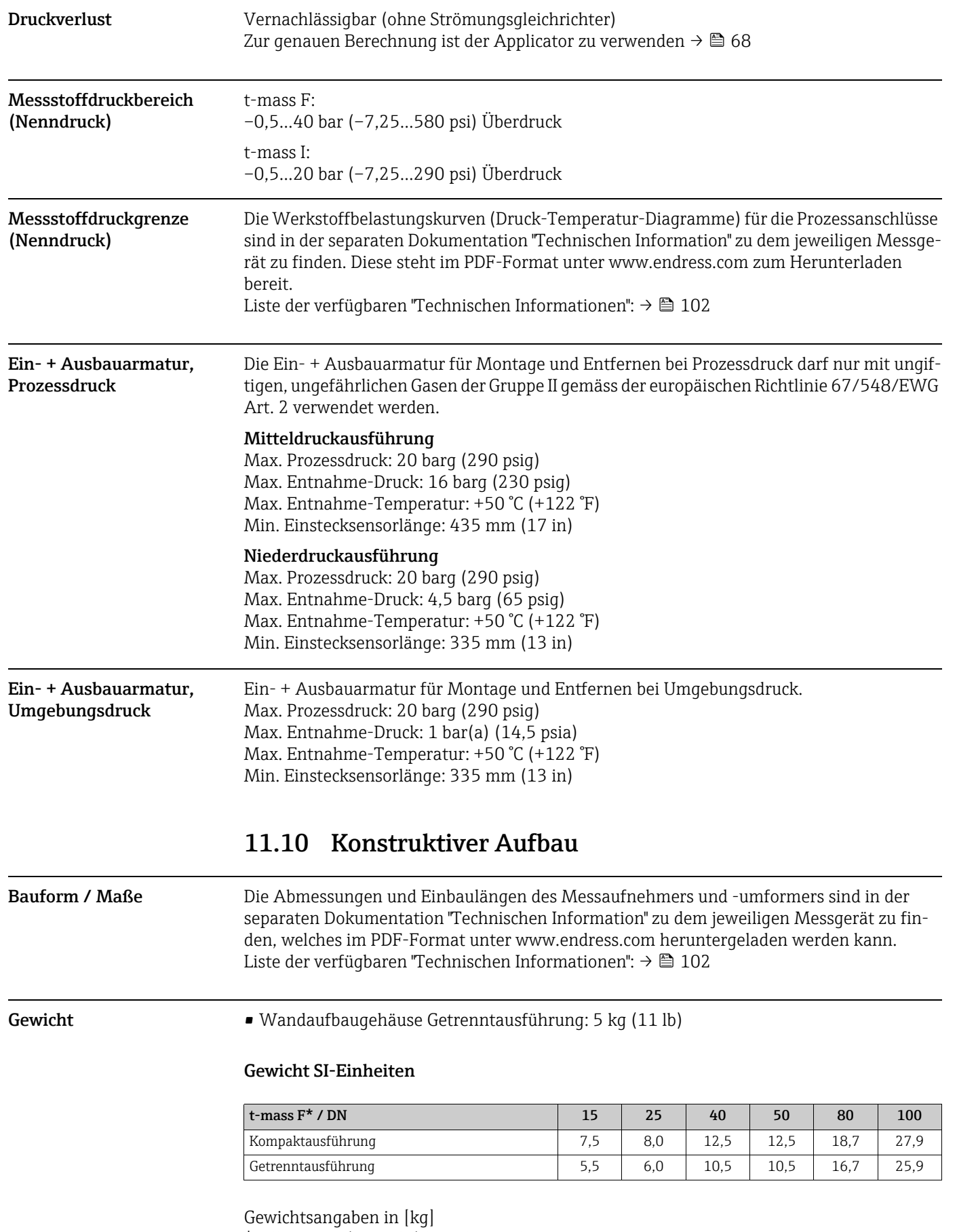

<span id="page-96-3"></span>\* Alle Werte (Gewicht) beziehen sich auf Messgeräte mit EN/DIN PN 40-Flanschen.

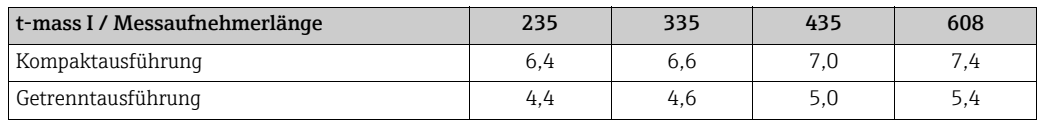

Gewichtsangaben in [kg]

#### Gewicht US-Einheiten

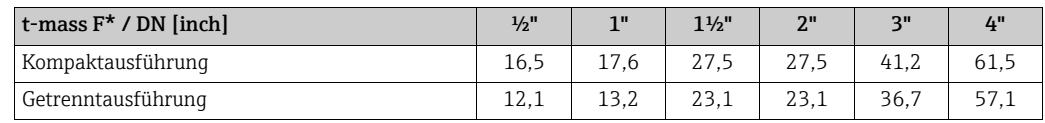

Gewichtsangaben in [lb]

\*Alle Werte (Gewicht) beziehen sich auf Messgeräte mit "Cl 150"-Flanschen.

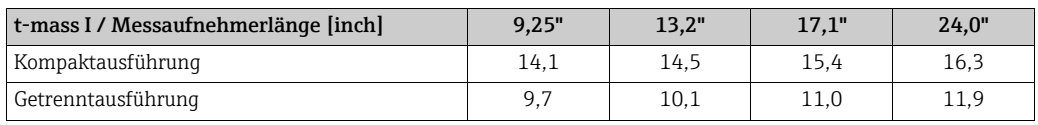

Gewichtsangaben in [lb]

#### <span id="page-97-0"></span>Werkstoffe Gehäuse Messumformer

- <span id="page-97-1"></span>• Kompaktgehäuse: pulverbeschichteter Aluminiumdruckguss
- Wandaufbaugehäuse: pulverbeschichteter Aluminiumdruckguss
- Getrenntes Feldgehäuse: pulverbeschichteter Aluminiumdruckguss

Anschlussgehäuse Messaufnehmer (Getrenntausführung) pulverbeschichteter Aluminiumdruckguss

#### Messaufnehmer t-mass F

#### Messrohr:

- Mediumsberührend:
	- DN 15… 25 (½…1"): rostfreier Stahlguss CF3M-A351
	- DN 40… 100 (1 ½…4"): 1.4404 (316/316L)
- Nicht mediumsberührend:
- 1.4301 (304)

Flansche (Prozessanschlüsse): Rostfreier Stahl 1.4404 (316L/316)

#### Messfühler:

- 1.4404 (316L)
- Alloy C22, 2.4602 (N06022)

Messfühler-Komponenten:

- 1.4404 (316L) oder
- 1.4404 (316L)
- Alloy C22, 2.4602 (N06022)

Buchse: PEEK GF30, PVDF

O-Ringe: EPDM, Kalrez 6375, Viton FKM

#### Messaufnehmer t-mass I

Einsteckrohr:

- Messaufnehmerlänge 235 (9"), 335 (13"), 435 (17"), 608 (24")
- 1.4404 (316/316L)
- Sonderlängen und Voll-Alloy C22 Varianten auf Anfrage

Messfühler:

- 1.4404 (316L)
- Alloy C22, 2.4602 (N06022)

Schutzbügel: 1.4404 (316L)

Rohrverschraubung: 1.4404 (316/316L)

Klemmring: PEEK 450G, PVDF (auf Anfrage)

Dichtungsring: EPDM, Kalrez 6375, Nitrile und 316/316L (äußerer Ring)

#### Ein- + Ausbauarmatur, Prozessdruck

Unterer Rohrabschnitt: 1.4404 (316/316L)

Oberer Rohrabschnitt: 1.4404 (316/316L)

Kugelventil: CF3M und CF8M

Dichtung: PTFE

#### Ein- + Ausbauarmatur, Umgebungsdruck

Unterer Rohrabschnitt: 1.4404 gemäß EN 10272 und 316/316L gemäß A479 Oberer Rohrabschnitt: 1.4404 gemäß EN 10216-5 und 316/316L gemäß A312

Kugelventil: CF3M und CF8M Dichtung:

Prozessanschlüsse Sowohl bei Messgeräten der Flansch- als auch in der Einsteckversion können die benetzten Teile für den Sauerstoffbetrieb entfettet werden. Nähere Informationen sind bei Ihrer Endress+Hauser Vertriebszentrale erhältlich.

#### t-mass F:

PTFE

Flansche gemäß EN 1092-1, JIS B2220 und ASME B16.5

t-mass I: Gewinde G 1 A oder 1" MNPT

<span id="page-99-3"></span><span id="page-99-1"></span><span id="page-99-0"></span>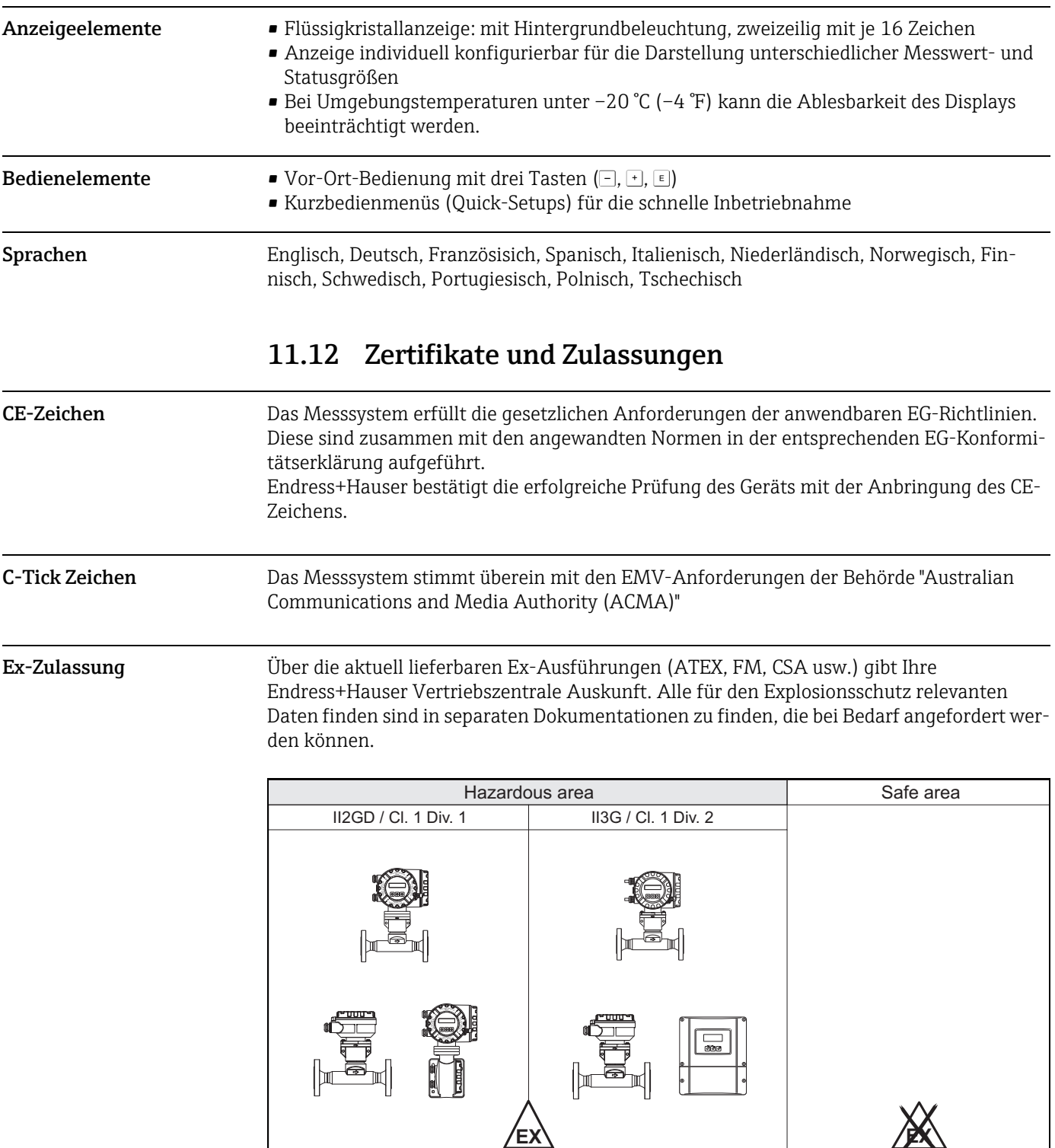

### <span id="page-99-4"></span>11.11 Bedienbarkeit

<span id="page-99-2"></span>*Abb. 41: Beispiel für den Einsatz von t-mass-Messgeräten in einem Ex-Bereich (Beispiel t-mass 65F)*

A0005128

<span id="page-100-1"></span><span id="page-100-0"></span>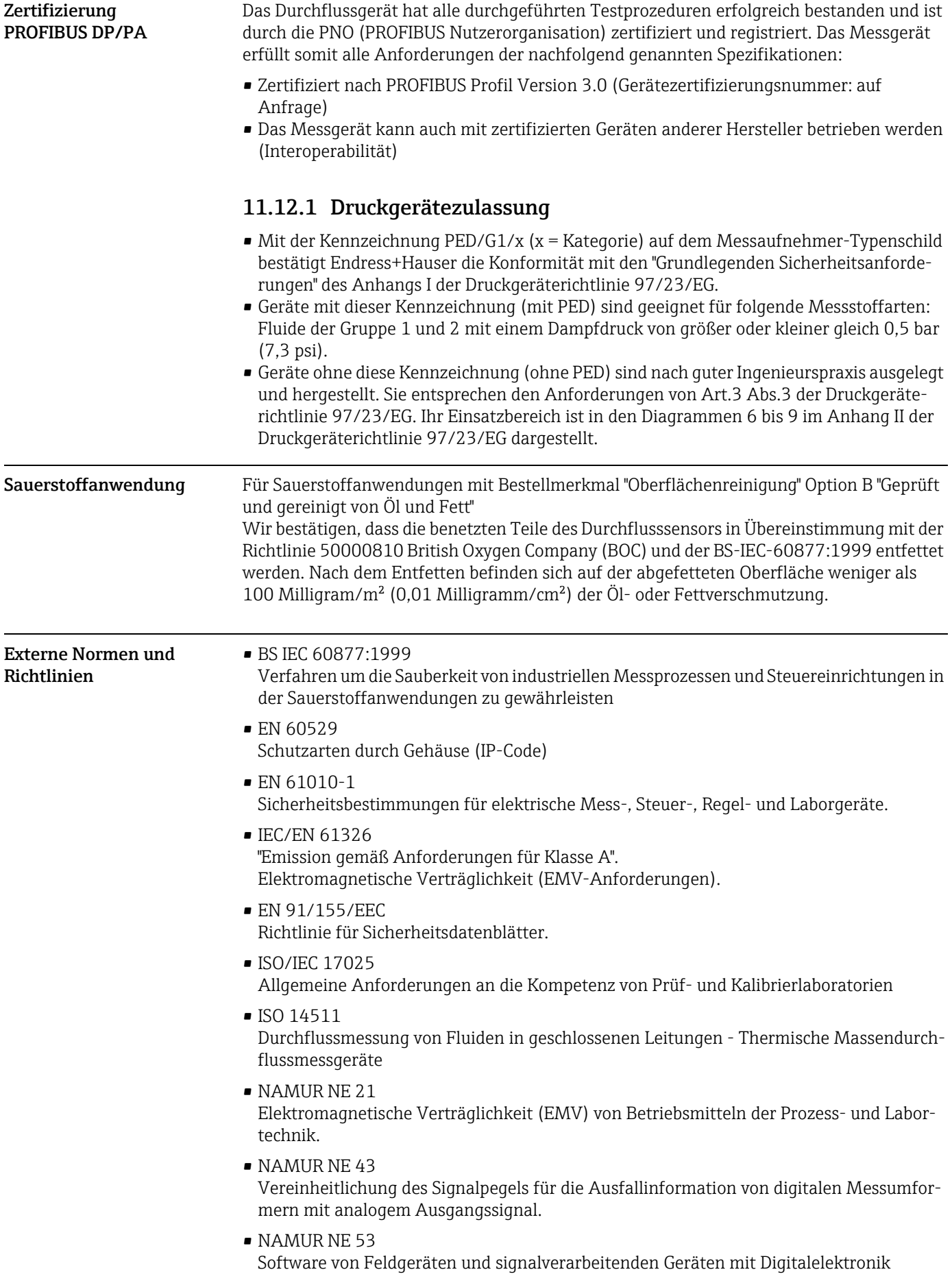

### 11.13 Bestellinformationen

<span id="page-101-1"></span>Bestellinformationen und ausführliche Angaben zum erweiterten Bestellcode sind bei Ihrer Endress+Hauser Vertriebszentrale erhältlich.

### 11.14 Zubehör

Für Messumformer und Messaufnehmer sind verschiedene Zubehörteile lieferbar, die bei Endress+Hauser separat bestellt werden können  $\rightarrow \blacksquare$  [68](#page-67-1)

### <span id="page-101-0"></span>11.15 Ergänzende Dokumentation

- ‣ Technische Information t-mass 65F, 65I (TI00069D/06)
- ‣ Beschreibung Gerätefunktionen t-mass 65 (BA00114D/06)
- ‣ Zusätzliche Dokumentation zu Ex-Zulassungen: ATEX, FM, CSA, IECEx, NEPSI
- <span id="page-101-2"></span>‣ Durchfluss-Messtechnik (FA00005D/06)

## Index

### A

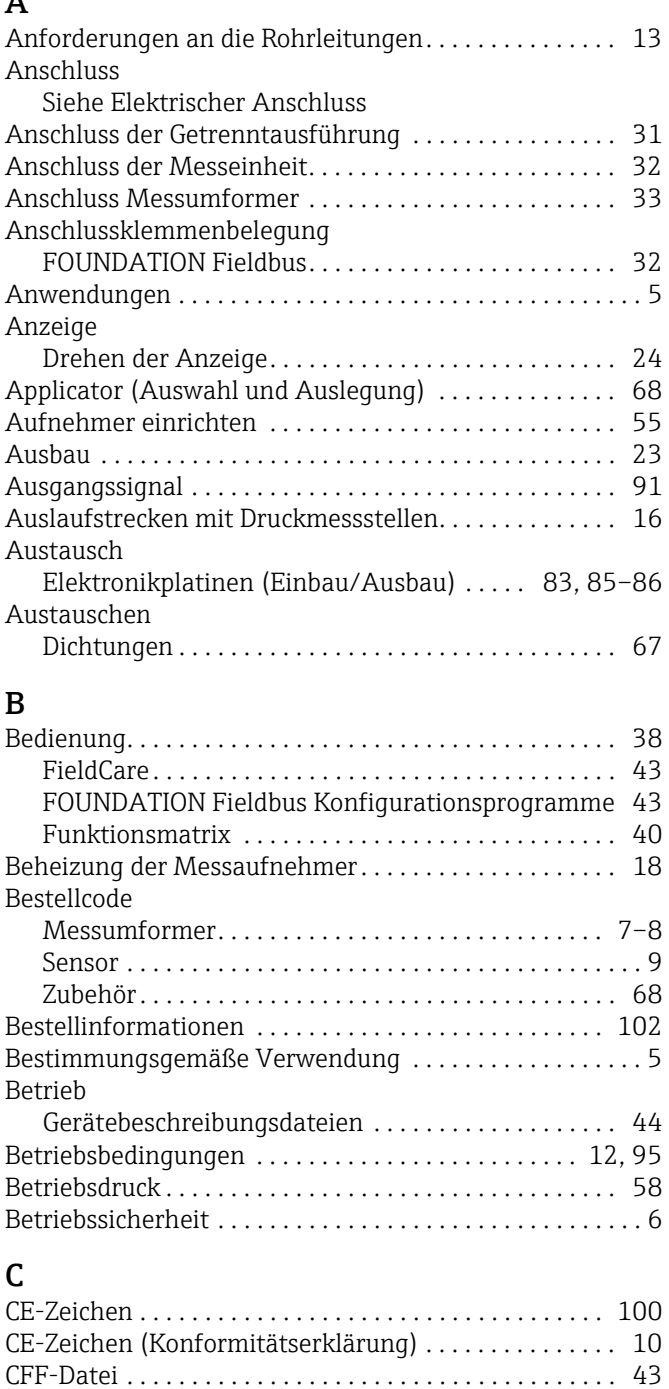

### D

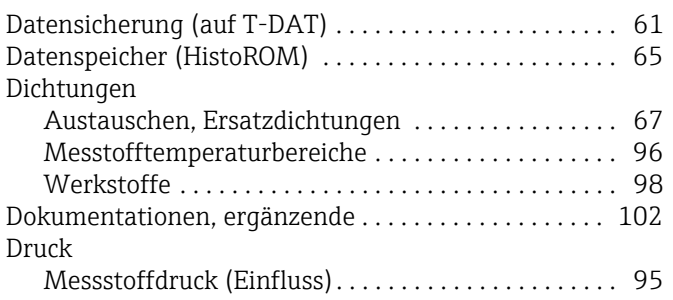

[Code-Eingabe \(Funktionsmatrix\) . . . . . . . . . . . . . . . . . . 41](#page-40-0) [C-Tick Zeichen . . . . . . . . . . . . . . . . . . . . . . . . . . . . . . 10,](#page-9-0) [100](#page-99-1)

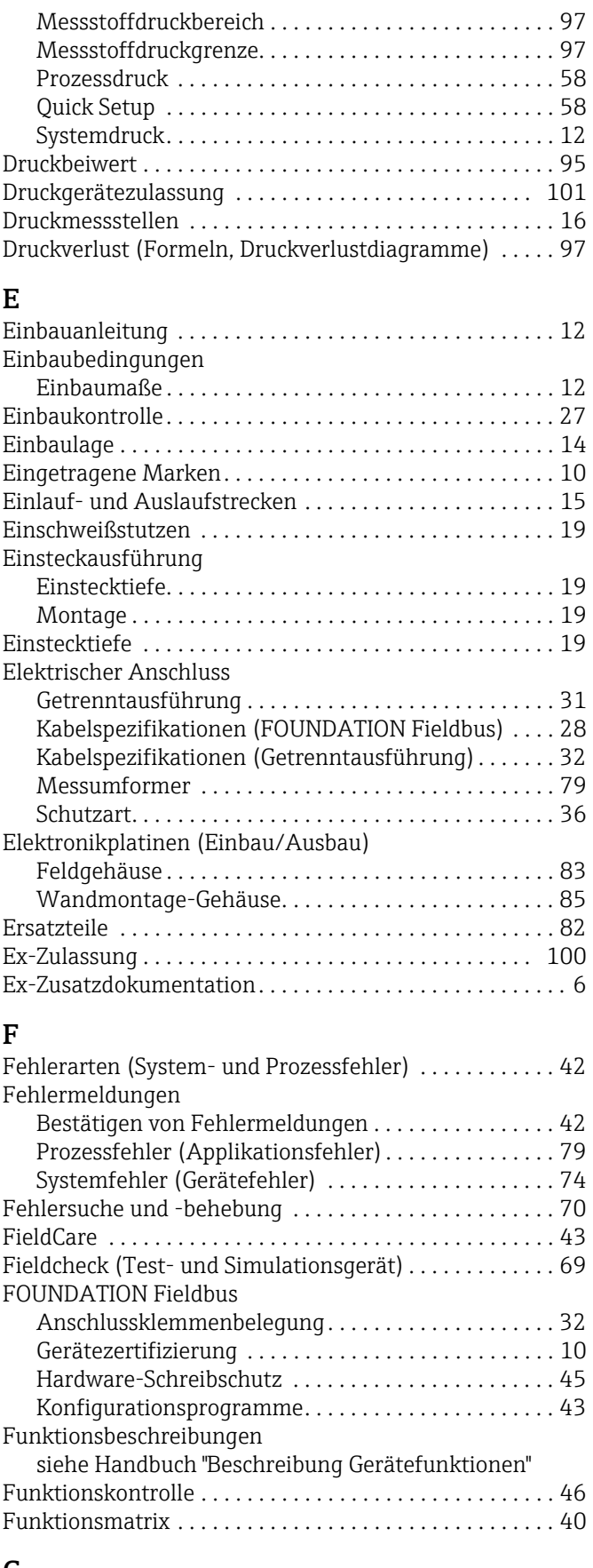

### G

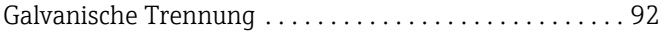

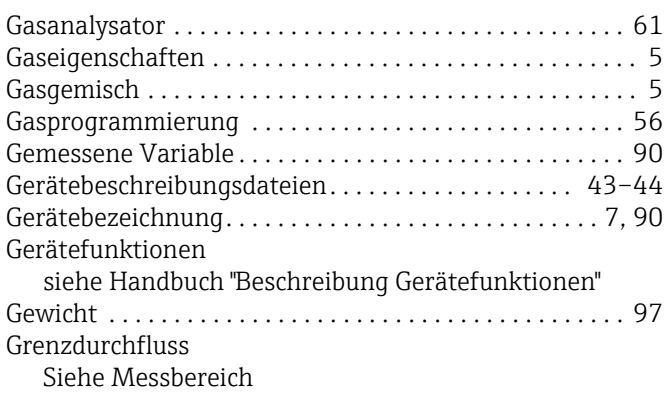

#### H

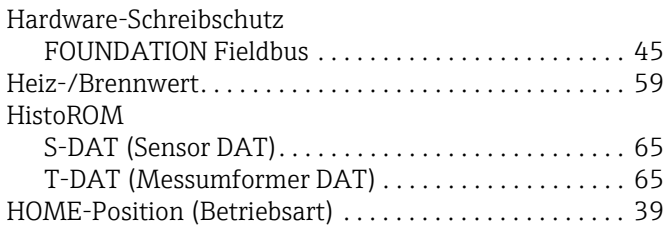

### I

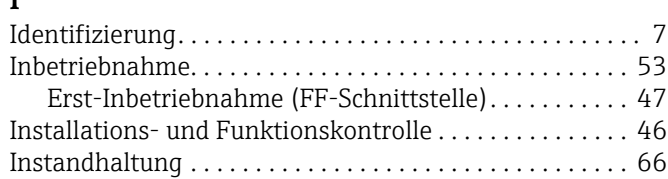

### K

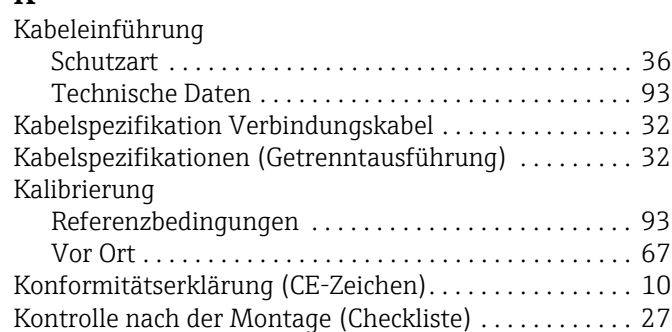

### L

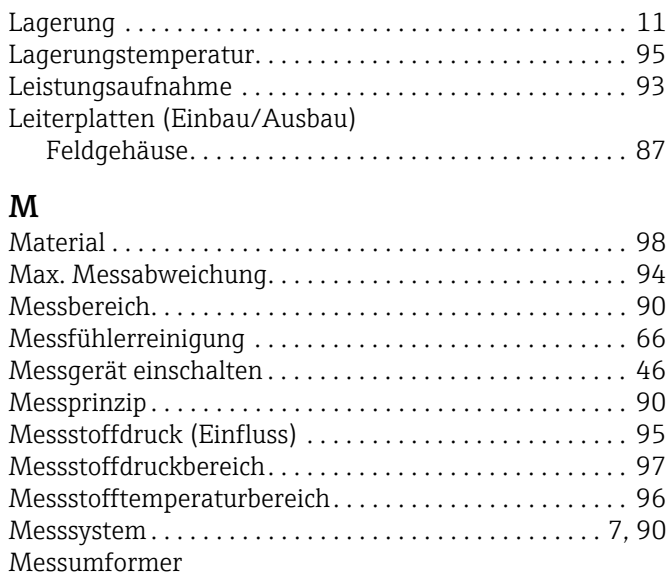

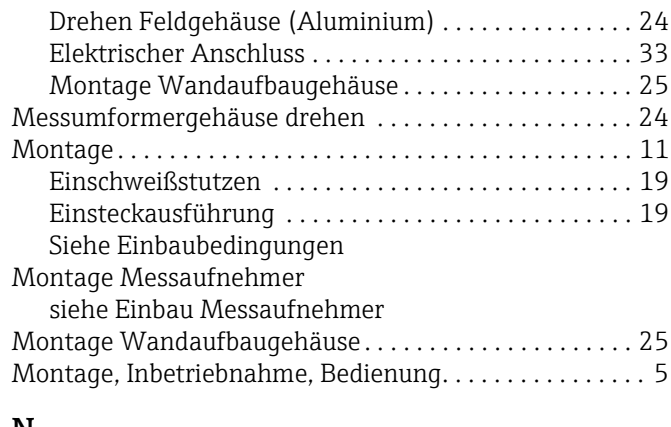

#### N

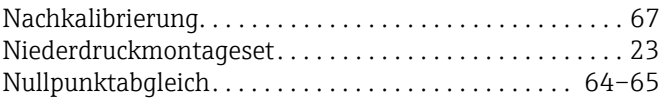

#### P

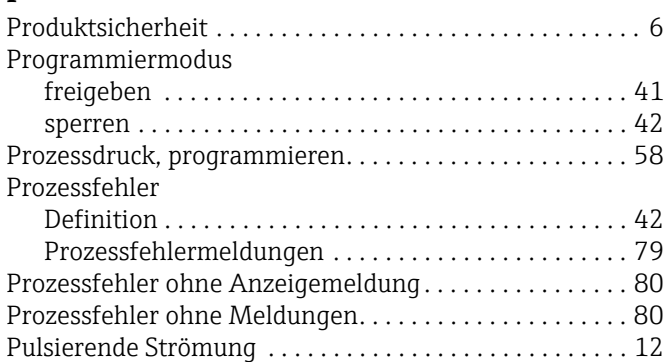

### Q

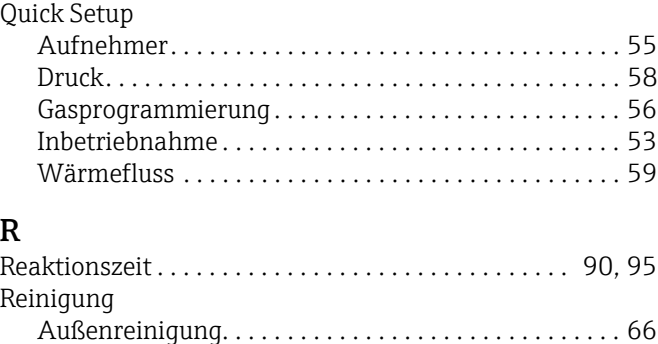

[Messfühlerreinigung. . . . . . . . . . . . . . . . . . . . . . . . . . . 66](#page-65-0) [Rohrreinigung . . . . . . . . . . . . . . . . . . . . . . . . . . . . . . . . 66](#page-65-3)

# [Rohrreinigung . . . . . . . . . . . . . . . . . . . . . . . . . . . . . . . . . . . 66](#page-65-3)

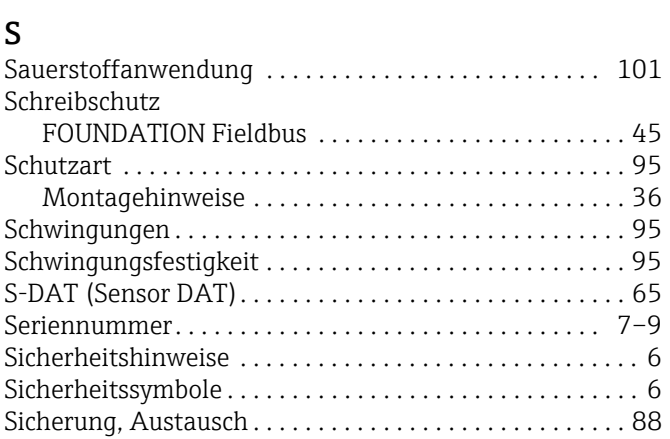

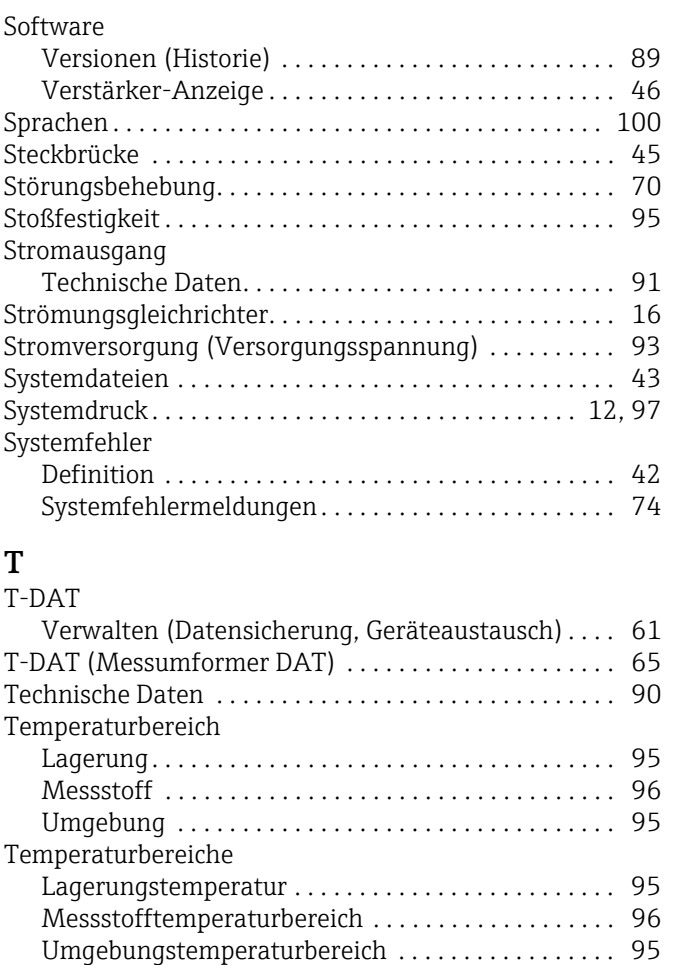

#### U [Umgebungstemperatur. . . . . . . . . . . . . . . . . . . . . . . . . . . 95](#page-94-7)

Typenschild

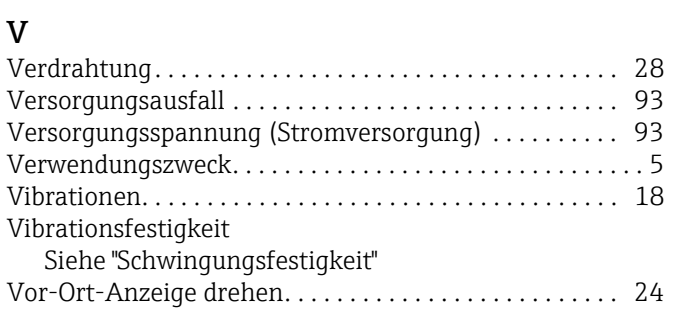

[Transport Messaufnehmer. . . . . . . . . . . . . . . . . . . . . . . . 11](#page-10-2) [Transport zur Messstelle . . . . . . . . . . . . . . . . . . . . . . . . . 11](#page-10-3)

[Anschlüsse . . . . . . . . . . . . . . . . . . . . . . . . . . . . . . . . . . . . 9](#page-8-1) [Messaufnehmer . . . . . . . . . . . . . . . . . . . . . . . . . . . . . . . . 8](#page-7-1) [Messumformer. . . . . . . . . . . . . . . . . . . . . . . . . . . . . . . . . 7](#page-6-4) [Sensor . . . . . . . . . . . . . . . . . . . . . . . . . . . . . . . . . . . . . . . . 8](#page-7-2)

### W

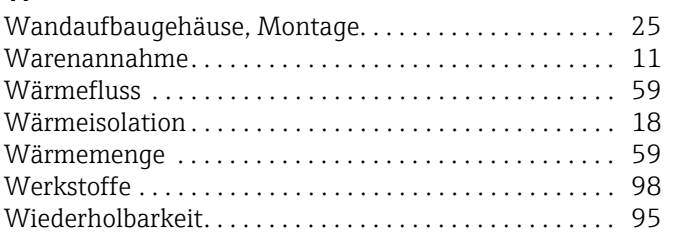

#### Z

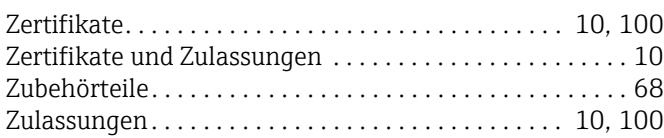

www.addresses.endress.com

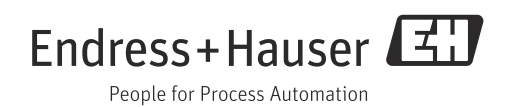